## Yr oxp h 6:

## I heux du| / 5343

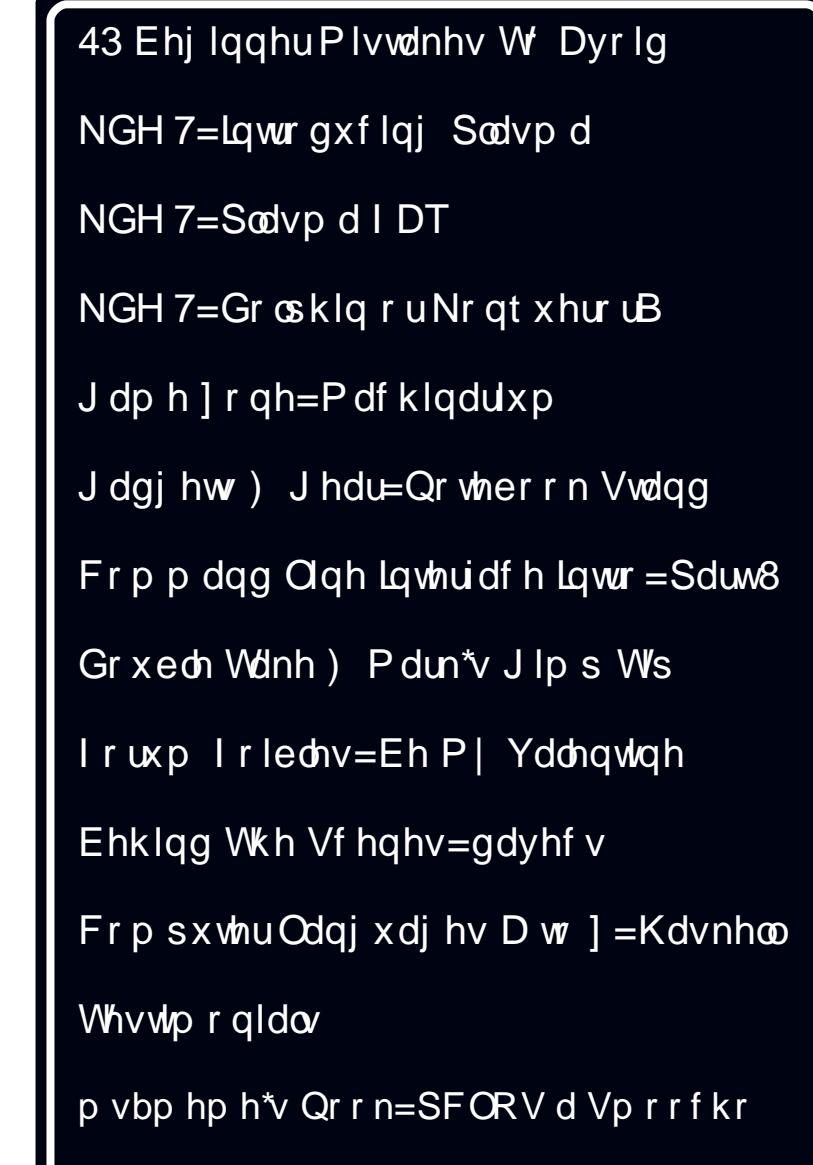

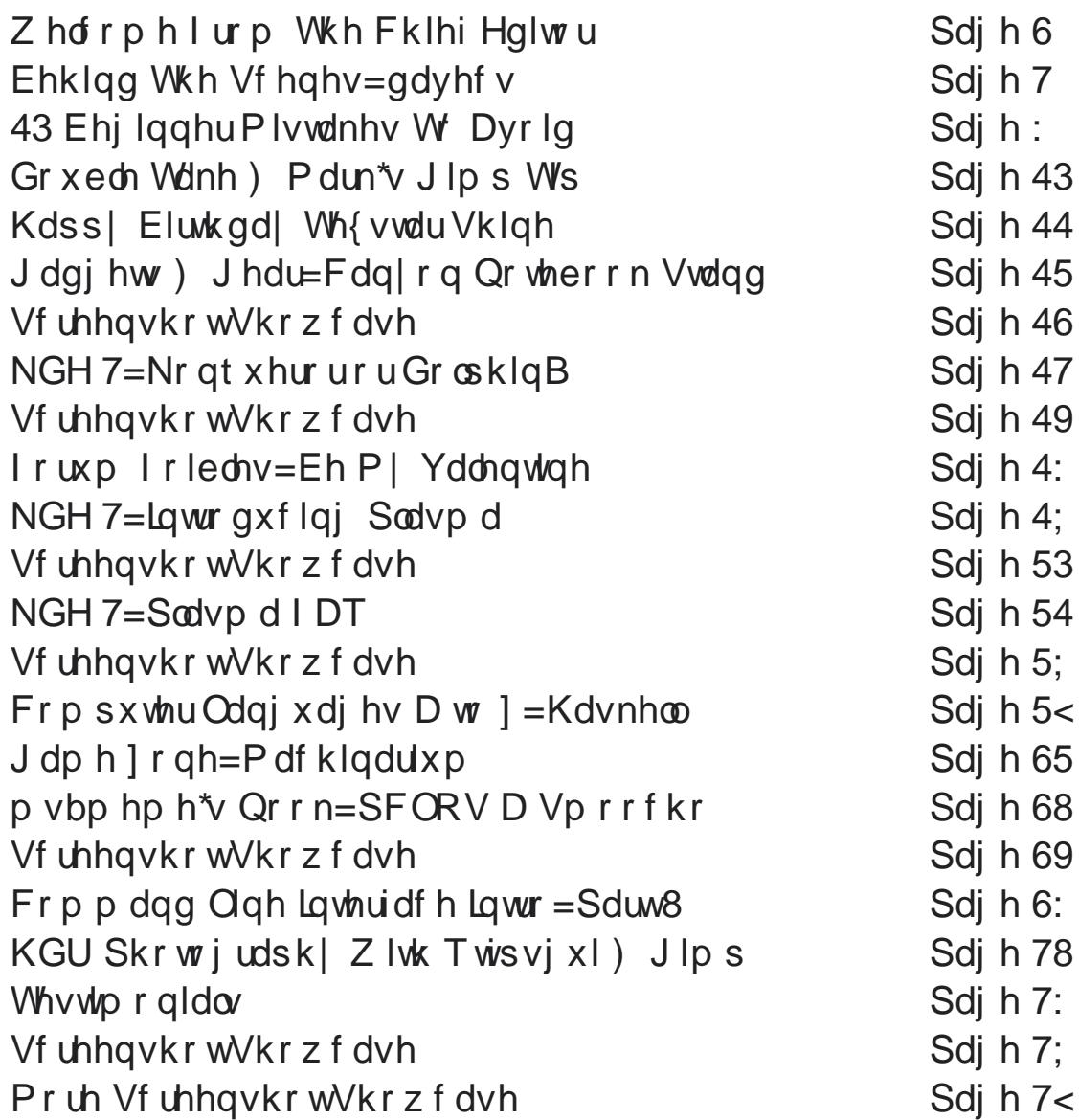

#### <span id="page-2-0"></span>e SdxoDuqrwh +sduqrwh,

Z hofrph w with I heuxdul 5343 lvvxh ri With QHZ SFOqx{RV Pdj d}lqh1l heuxdu lv or nlqj w eh d yhu exvl prqwk1l luw NGH 717 lv vf khaxona w frphrxwlgwkhhduol sduwriwkhprgwk1Vhfrgg/wkh qhz 5343 uhdidvh ri SFOqx{RV gudz v qhduhu yhu ahdu\$ z lyk hdf k dag hyhul sdyvlai adl 1 Wh{ ywdukdy ehhad sdf ndj laj p df klah/dv kh z r unv kdua w sur yigh d qhz / vwdedn/dqg xsgdwhg LVR widwz looeh SF Ogx{RV 5343/ihdw.ulgi wkh odwhvw xs0w0qdvhyhwlrqriNGH717/Nhugho 51916517 dag da xsadwha {ruj vhuyhu1

La subsolud wir giru wich ghz SFO gx{RV uhohdvh/wklv prqwk\*v pdjd}lqh ihdwxuhv d vhuhv ridulf dav dlp hg dwj hwlgi SF Ogx{RV xvhw pr uh idp lodu} hg z lwk NGH 711 luw Phhp dz frp sduhy Nr qt xhu udqq Gr  $\alpha$ klq/ lq NGH 7= Nr at xhur ur u GrosklaB Lwdnh dorn dw Sodvp d lq NGH  $7/$  lq p | dut on NGH  $7=$ Lawraxflqj Sodvpd1W ixukhukhos z lwk wkh wdgvlwlr gwr NGH 7/ wkh p di d}lah uhsulaw wkh rijif IdoNGH  $7=$ Sodvp d I DT iurp wkh NGH 7 xvhuedvh vlvht 1 Wkh p di d}lgh vvdii lv sodgalgi r g wolnigi d for yhuorrn/laixw.uhlvyxhy/rirwkhughz ghyho sp haw dag f kdqj hv z luk ukh NGH 7 ghynws1

Qr whyhu wklai ahdov z lwk paywNGH 7 la wkly lyyxh/ krzhyhul Lkdyh z uwha da duw'f oh wr khos xyhuv wdgylw'r glgi iurp dgrwkhurshudwig y vwlap wr Olgx{/ z luk 43 Ehj Iqqhu P Ivvdnhv W Dyr Iq1Dqqu hro z uwh v dqrwkhu J dqjhw) J hdufroxp q wkl v p r qwk/ ihdw.ulgi d ghz Fdg|rg Qrwherrn Vwdgg irukly arwherrnfrpsxwhulJdul OlUdwoli/Vulriihuy xs

dqrwkhulqvwdoophqwlqklvh{sorudwirqrifrpsxwhu surjudp plqj odqj xdj hv/FrpsxwhuOdqj xdj hv D w ] = Kdvnhool P dun V } r udg | sur yighv dqr wkhu Grxeoh Wolnh fduwr g/dorgj zluk klv prgwkol %P dun\*y J lp s Ws f% Luhylhz dar wkhuidp h ir uwkh  $J$  dp h  $]$  r gh f r  $\alpha$  p g/ z luk  $J$  dp h  $]$  r gh = Pdf klgduxp 1

Z h j hwd f or vh xs ylhz r i | hwdgr wkhushwrg thvsr qvled ir ukhoslqj nhhs +dqg p dnh, SFQqx{RV z kdwwy z lwk wkh Ehkigg Wkh Vf hqhv=qdyhf v dullf dn1P vbp hp h judfhv xv zlvk dar vkhulav voloop hawri khup rqwkol froxp qv/lruxplrlechv dgg p vbp hp h v Qr r n/ dv z hoodv d vshfldoeluokgd zlvkiru Wh{vodu1 ShwhuNhool frqwigxhv klv vhulhv ri du follow radio duqlai with frp p dag olah/ z lwk  $F$ r p p dqg Olqh Lqwhuidf h Lqwur = Sduw81Gdyh Exfndauj lyhv xv d j r r g www.udorafuhdwaiklikglgdplfudgih skrwindskif ip di hv/xvlgi surjudpv iurp wkh SFOgx{RV uhsrvlwrul/zlwk klv du ti oh KGU Skr wriudsk | Zlwk Twisvj xl) Jlp s1Z h dovr kdyh 6 why who raldov jurp ahz xyhuv la wkly prqwk\*v pdid}lgh1llgdool/wklv.prqwk\*v p dj d}lqh fryhuz dv fuhdwhg e| p h/w fhoneud wh Ydongwigh \*v Gd| / z klfk lv d I heuxdu wdglwr g Ig wkh Xglwhg Vwdwhv1

DooLfdg vd| lv wkdw| rx kdg ehwhukdgj rg wr| rxu vhdw/dvlheuxdullvornlgiwehd ynu h{flwgi dag exyl prawk iruSFQax{RV xyhw\$Q wri fkdgjh v duh dwhudool navwdur xgg wich frughu1 Vwd| wong/dogsdlforvhdwhawrawww.h dqqr xqf hp hqw r q wkh SF Oqx{RV krp h sdj h/dv

zhondy ghyhorsphaw wkdwduh srvwing la wich ir uxp v dag r q wkh SF Ogx{RV Wz lwhusdj h1

Xqwlogh{wwlph/pdlhdfkri|rxhqmlqrwklqiexw shdf h/ or yh/ kdsslqhvv/ dqq m| \$

SdxoDuar vh 'sduar vh' SF Ogx{RV P dj d}lgh F klhi Hglwu

## **Behind The Scenes: davecs**

#### <span id="page-3-0"></span>**by Paul Arnote (parnote)**

*In the continuing series of highlighting those responsible behind the scenes to keep PCLinuxOS running and making PCLinuxOS what it is, this month we have a chat with Dave Spagnol, a.k.a. davecs, one of the Global Moderators in the PCLinuxOS forum. – Paul Arnote, PCLinuxOS Magazine Chief Editor.*

#### **What is your name, chief occupation, age, geographical place of residence, and marital status?**

Name: David Spagnol, Age 55, Live in Barking, Essex (Greater London), UK. Separated.

#### **When did you first get into computing (what type of computer, what OS, etc.)?**

Like many of my generation, I cut my teeth on a Sinclair ZX81. I added a 48k memory expansion and an expanded graphics ROM, and a "real" keyboard. Couldn't leave anything alone even then. I progressed to the Sinclair Spectrum, with 48k, then with 128k, Microdrives etc. writing some stuff in Machine Code. Also the Tatung Einstein. My first PC-like experience was a Victor Vicki which was great fun. I got my first "proper" PC, a 486, when I was 40 I think. Running Windows 3.1.

Of course I couldn't leave it alone, using all sorts of "Alternate" shells my favourite being "Wayfarer" which added a proper modern style Taskbar, and all sorts of ways of displaying folder contents. Being forced up to Win95 (and 98) was a step back

compared to Wayfarer, which refused to run under Win9x.

**When did you make the move to Linux, what distro were you using, and what attracted you?**

It was USB that made me investigate Linux. I had Win98SE, and did not want to upgrade to WinXP, which I thought was designed to control the user, rather than the other way around. I thought (wrongly) that USB would not work under Win98SE. I thought I could put in a USB board and use Linux. I was also

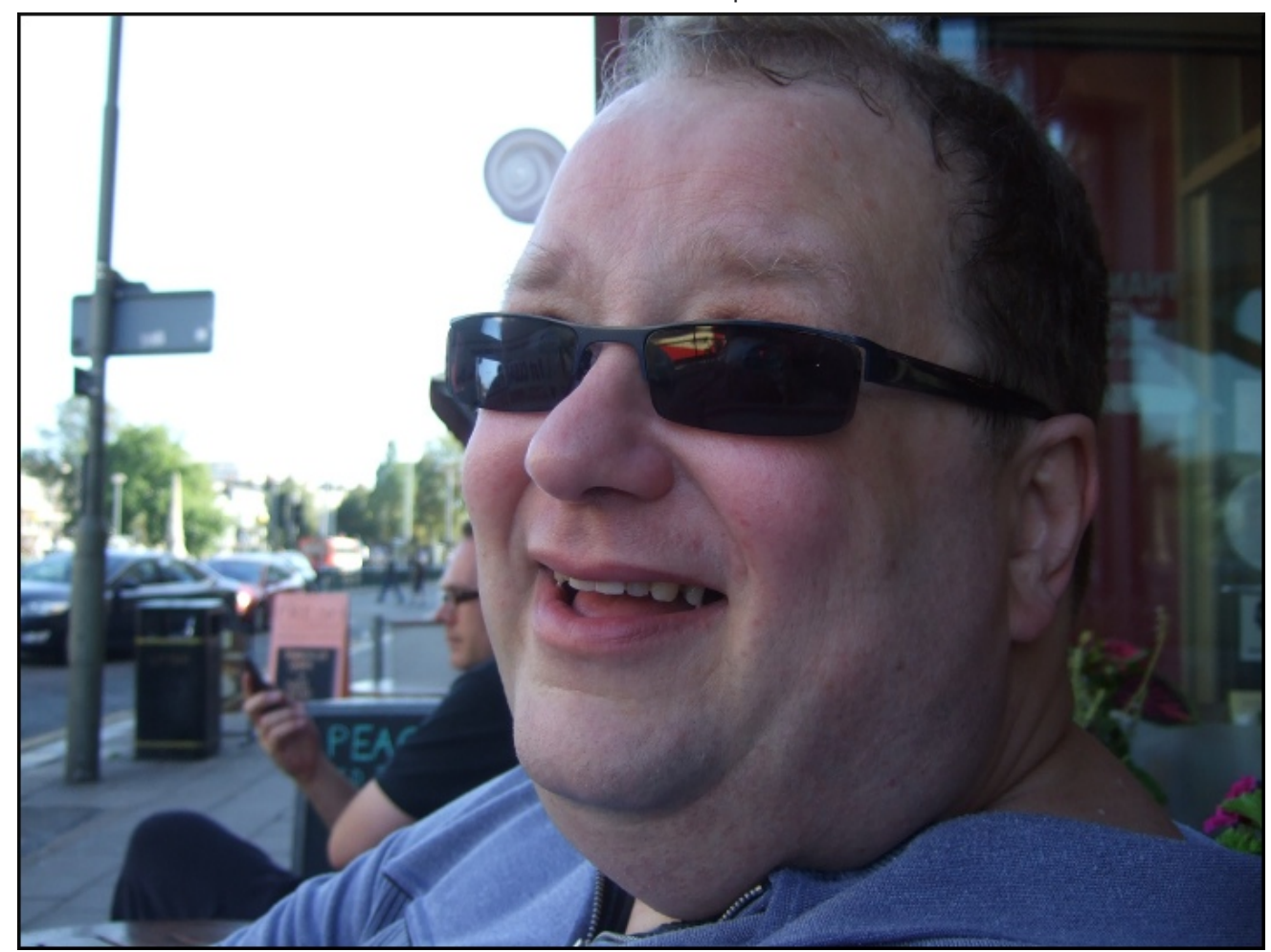

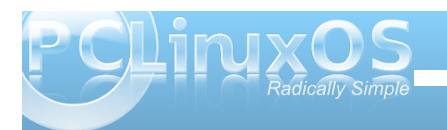

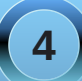

cynical of Microsoft, because everyone I knew used MS, without questioning. Why spend hundreds for MS Office when you could get Lotus Office, in my opinion at the time, a far superior product, for a tenner? Even in the previous Win3.1 days, Ami Pro was superior to Word or Wordperfect! Being a bit of a rebel, I thought why not go the whole way?

In the middle of all this, I got broadband for the first time. The guy who installed it used a USB connection (even though there was also Ethernet on both the cable modem and the computer), thus disproving what I thought about Win98SE and USB, but hey, my mind had been made up.

I initially downloaded Mandrake, v8.0 or 8.1 I think. I was very disappointed. I could not get the display out of 800x600 mode, and the default graphics make it look like a kid's toy. Later I tried Debian, 3.0r1 I think, 7 disks downloaded and it was slower in those days. That scared the bejasus out of me. I managed to get up an OS with no graphics, and no idea what to do with it. That was almost me and Linux finished!

Some time later, I relented and tried Mandrake 9.0. This time I got it off a Magazine Cover, and this time, I was able to get up a 1280x1024 display, though a very shaky unpleasant one. It was then that I discovered the true meaning of collaboration, and learned how to hack the XF86 initialisation file to make the display rock solid. I was on my way.

Another problem was that the internet connection kept dropping, and I could only start it again by rebooting. I found a guy in Hong Kong who used Red Hat, but had the same problem with similar

hardware. He sent me a file he had written to run in a loop, detect when the connection was dropped, and restart it. It didn't work on Mandrake, but I looked at it. It was a bash script, not much different in essence to a Windows Batch File, I had a little go at it, and got it working in Mandrake. I had learned my first lesson about the Linux Community.

Another one followed soon. I had a digital camera whose "movie clips" needed a commercial program to convert them into something that Windows or Linux could actually use. And it didn't work in Linux. Rather cheekily, I emailed the guys working on Transcode. I ended up with a long personal correspondence with Tilmann Bitterberg himself, which ended with him sending me a patch which was later incorporated into Transcode. And it wasn't like he was doing me a favour; it was almost that I was helping him, just by giving him a new format to work on.

Whilst using Mandrake, I had discovered extra repositories through PLF (Penguin Liberation Front), including Texstar's. As a result I joined Texstar's web site PCLinuxOnLine. Shortly after I tried Gentoo. Although the installation is long and tedious, it's not actually all that difficult. And my computer was now flying.

It was a little after this that I thought I'd have a look at the latest Mandrake/iva again, 10.0 or 10.1 I think. Horror of horrors, no "Texstar" repository. I did a search which led me back to PCLinuxOnLine, and it was then that I found the reason, Tex had made his own distro. I sort of felt duty bound to try it, after all I had had a few exchanges with Tex on his forum, and used his Mandrake rpms in the past.

The most amazing thing was that PCLinuxOS was easier to install than Mandrake had been, but flew almost as quickly, and with fewer quirks than Gentoo. At first I just copied over some of the superior artwork from PCLinuxOS to Gentoo, but as time went on I kept thinking why spend all this time compiling? PCLinuxOS gives me what I want without the hassle. I'll always be grateful for Mandrake for giving me that first  $leq$ -up onto the Linux train, Tilmann and the guy from Hong Kong for showing me what community is all about, and Gentoo for making me look under the hood. But PCLinuxOS was the first time I thought to myself: Here is something I could give to others.

#### **When did you make the switch to PCLinuxOS?**

I think it was around the time of release 0.81. Whenever that was. As you can see, I remember release numbers more than years. History was my worst subject in school even though I think I understand the processes, for much the same reason.

#### **What attracted you to PCLinuxOS?**

As I said earlier, that it was something I could pass forward to others, not just take for myself.

#### **With the 2010 version of PCLinuxOS just around the corner, what do you think will be the biggest challenge facing PCLinuxOS users?**

For those who are stubbornly hanging on to KDE3, moving upwards (KDE4) or sideways. By making our default desktop Folder View (~/Desktop), we can

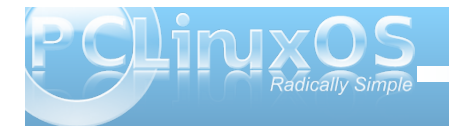

**5**

plqlplvh wkh xqidplodduw 1 Lyhir xqglwi srvvleoh w p dnh Groskig p r uh onh Nr gt xhu ul lon P dadi hu dww p dnh wkh ghidxowdy sdlgdwy dv sr vyleda/dgg wkha glvf xvv r g wkh ir uxp krz w p dnh ehv w xvh r i z kdŵ ahz 1

Zkdwgr | rx ylhz wreh | rxuj uhdwhywfkdochqi h dy d J or edo P r a hudwrula wkh SF Clax { R V ir uxp B

lla alai with who hwr ar lwdwsy hy haw'p I olih ly dolwwoh frp sof dwng\$Lvshqq prvwzhhnhqqv zlwk pl j luojuh qq dv vkh olyh v wr idudz dl w eh z lwk lq wkh z r unlaizh hn/ l r x f da lp di lah vklv unvwlf w p l  $\mathsf{w}$ <sub>D</sub> $\mathsf{h}$ 1

Z kdwgr | r x ylhz w eh | r x uj uhdwhywuhz dug lq | r x u u r d n d v d J or edo P r g hud w u B

With narz ongih widwirx duh khoslaj nhh swith iruxp v dffhyyled ir uwkh xyhu wkdwahha wkhp prywt

Z kdwgr | r x ylhz wr eh | r x uj uhdwhywwuhqj wkv dgg | r xuj undwhvwz hdnghvvhvB

Luklan z kha Liluvwehf do h d p r ahudwru' p I vwhai uk z dv vkdwlzdy vkhilu waraOp hufda1Zh wlw dyrig srowlf dofr qwryhw | rqwkhiruxp/exwiqwuxwk/ z kdwlv % ar up do% lq r qh sodf h lv % r qwr yhuvldo% q dgrwkhu1Xgiruwsgdwholwrilyhh{dpsohvzrxogehwr vwinh xs frgwryhw | Ig Iwho / z klfk Iv grwz kdwLdp khuh w gr 1Z hth p dlgo dq Hqj owk vshdnlqj ir uxp / exwilled width a delivery delivery of the state of the state of the state of the state of the state of the state of the state of the state of the state of the state of the state of the state of the state of the state of th thời Ir qv hưới 1 hình khu hương khos shr sớn j hwukhlu Ogx{frpsxwhwxsdggwqqlqj/dqgpd|ehzhfdq gr r xuelwir uz r un shdf h movwel ehlgi flylow hdf k rwkhu/khoslqj hdfk rwkhu/dqg qrwiodjjlqj xswkh

wklqiv wkdw.glylgh xv1Wkhuh duh sohqw| risodfhvwr jr wrrg wkh ghwiru wkdw/dgg Ltyh jrwsohgwl wrvd| 0 lg wich dssursuldwhsodfh\$

P | j uhdwhvwz hdnghvv lv wkdwLf dg j hwod} | \$Fdg\*w zh donB

 $\lfloor \frac{1}{2} \rfloor$  r x kdg w ghvf uleh | r x whoidqg | r x u shuvrqddwlqwhup vriduw'z klfk slhfhriduw zrxoa ehvwahvfuleh IrxB

Lidgeht xivin d skidwyligh dwylip hv/Luhdool kdyhq\*wd  $f \alpha h1$ 

Gr  $\vert$  r x uxq r wkhuRV\*v/dqg li vr/z klf k r qhv/ dqq z kdwdwudf w |  $rx$  w wkhp B

Rqp | p dlq frp sxwhuLkdyhd Z lqqrz v5333 sduwwr g1Lkdyh xvhg lwr gf h/wr fr gghf wwkh vhuldo sruw p SYU w fkdgi h wkhilip z duh1Rq p | QF43/Lvkuxqn wkh pdlq sduwwirq wr 6<Jedqg ohiw Zlg[Swkhuh1Lvwloogrg\*wngrzzk| Lerwkhuhg1L kdvha why ha er whing w fruh f wwkh nh er dug od r xw iup Dp huf dq w Euwk | hw

 $Krz$  p xfk whp h +shuzhhn, qr | r x qhyrwh wr | r x u gxwhv dv d J or edoPr ghudw ur i wkh SFOqx{RV ir uxp B

Lundool gr q\*wnhhs fr xqwt P d| eh qr wdv p dq| dv L vkr x og/ ir u uhdvr qv douhdg| vwdwhg 1

Z khq | r x duh q r wz r unlqj / hlwkhudw r x u sulp du rffxsdwr grudvd Joredo Prghudwru'z kdwgr | r x dnh w gr w r f f x s | | r x u w p h + k r e elh v / df wvlwhy/hwt 1B

Lohh p dniqj iuhqqv r q olqh dqg f kdwlqj 1Z dwiklqj Irrwedoo-exy Euwik layhawing wich j dp h dag z h gr q\*w f doolw/r f f hu临 1 V r f lddvlgj 1 V shqqlqj wo h z lwk p | i luouhqq1

Z kdw%duwlqi z rugvrizlvgrp %z rxog | rx dnh w dndyh xv z lwkB

Lilwodnhydzhhn wrzdon diruvalj kwikrz pdql dssohvladexafkrijudshvB

# 10 Beginner Mistakes To Avoid

#### <span id="page-6-0"></span>**by Paul Arnote (parnote)**

Ever increasingly, Linux is becoming more and more popular. Perhaps it's due to users looking for something different or better. Perhaps it's due to the tough economic times, where users cannot afford to lay out reams of cash for commercial software packages or operating systems. But whatever the reason, there are more and more users giving Linux a try.

Along the way, there are several common mistakes that users new to Linux tend to make. In fact, from time to time, you can even find some seasoned Linux users making some of these same mistakes. If you can avoid these mistakes, the transition to Linux will be a lot easier.

#### **1. Installing from outside the official repositories.**

One of the biggest mistakes new Linux users make is trying to install programs from outside the official repositories. Linux is not, for the most part, like the commercial operating systems, where you either download programs from the internet or purchase them from your favorite computer or software store, and install them on your computer.

Most every Linux distribution has a package manager. In openSUSE, that package manager is called YUM. In Mandriva, the package manager is called URPMI. In PCLinuxOS, the package manager is called Synaptic. The package manager

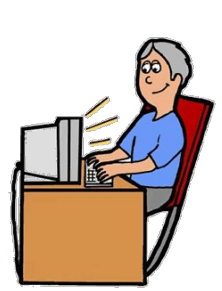

lists all of the programs that are available for your distribution of Linux. In most cases, those packages have been prepared in such a way that the addition of one program doesn't break three others (or the whole system) by removing or changing libraries that other programs rely on. Take note that you may not notice any breakage right away. But maybe one week, three months, or a year down the road, after you've installed yet another package that needs one of the libraries that have been removed or changed, you are going to run into problems. And, because you've installed programs from outside the official repositories, there is little chance for you to receive assistance, since those "in the know" will have no way to know what changes the "alien" packages have made to your system. In such a case, the best advice you are likely to receive will be to a) re-install your system, and b) stop installing packages from outside the official repositories.

#### **2. Doing "selective" updates.**

Without a doubt, this is a sure-fire way to break your system and make it unstable. PCLinuxOS is a rolling distribution. This means that updates are rolled out as they are ready, instead of on a regular schedule, as some other Linux distributions do. By doing selective updates, you will eventually reach a point where your system will break, since libraries that are needed by one program won't be present, because they are included in another package that you did not install.

Rather, it's considered good practice to periodically open up Synaptic, press "Reload," then "Mark All Updates," then "Apply." This will download and install ALL the updated packages, and you will be

left with the most up-to-date version of PCLinuxOS. How often you choose to do this is up to you. It can be done daily or weekly, but you should never pick and choose which updates to apply.

#### **3. Linux is NOT Windows.**

Face it: Linux is NOT Windows. Sure, there may be

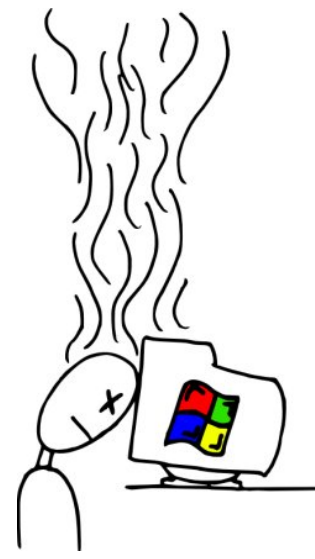

a lot of similarities, and you will be able to use many of the skills you developed while you were using Windows, or any other commercial operating system, for that matter. But don't expect Linux to be exactly like Windows. The similarities make it easier to make the transition to Linux. The differences are, more than likely, the reason you switched. Embrace the similarities, and take the time to learn the differences.

#### **4. Avoid learning the command line.**

The computer world has "graduated" from a textbased interface, to a more intuitive and usable graphical user interface, or GUI. In fact, it is the single most important advance in computing history, as it payed the way for the non-technical user to have access to computing, and it helped lead the way for computers to make the inroads into daily life

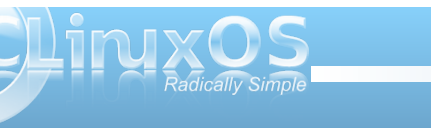

**7**

wkdwlwkdv1Z d| edf n %lq wkh gd| /%p r vwf r p sxwlqj z dv gr qh iur p d f r p p dqg sur p sw/ dv lq wkh hduo| gd| v r i Olqx{ dqg wkh r oghq gd| v r i GRV1Wr gd| / | r x f dq gr p r vwr i z kdw| r x qhhg wr gr iur p wkh J XL/ z lwkr xwhyhq d wkr xj kwder xwd wh{ w0edvhg f r p p dqq sur p swikkr z hyhu/ wkdwwh{ w0edvhq lqwhuidf h kdv qr wj r qh dz d| 1Lw\*v vwlo wkhuh/ dqg p r uh sr z huixowkdq hyhu1

Dqg/ ehf dxvh vr p xf k r i z kdw r x p d| qhhg wr gr f dq eh gr qh iur p wkh J XL/ p dq| xvhuv vk| dz d| iur p wkh %p r uh whf k qlf dool f kdoongi lqj %f r p p dqg sur p swr uf r p p dqg olqh lqwhuidf h1Pdq| xvhuv ilqg lw wr eh %wr kdug%wr xvh dqg ohduq1Rqf h | r x ohdug lw/ wkr xj k/ | r x duh olnho| wr ilqg wkdwp dq| wklqj v f dq eh  $gr$  qh idv whuiur p with f r p p dqq olqh1Dqq/  $\lfloor$  r x duh olnho| wr ilqg vr p h wklqj v wkdwfdq r qo| eh gr qh iur p wkh f r p p dqq olqh/ ixuwkhuh{ sr vlqj wkh ixoosr z hur i  $QqX$ {1

Vr / r qf h | r x\*yh dnduqhq wkh J XL| r x\*yh f kr vhq wr j r z lwk lq Olqx{ +lvq\*wlwqlf h kdylqj vr p dq| f kr lf hvB,/ wdnh wkh wlp h wr vwduwohduqlqi wkh f r p p dqg dqh1Dq dgghg ehqhilw=vkr xog | r x hyhuilqg | r xuvhoi lq wkh sr vlwlr q z khuh | r xuJ XLz loqr wer r w/ n qr z ohgj h r i wkh f r p p dqg olqh p d| mavwkhos | r x j hwwklqj v ulj kwdj dlq1\ r x f dq j hwd j uhdwvwduwdw ohduqlqj wkh f r p p dqg olqh lqwhuidf h/ e| hlwkhuj r lqj khuh  $+ \cos 2z$ z z  $\frac{\log(1 + \cos 2z)}{\log(1 + \cos 2z)}$ r uel ir or z lqi ShwhuNhool'v +f uwhu'v, Fr p p dqq Olqh Lqwhuidf h Lqwr p r qwko wxwr uldovhulhv/ khuh lq SFOlqx{ RV P di d}lah +wkh iliwk lavwdoop hawlv uxaalai la wklv p r qwk\*v p dj d}lqh/ dqg vwduwhg lq wkh Rf wr ehu533< lvvxh r i wkh SFOqx{RV Pdj d}lqh,1

81Plvxvlqj wkh khos ir uxp v1

Hyhq wkr xj k Olqx{ lv iuhh/khos ir uj hwllqj vwduwhg lv f or vh dwkdqg/ dqg dydlodeoh iur p p xowlsoh dyhqxhv1 Whith duh khos ilohv/ xvhup dqxdov/ dqq hyhq wkh % da sdj hv%kdwduh hdvlot df f hvvhg wkur xj k hlwkhu with f r p p dqq olqh r uNrqt xhuru1Rqh r i with p r vw sr sxodudyhaxhy ir uj hwlai khos/ wkr xi k/ duh wkh f r p p xqlw ir uxp v wkdwh{lvwir uwkh ydulr xv Olqx{ glvwlexwr gv1

Z kloh lwp d| eh hdvlhuwr maywsrs lqwr wkh ir uxp dqq dvn | r xut xhvwlr q e z klf k p r vwolnho| kdv ehhq dvnhg d wkr xvdqg wlp hv ehir uh e p dq| xvhuv z loo kdyh wkhlut xhvwlr q dqvz huhg idvwhue| iluvwgr lqj d ir uxp vhduf k1Gr q\*wh{ shf wwr eh vsr r q ihg1E| vhduf klqj / | r x duh olnho| wr ohduq r wkhulp sr uwdqw wklqj v dor qj wkh z d| / z klfk z lookhos | r x ehf r p h p r uh sur ilf lhqw/ idvwhu/ dqg ilqg wkh dqvz huv wr r wkhu oxunlqj t xhvwlr qv1

91 Dyr la uxqqlqi dy ur r w+z khq qhhqhq.1

Rqh wklqj wkdwp r vw qhz xvhuv glvf r yhu xsr q wkhluvz lwfk w  $O(qx) / duh$  uhshdwhg vwdwhp hqwv wkdw| r x GR QRWUXQ DV URRW1Kr z hyhu/

wkdwgr hvq\*wp hdq wkdw| r x vkr xog dyr lg gr lqj ur r w wdvnv1Mxvweh f duhixolZ lwk ur r wsulylohj hv/ | r x f dq lqid fwr p h vhulr xv gdp di h r q | r xuv| vwhp 1 lq idf w lwt d j r r g lghd wr j hwlqwr wkh kdelwr i wulsoh f khf nlqj dq| frp p dqg | r x hqwhur q wkh frp p dqg olqh ehir uh klwlqj wkh %Hqwhu%nh| 1Dqg/ wkhuh duh vr p h

wdvnv wkdwfdq rqo| eh shuir up hg z lwk urr wsulylohj hv/ olnh uxqqlqj v| vwhp xsgdwhv rufkdqjlqj | r xu lqwhuqhwf r qqhf wlr q vhwlqj v1

: 1 Kdylqj wr kljk r i h{ shf wdwlr qv1

Lwlv d z hoonqr z q idf wwkdwOlqx{ uxqv h{f hswlr qdool z hoor q r oghukdugz duh e dqg hyhq ehwhur q f xwlqj hgi h kdugz duh1Lq idf w Olgx{ kdy d uh sxwdwlr a r i ehlaideoh w euhdwkh qhz olih lqwr roghu kdugz duh/ h{ whqglqj wkh xvhixodih r i wkdwkdugz duh1 Exwnhhs | r xuh{ shf wdwr qv uhdolvwlf 1 Olqx{ lvq\*wj r lqj w p dnh | r xuf r p sxwhu

ht xlsp hqwuxq 4333( idvwhu1D r og Shqwlxp LLLIv vwlop mxvwwkdw=dq r og Shqwlxp LLL1Lwqhyhukdv ehhq/ qr u z loolwhyhueh/ dy idywdy d Shqwlxp LY/ rudal riwkh qhz hup xowl0f r uh sur f hvvr w1

; 1Uho| lqj wr r p xf k r q Z LQH1

Z LQH lv d qlf h/kdqg| surjudp wkdwz loodoorz | r x wr uxq p dq| r i | r xuidyr ulwh Z lqgr z v sur j udp v r q Olqx{/exwqr wdoor i wkhp 1Lwlv xqghuvwdqgdeoh wkdw xvhuv z loz dqwwr f r qwlqxh wr xvh wkh sur j udp v wkdw wkh| kdyh ehf r p h df f xvwr p hg wr iur p z khq wkh| z huh uxqqlqj Z lqgr z v/ r uz kr p d| z lvk wr f r qwlqxh wr xvh wkh sur j udp v wkdwwkh| sdlg j r r g/ kdug hduqhg p r qh| ir u1Exw| r x vkr xogq\*wqhj ohf w f khf nlqj r xwwkh Olqx{ ht xlydohqwwr p dq| r i wkh sur judp v f r p p r q $\phi$  xvhg xqghuZ lqgr z v1Oqx{ kdv p dq| sur j udp v wkdwuhsodf h wkr vh | r x p d| kdyh ehf r p h df f xvwr p hg wr xqghuZ lqgr z v/ dqg p dq| r i wkr vh sur j udp v uxq ehwhu/ idvwhu/ dqg kdyh

pruhihdw.uhvwk.dqwk.hluZlqgrzvfrxqwhusduw1 Soxv/ wkh suf h lv uj kw=iuhh/ movwolnh Clqx{1

Pdq wiphy/wkhuhduhpxowlsohOlqx{surjudpviru wkhluZ lqgrz v fr xqwhusduw1Qqx{ lv der xwf kr lf h/ vr ihhoichh w f khf n wkhp door xw dag vhh z klf k r gh ehvwxlw | r xuqhhqv dqg wkh z d| | r x z r un1Rqf h I r x \* yh p dah I r x u f k r l f h / uh p r vh vk h r ah v I r x duhq\*wqwhuhvwhq lq1Prvwriwkh sdfndih pdqdihw lq Oqx{ duh h{fhomqwdwuhp r ylqj dowudf hv rid surjudp wkdw rxzlvk wruhpryhiurp | rxuv| vwhp 1

<14 grulgi wkh v| vwhp phvvdjhvdgghuuruv1

Marvudvzluk dq| rshudulqjv|vulnp/|rxzloo hqfrxqwhuhuruviurp wiph wrw.ph1Lwtdqhylwdeoh/ vlgfh prghug gd| frp sxwhurshudwlgj v| vwhp v duh yhu| frp soh{dqg lqwulfdwh  $dq$ lp dov1Z khq | r x hqfrxqwhuwkrvh hurw/sdl sduwlfxodudwhadwrawrarw rad wkh hur u'exwdovr dal dffrpsdq|lqjphvdjhv wkdwfrphxszlwkwkdw hur ul Qr wr qol z loowkh hur u p hvvdi h eh lp sr uddawlg wurxednvkrrwlgilrxu sureohp/exwokh dffrpsdqllqjphvvdjh zlooriwhqilyhlrxdwlsrq z kdwl r x p dl ahha w ar w uhf wil wich vlw.dwira1

Dovr/lwt dirrglghd wr mww.kr vh phvvdih v grzgrg d ghduel sdg rugruherrn 1 Wklv z d| / vkr x og | r x ilgg wich ghha w dvn ir udvvlvwdafh la wich frp p xalw khos

 $ir \nleftrightarrow l$  | r x f dq sur yigh wkh h{df whuur up hvvdj h dqg wich dffrpsdqllqiphvdjhvlqwich vwdwhphqwri I r xusured np 1 Wklv z lookhos wkr vh uhvlghqw% {shuw% gluhf wirx ig wich surshugluhf wirg wir virgh wich huurun Rafhirx vrovh wkh sư eoho / z uwh wkh vroxwirg arza/xaghuwkh huru'ra wkh vdphsdaruarwherrn sdi h1Li | r x hyhuh{ shuhqf h wkh suredap di dlq/ | r x zlondound gik dyn with vroxwing dwkdgg 1 Qr wrgol zlon widwkhos | r xuvlw.dwir q ehf r p h d ohduqlqj rssruwgly/ | rx z looeh lg d srvlying w dvvlvwrwkhuv lq wkhiruxp zkr pd| h{shulhqfh wkh vdph sureolnp grzg wkhurdg/lgd%d|lwiruzdug%wish rivlw.dwig1

431J lylgi xs wr hdvld 1

Xgiruxgdwhol/wklvrghkdsshqvdowrriwhg1ldfh  $|\psi|$  r x z h th gr wer ug ngr z lgj kr z wr ux q Z lggr z v/ ruRV [/rudg| rwkhufrp sxwhurshudwig| v|vwhp 1 With the z dv d wiph z kha hyha door i wkdwz dy ahz dag ir uhli q wr | r x 1 Wu| wr the he ehuwkh iluvwile h I r x hyhuvdwgr z q lq iur qwr i d frpsxwhul\rxkdqwr vshqq wkh wiph dqq sxw irukk wich hiiruwwr ohdug | rxu z d| dư xgg/ dgg w dndug wkh lav@daa0rxwri z kdwhyhurshudwai vlywho z dv lgywdobig r g wkdw frpsxwhulOqx{ lv qr gliihuhqw

With Iq whigh will us h z lwk uh sr uw ri iron v z kr kdyh wing Ogx{/jlyhq xs/dqq qrz surfodlp wkdw%Qqx{ vxf nv PA/Kr vh duh wkh shr son z kr alaa Mavhvwwkh Wo h dag hijruwlaw ondualai Qax{/dv wkhl rafh kda

worgrz lwk wkhrshudwlgjv|vwhp wkh|kdyhehfrph dff xvwp hg w 1 Uhp hp ehusrlgw&6 der yh=Ogx{ lv QRWZ lggr z v/ruRV [/ruz kdwhyhur whur shudwai v vwhp | r x \*vh hyhuxvhq 1 Wkhuh z looeh wklqiv wkdw Irxzlookdyh w ohdua 1 Wkh davdawdih Iv/ahshaalai rgzklfk Ogx{glvwlexwrg|rxfkrrvhwrirzlwk/ wkdwpdg|ri|rxuvnloov wkdw|rx ghyhorshqzkloh z r uniqi z luk ukdwr ukhur shudulqi v vuhp z loodovr eh xvhixodag wdgvihuded w Ogx{1

SFO.qx{RV kdvd uhsxwdwlrqriehlqjrghriwkh hdvlhvwQqx{ qlvwlexwr qv ir uxvhw wdqvlwr qlqj iurp Zlggrzyw xyh1Exwwkdwgrhyg\*wphdgwkdw Irxzrq\*wkdyhqhzwklqjvwrdnduq1Lilrxlqyhvwwkh wiph dag hijruw | r x z loveh uhz dugha el ehlaj deoh www.cq.dqrshudwlgivlywhpwkdwlvgrwrgolpxfk pruh vwdedn wkdq rxurograh / exwdovrpxfkpruh vhf xuh1Dqq/ hyhq wkr xi k SF Oqx{RV kdv wkh uhsxwordurg riehlgjrgh riwkh hdvlhvwOqx{ glvwlexwr gv ir uxvhu wdgvlwr glgi iur p Z lggr z v w xvh/ | r x z looilgg wkdwSFOgx{RV lv dovr yhu z hoo vxlwhig ir uh{shuhqfhq Qqx{ xvhw/vlqfhqrqhri wkh srzhuri Ogx{ lv vdf uilf hg lg su ylglgi wkdw hdyh ri xyh1

Divinudo SFOqx{RV lv %Jdglfdool VIp son f%

<span id="page-9-0"></span>Gr xed Wanh Pdun V<sub>)</sub>rudg

## P dun't T x If n J Ip s Ws

Soxj lq wr wkh srzhuri Wkh Jlpszlwk Soxj 0 Lav\$Wkh J lp s/ dnh r wkhusrsxodujudsklf dssv/h{whaqqvlwsrzhudgqixqfwrqdow wkurxjk wkh xvhriwklug sduwy soxj Olgv1 Z Inishald ghilghy Soci day dv/ rm frp sxwqj d soxj 0q +dovr fdoong soxj lq/ dgglq/ dgg0q/ dggr q/ dgg0 q/ vqds0q r u vgdslg/exwith dor h{wgylrg, frgylywrid frpsxytausuriudpwkdwlqwhudfwzlwkdkrvw dssof dwig + dz he eu z vhur udg hp dlo fothqw'iruh{dpsoh,wrsurylghdfhuwdlq/ xvxdo yhu vshflilf/ixqfwq rq ghp dqg\*lm With i lp s kdv kxgguhgv r i soxj dov dydloded 1 Wkh| duh ghvlj qhg e| J lp s xvhu ir uJ lp s xyhw dag duh frp sohwhol iuhh rifkdy h1Doo

|rxqhhqqrlvorjlqwrwkhJlpsSoxj0Lq uhj Ivwel dwkws=22thj Ivwel 1 Ips 1ruj 21 Iru lqvwdqfh/Lqhhghgwrwdnhrqhrip|fdwwrq f kdudf whw dqg wauq lwlqwr dq lf r q1 Lvlp so vhdu kha wkh uhj lvw ir und r qlil ndqg ir xqg wkh Soxj 0 g f doong Lirqli 5 ft p 1 Divinu grzqordglqj/Lgŭdjjhg wkh 1vfpilohiqwr<br>21 lps05192vfulsw1 Wkhqh{wwphLerrwhg J lp s/ wkh soxj dq z dv lq wkh nyf ulswil xnp hqx dag ir xgg Lt rgli 51 Z lwk wzr folfny/wkly soxj 0 lg winn p | fdwirg fkdudf whu Hoelh dag f undwhand da lf r q\$ Dv | r x vhduf k ir us $\alpha$  dqv Irx\*oofrphdfurvverwk 1∨fpilohvdgg1sl ilohv1 Dv d j hqhudouxoh/ trip ilohv duh sodf hq lq 21 lp s05192 r usw dqg 1s| ild nv duh sodf hg lq  $21$  lp s $0.592$ s $\alpha$ j  $0$ qv1 Wkh J lp s S $\alpha$ j  $0$ q Unilvw kdv kxgguhgv risoxi Ogy dydlodeon dw

S5343 Pdun V}rudg|1Glvwlexwhge|jhrujhwrqffp

I Igg dwohdywhyhg gliihuhgf hy ehw hhg f duw r gy 1

Dayzhuvra Sdi h 46

rxuilgi hullsv\$Dqq dnh SFOqx{RV/Wkh J lp s Uhj Ivw kdv d iuhood frp p x qlw iruxp w khos | r x dor ai \$

OPdun V}rudg|lvdqdwlrqdoo|v|qglfdwhgfduwrrqlvwlKlvzrunlvglvwulexwhge|jhrujhwrrq1frp1HpdloPdundwjhrujhwrrqCjpdloffrp1

<span id="page-10-0"></span>Kdss| Eluwkgd| Wh{ vwdu Vklqh z h z dqw| r x wr nqr z Z kdw r x f uhdwh ir u x v z h or yh lwvr Kdss| Eluwkgd| Wh{ vwdu Vklqh | r x dndg x v dor qj P| iulhqgv dqg p h dv z h vlqj r xuSFORV vlqj lqj vr qj

> J uxee| J uxee| J uxee| z h\*uh | r xuidq f oxee| od od od or  $O$ qq|  $O$ qq|  $O$ qx{ z h door yh Wh{ dv oh oh or Ur r w Ur r w lww wkh ehvwSFORV khdur xuvlqj lqj vr qj Vlqj lqj d vr qj kxp p lqj d vr qj vlqj lqj d vr qj Gr z q or dglqj SFORV z lwkr xwdq vwhvv | r x f dqjwj r z ur qj Vlqj wkh vr qj vr qj wkh vlqj Vr qj vr qj vr qj vlqj vlqj vlqj vlqj vr qj

> > Kdss| Eluwkgd| Wh{ vwdu Vklqh z h j lyh | r x d f khhu Rxuwkdqnv w | r x duh vr vlqf huh Kdss| Eluwkgd| Wh{ vwdu Vklqh | r x\*uh vwlooj r lqj vwur qj P| iulhqgv dqg Lz lookdyh SFORV r xuz kr oh olih or qj

[PS6](http://www.pclosmag.com/html/Issues/201002/files/hbtexstarshineE.mp3) [RJ](http://www.pclosmag.com/html/Issues/201002/files/hbtexstarshineE.ogg)J

#### <span id="page-11-0"></span>e| Dqgu}hro

Pdg word r xuiruxp v/Lkdyh vhhqdwslfv vuoluuloj z luk d vxemb f wolgh/mP | odswrs2ghwerrn lv r yhukhdwlgi 1Z kdwfdg Lgr BniPr ywfr p p r g thdyr av z hth wkdwwkh FSX z dv z r thlai dww ws vshhq/qxhwdsufhvvuxqqlqizloq1Ru/dwqri gxvwz dv fori i lgi wkh idg dgg udgldwru I Exwz kdwli widwiy ar wwkh suredho BZ kdwii wkh ahyli ahuy ri wkh p df klah vdvha ihz €2 ru'ruz kdwhvhuwkh f xuhqf | Iv xvhq Iq | r xuf r xqwl BZ kdwli wkh frp sxwhuuhdool qhhqvd ehwhufrrolqi vroxwirqB

Lngr z \$Chw glvvhp ed lwdgg p dnh d kr drv lg wkh fryhuvr wich p df klah kdv ehwhuyhawlodwir q1QR\$ Chw grwgr wkdwl Pdnlgj króhylg wich odswrsfdyhly grwd z d| rxwriwklv vlw.dwlrg1Vr p d| eh Lfrxog j hqwo r shq wkh f dvh/dqg sxwd elj j huidq lqwr lwt Qr 1 Chw gr wgr wkdw' hlwkhui Rshqlqj wkh f dvh2hsodflqi dql sduwlqvlqh +i | r x th qr wd wallaha2/nlotha frp sxwhup dlawhadafh white alfilda. f da eh gdaj hu xv ir u| r x/ dag ir u| r xuj hdul lwz lo yrlg wkhzdudgwl riwkhfrpsxwhu/wr1ZkdwfdgL  $gr$  with  $q / | r \times d \vee rB Z$  hoof with  $q k r z$  der xww.kilv=

#### $k$ ws  $=$   $\frac{2}{2}$  z z 1 dql r q0  $\psi$  of k 1 r p  $2$  cr gx f w  $2$  r p sdq lr g  $\sqrt{2}$ evwdqgvFQSQV4

\rxfrxogirwrwkhfrpsxwhu vw uh/dag dvn ir ud qr wher r n vwdgg z lwk wkh idg exlowig1Lnlg  $\vert$ rx qrwd Ljrwrgh p  $\vert$  vhoi 1 L erxjkwd grwherrn vwdgg iurp Fdg  $\left| \right|$  r g  $\left| \left| \cos \frac{2\pi x}{2} \right| \right|$  z z f dg  $\left| \right|$  r g 0  $\frac{\text{w}}{\text{w}}$  k f r p 2/ p dunh g z lwk d v 2q

FQS0QV41Lwz dv €56 +der xw ' 65183 la XV ar onduv. la p l of dofrpsxwhuvwruh/zklfk  $p h dqv | r x f dq j h w dp x f k$ fkhdshuli | r x dyh la eli i hu flwl z khuh wkh frpshwwurg z r g\*wdoorz d vlgi oh/ prarsrobvulf vkrswrvhw xquhddwwlf sulfhv1Dv | r x f dq vhh rq wkh surqxf www.lin/ f da exl alihuhawhwlr av ri wkh vwdgg/lgfoxglgjwkh vp dohuyhwlr q  $+ \kappa \omega \approx 2z$  z z f dal r a0  $\psi$  f k f r p  $\Delta$  u gxf w $\chi$  r p sdgl r g v2qevwdqgv2FQS0QV6,1

Qr where n vwdgg1Z kdwfdg r gh h{shf wiu p lwB Lglgg\*w ngr z xgwoLj r wr gh/w eh kr ghvwl Z kdwgr hv p lgh  $kdvhB$  lwkdv=

r 6930ghj uhh vz lyhoedvh e Qlf h ihdw.uh wkdwdow z v Irx www.cqlrxuqrwherrndurxqq

> r Huir ar p If danavwoled n vwdaa e Huj r gr p If 1Z hoolwgr hv or nv  $q$ If h $\overline{a}$  r r own p h1

r Xowd vlongwidg e Lf dg edunol khdulwdgg wkh frp sxwhu'v whps Iv gr z g d elw Wkh f dvh Iv gr w j hwigi krwdgl pruh1

r XVE srzhuvxsso elruwkh idg1

r X glt xh f de oh vwr udi h ahyli a10Huw Lnar z grwklgjder xwfdedn vwrudjh ghylj gy/ w eh kr ghywl wgr hy lww me1Wkdww dooLngr z 1 r Ghyli a ir uxs w 4: \*\* gr wher r n e Lehwlwlv/dqg L z lvk Lkdg d 4: \* odss w whyw lvt

W eh krghvwlwwdyhu frro j daj hw dag hyhuvlaf h L er xj kww Lyh ehhq kdss z lwk lwtZ kdwLolnh der xwlw prvBulfdgedund khduwkh  $\frac{1}{2}$  idg/ dgg lwp dnhv p  $\vert$  Df hu Wolyhop dwn 5753 z r un d elw dovv grivid 1 Wkh frp sxvlautv  $\frac{1}{2}$  who shudway by grzg/zklfk

p dnhv wkh lqwhuqdoidq z r un r q d or z huvshhq vhwligi 1 Wkdwz loo sureded doorz wkhidg wr dyh or qj hu1Dovr/wkh nh|erdug lv qrwj hwwlqj krw/z klfk xvhg weh wich fdvh1Dqg/rqwich wrs riwkdwlw p dnhv p | rog p df klah orrn frra

Z kdwgrhy Fdg| r g vd| v der xwlwt surgxf wr g lwt  $z$  he vivaB

mQr where n vwdqg z lwk dgm vwdech urwdwlqjedvh dgg vldngwXVEOsrzhung frrdgj idg1

Willy ar where n vwdag door z v srvlwtr algi with grwherrn vr wkdwlw vf uhhq Iv dwd khlj kwril rxu h| h z lwk ylhzlqj dqj dn f or vh wr 3 • 0 wkh sr vlwlrq uhfrpphaghaelhuirgrphfvh{shuw1Vwdgg dovrlgf oxghv frrdgjidg w lp suryh khdw glvvlsdwr q wkxv hqvxulqj p d{lp doshur up dqf h

<span id="page-12-0"></span>**and system stability. If the laptop is not very hot even under heavy loads, you may easily unplug the cooler from USB port and hide its cable into special notch."**

Would I recommend it? Yes. It does the job.

Was it expensive? No, in my opinion it was not very expensive. And, it helps avoid a larger expense, since heat can kill a processor and various other computer parts.

Did it work up to my expectations? Definitely. I have had it for over a month, and I've had no complaints so far.

If you have a heat problem, and you have tried everything so far and nothing worked, give it a go. The only thing you have to lose is the use of your computer, due to heat damage.

*Do you have a piece of equipment that has made your computing life easier or more pleasant? Have you recently bought a piece of computer equipment that you have found to work with PCLinuxOS? If so, please let the magazine staff know, and we'll consider featuring it in an upcoming Gadgets & Gear column.*

*Answers to Mark Szorady's Double Take:*

*(1) Hole smaller; (2) Nose smaller; (3) "hog" changed to "Hogg"; (4) Umbrella wider; (5) Mailbox shorter; (6) Hair added; (7) Fence missing*

## Screenshot Showcase

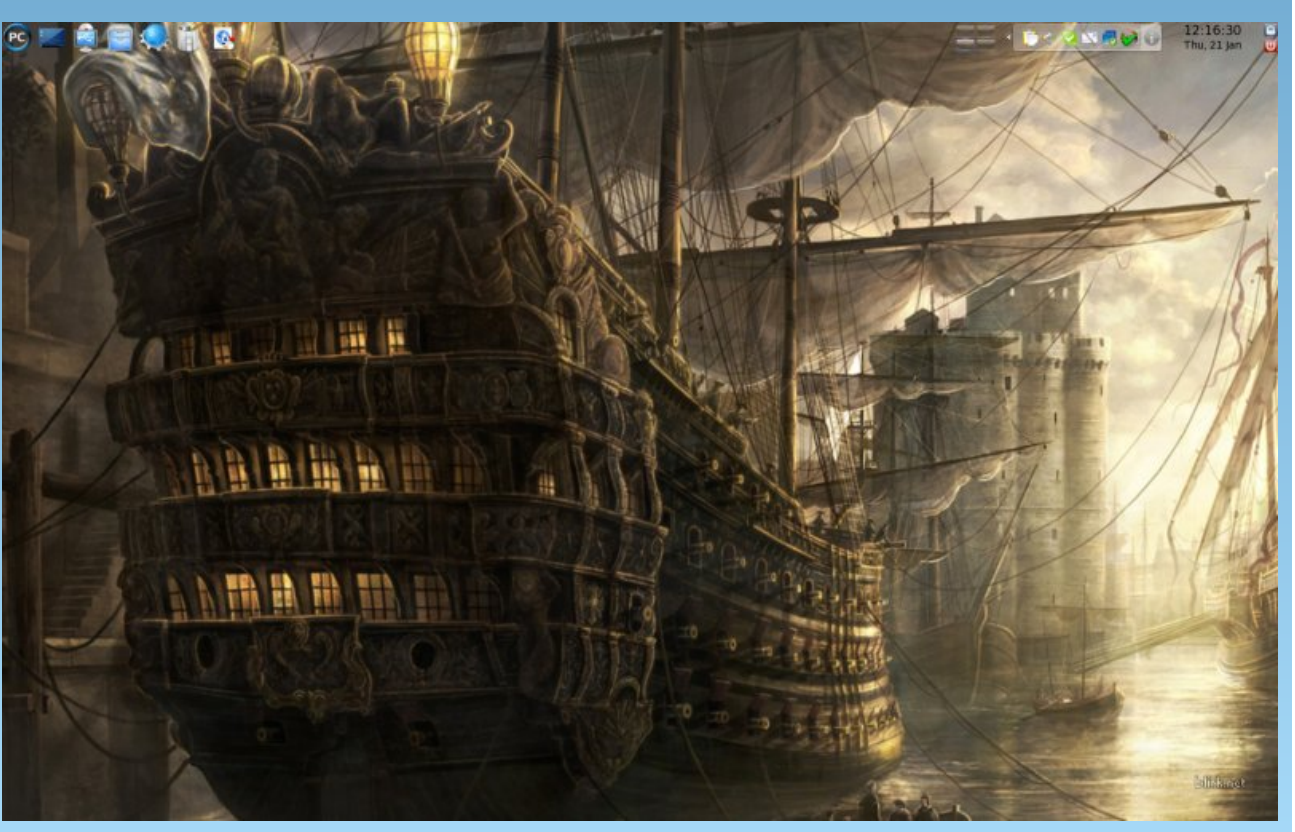

*Posted by Blackbird, January 21, 2010, running KDE 4*

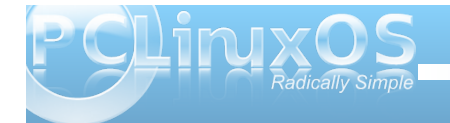

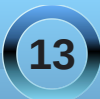

## **KDE 4: Dolphin or Konqueror?**

#### <span id="page-13-0"></span>**by Meemaw**

I recently made the switch to KDE4, and was greeted with a new file manager called Dolphin. While I have used Konqueror for almost four years, I decided I'd try Dolphin while still using Konqueror. I wanted to see just how much they differ, rather than just deciding there was something

wrong with Dolphin, just because it didn't look

U SO FOLDERS, IZO FASS (FROJ NIE)

**max** 

manor

moor

**Inste** 

**INJOVE** 

**Imagine** 

**ENTERA** 

most

 $-$ 

 $-$ **Imagor** 

**Insan** 

 $-$  limiters

**Littles** 

 $km$ ro

 $-10778$ 

 $+$ **movt** 

**BOLSE** 

exactly like Konqueror. After using them both for about three weeks, I've found that they are actually much more alike than one would think.

If you open Konqueror, then open Dolphin right next to it you should see basically the same thing.The arrangement of each window is pretty much like the other, and the default location that opens is

your /home folder. Default in Dolphin is single-click to open a file, but you can change it if you wish. (If I remember correctly, it was that way in Konqueror as well, but I'm used to double-clicking, so I changed mine.)

So, now let's compare:

**DOME PROTECTIVITY** 

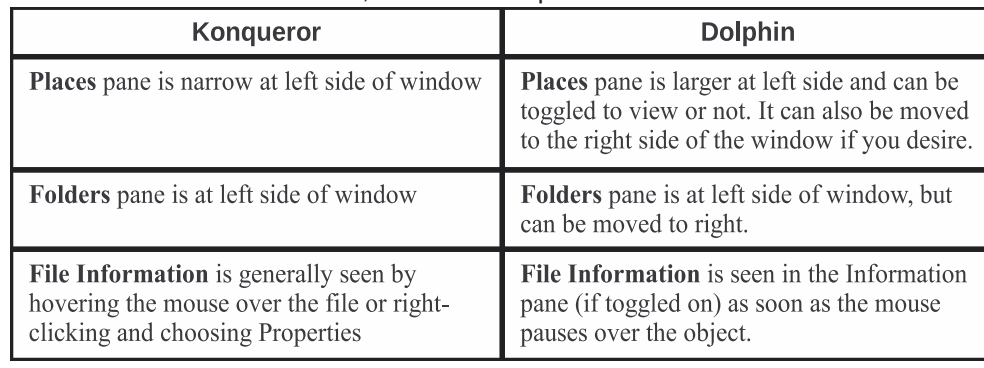

In Dolphin, these three items can be toggled on and off in View > Panels, and can be placed at the left or right side of the window, or even stacked on top of each other with tabs for each one. I have Information on the right and Places and Folders on the left (tabs

**KWARKS SOOLS SETT**  $0 - 0.1$  $4 - 0$  0  $1 - 1$ **EL ALCINE/SIRK/WONTICKPS** а нолгия а нарыха а поет a nov BLE ENT YEW GO TOOL! SETTING! HELP  $4 + 4C$  $\wedge$   $\Box$ 全 mobactor **POLIGHS** most I HONG . MONITORPICS **INCTO** scot **BACING DESCTOP Automotive** 

You can do something in Dolphin's location bar that you can't in Konqueror. Say you are looking for something in /usr and have gone 'in' several folders. Now look at your location bar in Dolphin. It shows the path you are on (just like in Konqueror). However, maybe you think it's back up the tree in another folder, but you don't want to lose this location. Go to your location bar and click on the arrow to the right of the directory you think you want. You'll get a drop menu of the folders under the location bar, and you can see if the one you are looking for is there. (Notice the one you are in is in Boldface.)

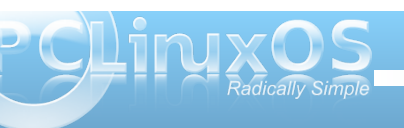

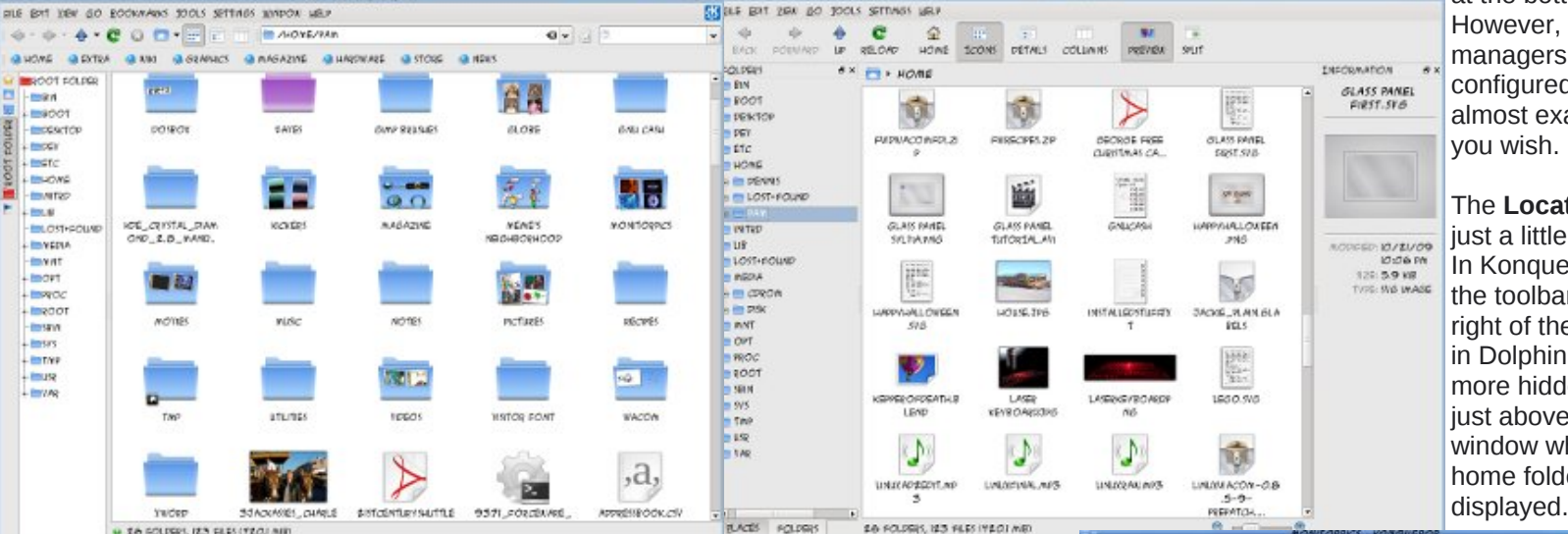

at the bottom.) However, the two file managers can be configured to look almost exactly alike if you wish.

The **Location bar** is just a little different. In Konqueror, it is in the toolbar to the right of the buttons; in Dolphin it is a little more hidden, being just above the view window where your home folder is

**14**

### **KDE 4: Dolphin or Konqueror?**

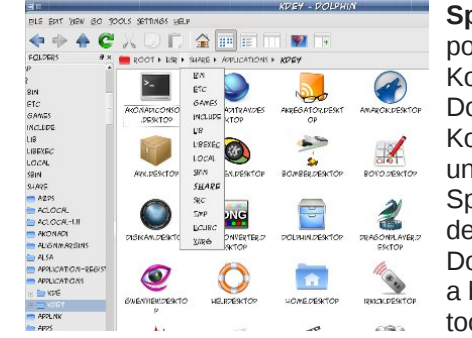

**Split View** is possible in both Konqueror and Dolphin. In Konqueror, it is under Window > Split View. In the default setup of Dolphin, there is a button on the toolbar.

*Above Back through the tree Below Split view*

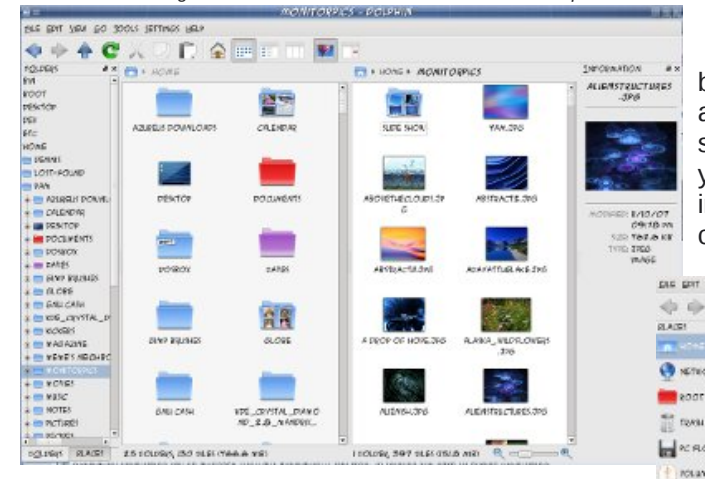

**Tools** The two main tools are 'Find File' and 'Open Terminal' and are present in both file managers. However, in Dolphin you can open a terminal within the Dolphin window as well. Simply go to View > Panels and choose Terminal.

**Bookmarks**: each program can use Bookmarks. There are three types - web bookmarks, places and application.

**Web** bookmarks are used by Konqueror when it is being used as a web browser.

**Places** (both applications use these) are usually

only those places on your system you access regularly or want to remember - like the Places menu in System. You can right-click a folder in Dolphin, choose "Add to Places," and it will be added to the places menu. (I added my Magazine folder to Places.) --->

**Application** bookmarks can be accessed from any KDE application, if you wish. If you store all the photos you took on your trip in a single folder for use in Gwenview, for example, you can bookmark that folder. It is

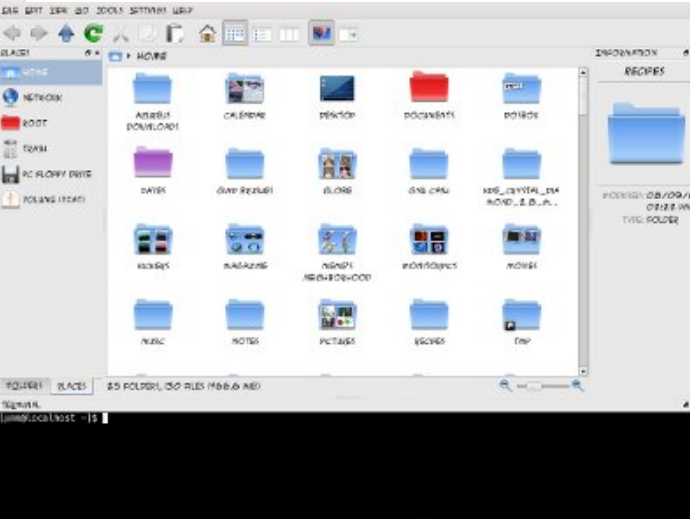

then available in any other KDE program. You first have to enable bookmarks in one of the KDE programs.

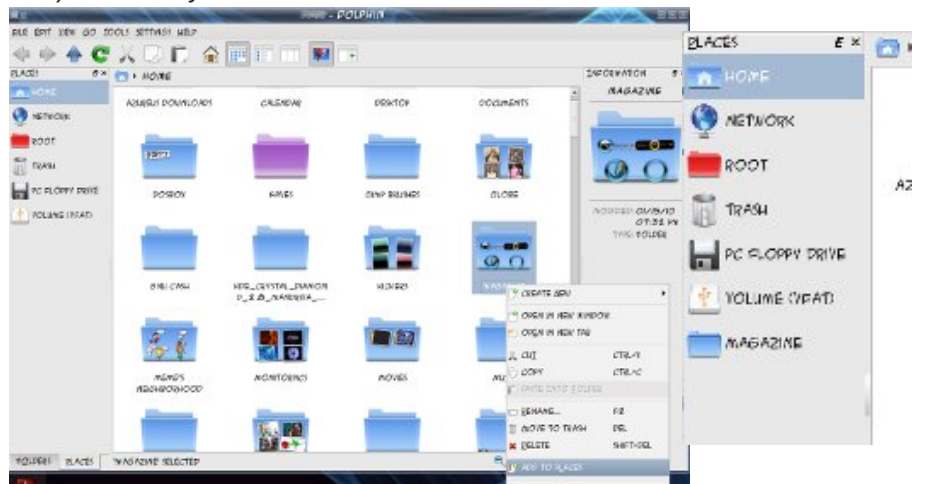

There are a couple of neat little features in Dolphin you might like. Hover your mouse over a file or folder... see that plus sign? It allows you to select that item. Now do it again with another item... you can select as many files or folders as you wish (in case you want to move some things around.) We've always selected multiple files by holding down CTRL and clicking away, but this method works too. If you select one by mistake, you can go back to it and click the minus sign that's there now and Dolphin will remove it from the selections.

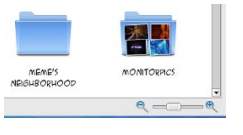

Also, see that slider at the bottom of the window? You can change your icon size just by sliding the slider to the right. I

like it because it's right there and I don't have to go into the menu at all (Lazy? Probably!!!)

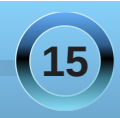

<span id="page-15-0"></span>Wkhuh'v p xf k p r uh/ exwoklv z looj hw r x vwduwlng1L ir xqg widwhlw.hur i wkh iloh p dqdj huv z r unv ht xdool z hoos soxy wkh uh duh dih z h{ wod wklo j v wkdw Grosklo f dq gr 1

\ r x f dq dovr ylvlw kws=2xvhuedvh1ngh1r y 2/kwrudov2 lobPdqdj hp hqv& Glvf r yhtbGr osklq ir uNGHV Grosklq www.udd

## Vf unngvkr wVkr z f dvn

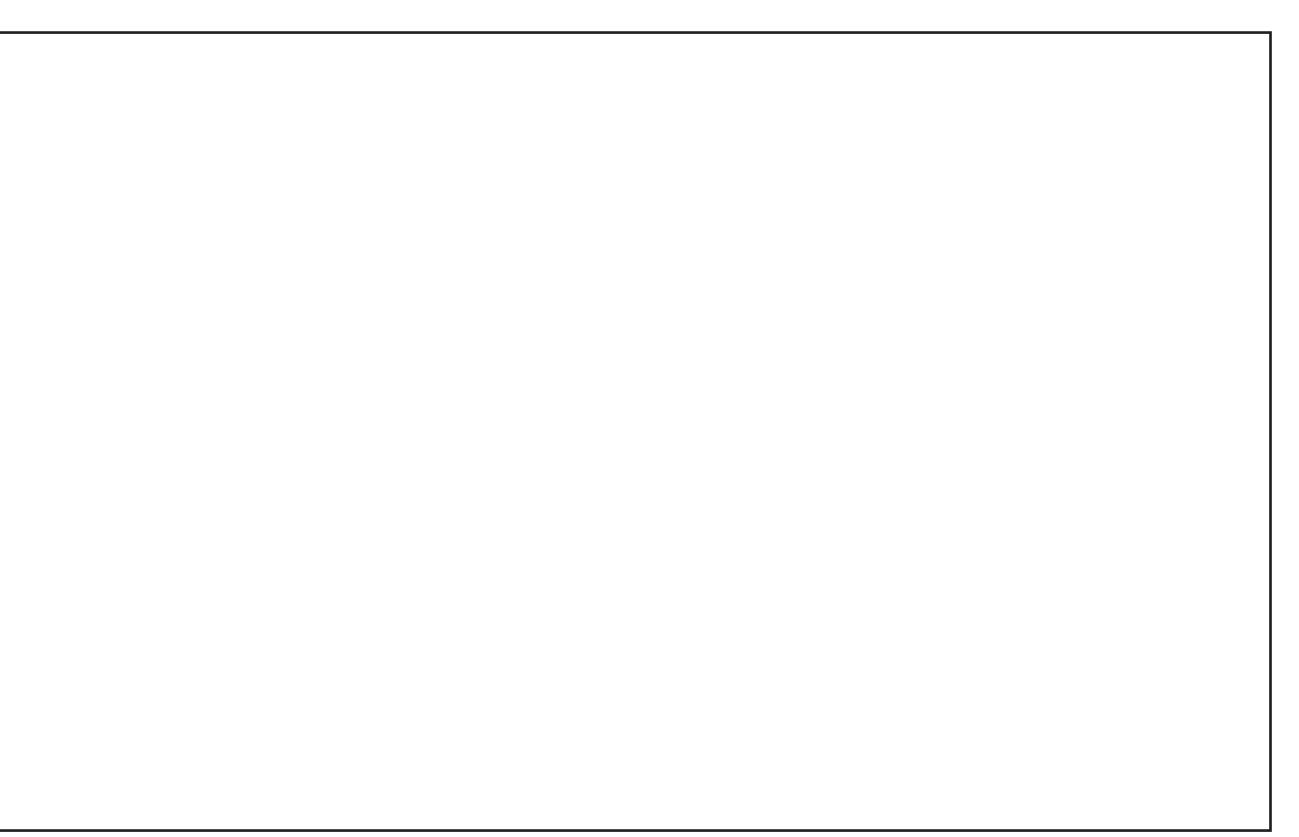

Sr whg e| Wh{ wdu' Mdqxdu| 4/5343/ uxqqlqj NGH 7

## **FFoorruumm FFooiibblleess:: BBee MMyy VVaalleennttiinnee**

<span id="page-16-0"></span>*Got a honey who is waiting who is wondering and more? What you're gonna give him/her and just what is the score?*

*Well you might try roses and candy is really nice But Tex has made something and you'll really like the price*

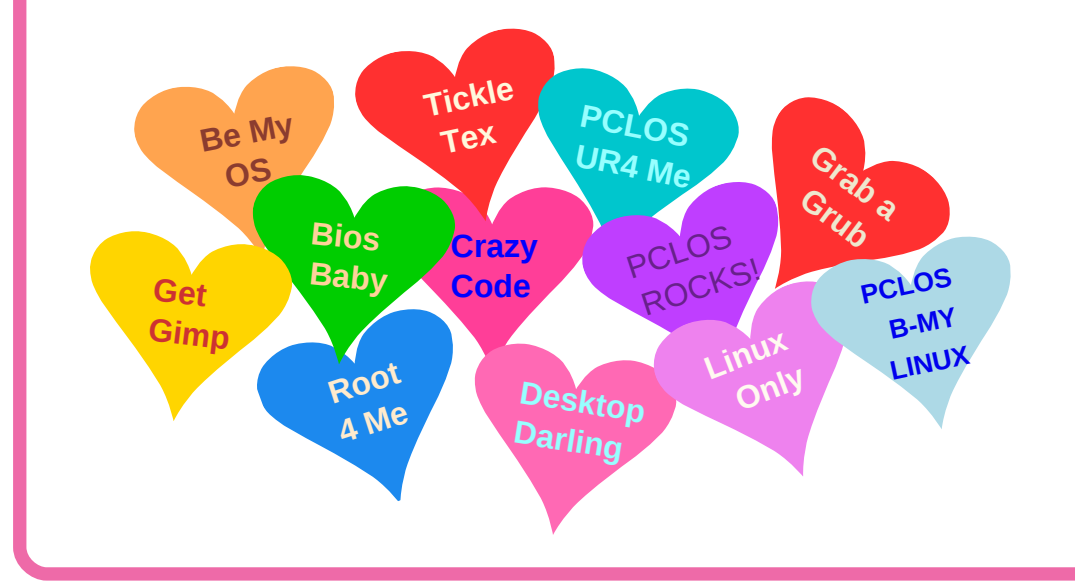

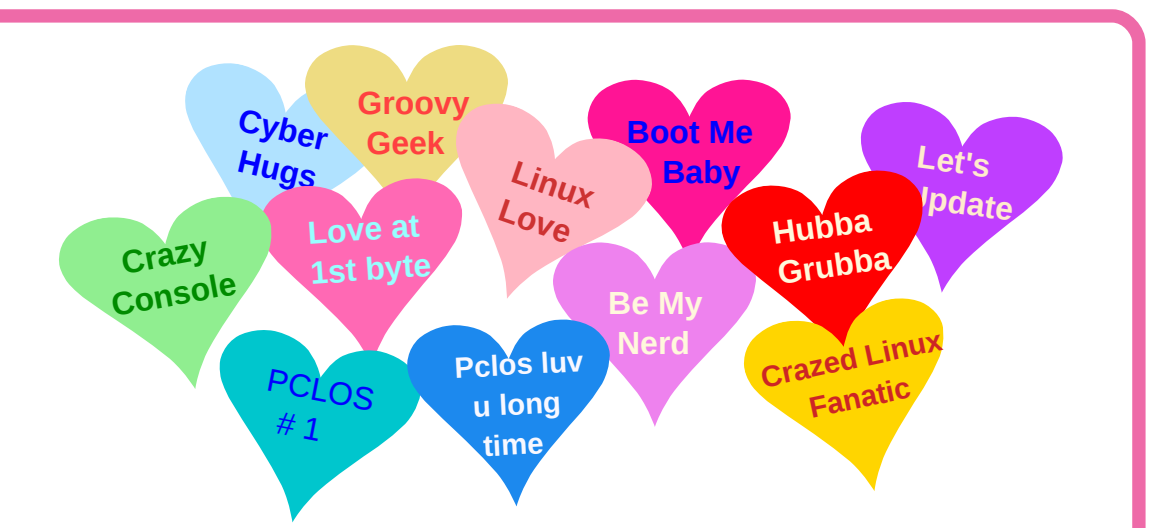

*It comes on a disk wrapped up all in blue It's the darling of the Linux World from here to Kalamazoo*

*So surprise your little sweetie you'll be a great success Give her/him the OS that's called PCLOS ms\_meme*

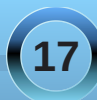

## KDE 4: Introducing Plasma

#### <span id="page-17-0"></span>**by Paul Arnote (parnote)**

By now, anyone who uses Linux has heard of the new KDE 4. The KDE developers no longer call "it" a desktop environment, or DE. Nope. Now, it's known as KDE SC, or *Software Compilation*.

One of the cornerstones of the new KDE 4 SC is *Plasma*. In fact, Plasma **is** your desktop. It's everything you see on your screen when you start up KDE 4. It's the panel(s), the desktop, application  $l$ auncher – the whole she-bang.

Plasma is a whole new way of looking at the desktop. Sure, you can make it look like and have virtually the same functionality as the KDE 3.5.10 desktop. But then, you'd be missing out on some of the new features that Plasma delivers. So, let's take a look at Plasma, how it changes the desktop metaphor, and the things you can do with it.

At right is what a typical Plasma desktop looks like.

There are three principal components of a Plasma desktop. They are: the panel (often referred to as the "task bar," and defaults to the bottom of the screen), the desktop (the area occupied by the wallpaper and where any Plasma widgets are placed), and the Plasma toolbox (represented by the "cashew" in the upper right corner of the screen).

You use Plasma just as you would any other desktop on most any other computer operating system. You launch your programs from the KMenu, you view the currently active programs in the panel, access programs from the panel tray, etc. Much of

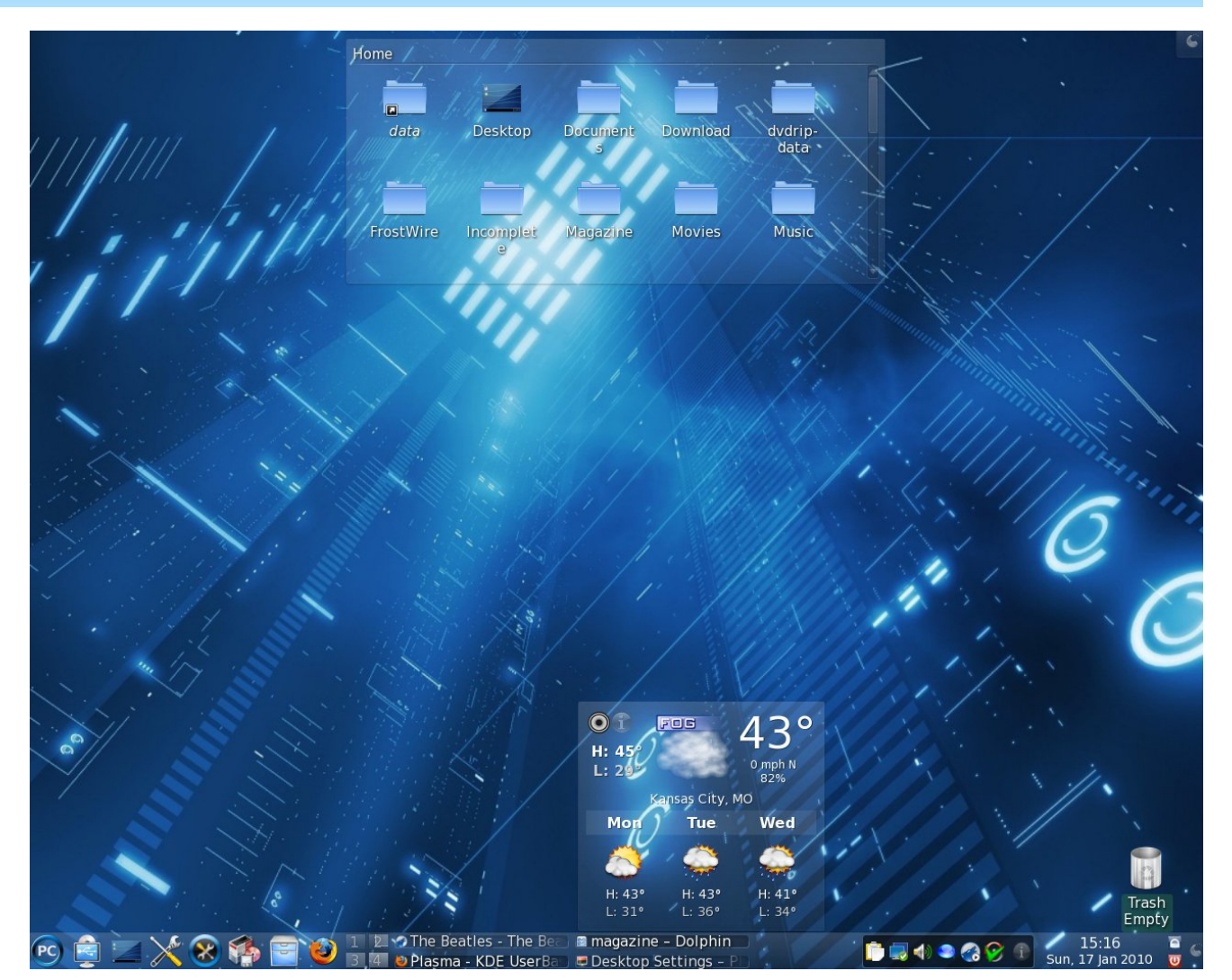

that is just as you have become accustomed to while running the previous versions of KDE.

An important part of Plasma is the widgets, also called *plasmoids*. Widgets are individual parts of the desktop metaphor. They can include, but are not

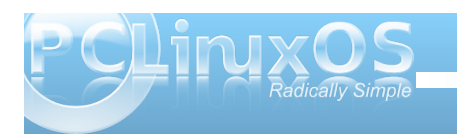

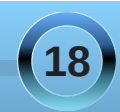

limited to, the panels, the clock, the system tray, icons and folders, weather forecasts, the trash can, photo slide shows – the sky is the limit, limited only by the imagination of the widget authors. In fact, panels and desktops are widgets, who's job it is to contain other widgets. In Plasma, these are called "*containments.*"

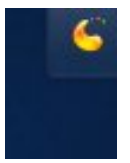

The key to using widgets is the Plasma toolbox, commonly referred to by many simply as the "cashew." From the cashew, you can add or delete widgets from your desktop or panels, lock the

widgets, or several other functions. You will also find the cashew on some widgets, as well as some panels (like on your main panel, usually located at the far right side of the panel).

One thing you are likely to notice is that there are no icons placed on the desktop, as many users sometimes like to do. Rather, icons are placed in a container, called Folder View. One advantage is that you can have multiple Folder View widgets on your desktop, each pointing to a different directory on your computer. In this way, it makes it easier to organize your desktop, and to group your icons together.

Once on your desktop, widgets can be configured via the *widget handle*. The widget handle is displayed when you mouse over the widget, but only when widgets are unlocked, via the Plasma toolbox cashew. With the tools on the widget handle, you can resize the widget, set options for that widget, move it about your desktop, and delete that particular widget from your desktop.

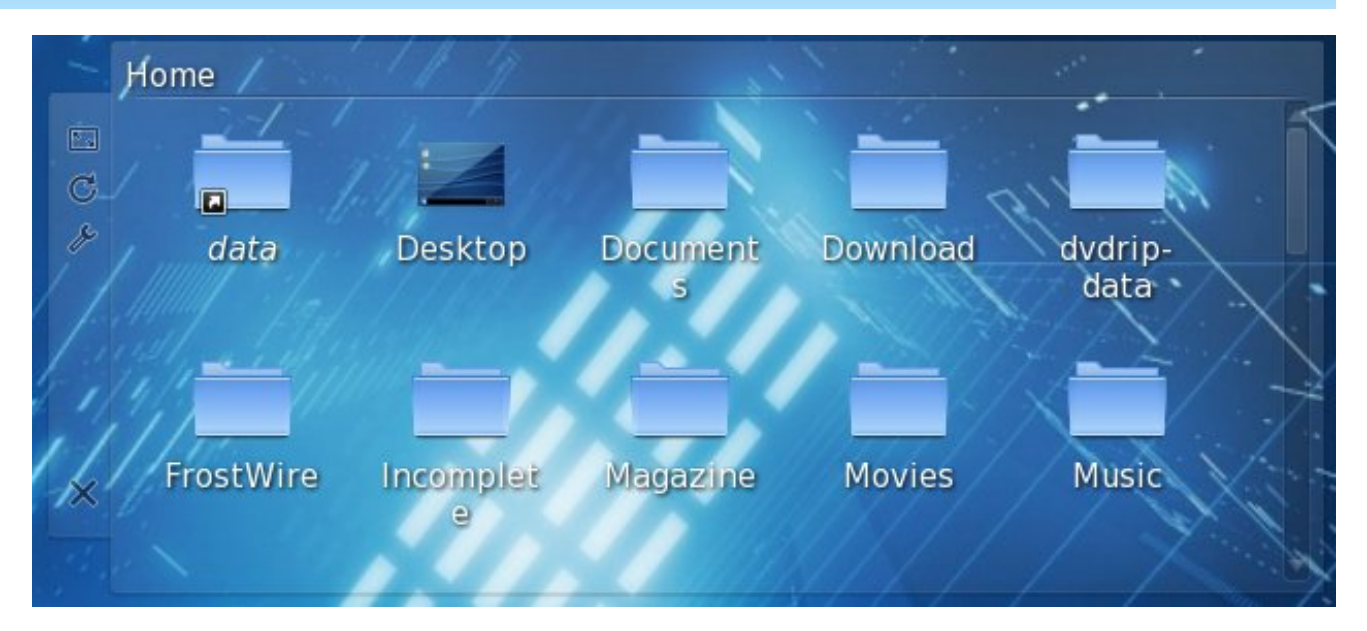

Clicking your mouse on an empty part of the handle will allow you to drag the widget to the desired location on your desktop. By clicking on the first tool in the widget handle, you can resize the widget. The second tool will allow you to rotate the widget. Click this tool and rotate the widget to the desired angle. The third tool (the wrench) allows you to access the configuration parameters for that particular widget. The last, and bottom, tool allows you to remove the widget from your desktop.

As surprising as it may seem, not only widgets that are written specifically for Plasma can be used, but you can also use widgets created for Google Gadgets and Dashboard Widgets from Mac OS X. These may be installed from "Get Hot New Stuff," a KDE module scheduled to become a part of the KDE libraries (kdelibs).

Plasma also brings a new way to work with your desktops with something called *activities*. Activities allow you to define different widgets (and wallpapers) to each of your virtual desktops. There is, understandably, a limited amount of real estate on each of your different virtual desktops. As a result, you may not be able to place all the widgets you want to use on your desktop, without it appearing cluttered and crowded. By using activities, and defining different widgets for each desktop, you can maximize the placement and use of a greater number of widgets. You set these activities by clicking on the Plasma toolbox (cashew), and zooming out to display all of your desktops on one screen. Then, select "Use a different activity on each desktop." That is all you have to do to set up different activities for each desktop.

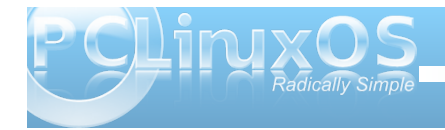

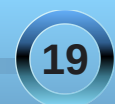

<span id="page-19-0"></span>Vd| wkdwgxulqj | rxu%jd| me/%| rxduhzrunlqjirud ilgdqf ldof r qvxolqj ilup 1Rq | r xu%ii kr xuv/% r x duh z uwiqj wkh qh{ weh vwholdqj qr yhol\ r x dovr kdyh d ydvwshuvr qdoskr wr from fwlr q ri | r xunlgv/ j udqgf kloguhq/ dqg r wkhuvlj qlilf dqwp hp ehuv r i | r xu  $\frac{1}{2}$ idp  $\frac{1}{2}$  1 kg  $\frac{1}{2}$  r xu% th Mp h/% r x duh z r unlqi wr ohduq sdf ndj lqj 1Qr z / z lwk df wlywhy/ | r x f dq ghyr wh hdf k r i | r xughvnwr sv wr d sduwlf xodudf wlyw 1Vr / r q Ghvnwr s  $4 | r x k dyh$  door i wkh ilohv uhodwhg wr  $| r x$ umre z lwk wkh ilqdqf ldof r qvxowlqj ilup 1Rq Ghvnwrs 5/ | r x kdyh door i wkh iloh v uhodwhg wr | r xuf uhdwlr q r i wkdw  $q$ h{ wehvwhookqi qr yhol\ r x f dq sodf h p xowlsoh slf www.iudp hv dqg volgh vkr z v r q Ghvnwr s 6/ glvsod| lqj | r xuslf wxuh f r ohf wlr q r i wkr vh z kr duh ghduw | r x1Dqq ilqdo / r q Ghvnwr s 7/ | r x f dq kdyh door i wkh ilohy wkdwduh uhodwhg wr | r xuhiir uwwr ohdug sdf ndj lqj lq | hwr wkhul r oghuYlhz z lgj hw 1 Lwklqn | r x vkr xog eh deoh wr f dwf k r q wr wkh lghd ehlqj sxw ir uwk khuh 1

Ryhudo wkh NGH ghyhor shuv kdyh p dgh j uhdw hiir uww h{ whqq wkh xvhixoqhvv dqg ioh{lelolw| r i wkh f r p sx whugh vnwr s1 Gr | r x kdyh wr xvh wkh vh q hz ihdw.uhvB Fhuwdlqol qr wtWkhuh lv d vhwlqi lq NGH 7 VF wr f kdqj h | r xughvnwr s iur p r qh wkdwxwlol}hv I r oghu Ylhz / wr wkh p r uh wudglwlr ado Ghynwrs Ylhz wkdw r x kdyh p r vwolnhol ehf r p h idp lolduz lwk xqqhu NGH 6181431 Exw xqghuwkh Ghvnwr s Ylhz / | r x p d| or vh/ wr ydu| lqj ghj uhhv/ wkh delolw| wr xwlol}h wkh qhz huihdwxuhv wkdwSodvp d eulqj v wr wkh NGH 7 VF ghvnws1

Diwhudo Olqx{ LV doder xwf kr lf h1

#### <span id="page-20-0"></span>I urp wkh NGH 716 Xvhuedvh Sodvpd I DT Uhsulqwhg xqghuwkh

Fundwight Fripping v Vkduh (Dolnh Olfhqvh)

Halw uv Qr wh=Z lwk wkh lp shaglaj fkdajh wr NGH 71 Ighylwdedn/hyshfldod vlgfh vxssr uwir uNGH 6181 riilf Ido hagha Rf wehu64/533</ wkhuh duh er xgg w eh or w r i x vhut x h v w r av f r af hualai NGH 71/dag wich gluhf wir g widwwich NGH ghyhorshuv kdyh f kr vhg ir uNGH 7 VF 1 Wklv IDT j r hv d or qj z dj lq dqvz hulqi pdq|riwkhtxhvwlrqvwkdwNGH6181{ xyhw p dl kdyh/dgg p dl khos xyhw p dnlgi wkh wodqvlwir q dqdswwr wkr vh fkdqi hv t xlf nhul Wklv IDT fryhu xs wkur xj k NGH 7161(1NGH 7171) Iv gxh r xw wkly prqwk/lheuxdul/dqqvkrxogehdssolfdeohwrlw/ dv z hodf SdxoDugr wh/SFOgx{RV P dj d}lgh F klhi Halw ul

### J hqhudoT xhvwr qv

Z kdwgrhv SodvpdgrB

Sodvp d Iv wkh ghvnwrs Igwhuidf h ir uNGH VF 7/ lqf oxglqj with dssolf dwirq odxqf khu +vwduwp hqx,/with ahynws daa vkh ahynws sdaho-riwha uhihuha w vlp sol dv wkh wodyn edu 1Krzhyhu Sodyp dly pruh widq navwwklvidplodufrochfwr q rixwlowih v/lwiv d frpprgiudphzrunirufuhdwigjlgwhjudwhg lgwhuidfhv1Lwlvidh{lednhqrxjkwsurylghlgwhuidfhv ir up r eld ghylf hy/p hgld f hgwhy dgg ghynws frp sxwhuu > w vxssr uwwkh wdglwr gdoghynws p hwdskr udv z hody z hody ghylj gy wkdwkdyhg\*wl hw ehhq lp dj lqhg1

Z kdwlv z ur qj z lvk vkh f x u hqwqhvnwr s whfkqrorj $|B|$ 

Wind vigh vnw sv duh vuolulf 1 Wislf doop ukh duh ulh g w dirophulg z klfk r gh f dg ilgg lfr gv +dssolfdwlr g wolxqfkhw,/ruxvhusodfhggrfxphqwdqgironhw1 Dorgi z lwk slfw.uhv dgg lp di hv dv edfni urxggy/wkh fxuhawahynws arhya'wir dal ixukhu'ruzruniru wich xyhul Solvp d winhy d gliinungwassur df k/ hqi di lqi wkh xvhuel fundwigi digiqdp lf dqg klj ko f xvwp I} deon hqylur qp hqwl

Lgrq\*woklqnlw\*v vxfkdjrrglghd111

Z lwk Sodvp d/ | r x f dq dnwl r xughvnwrs +dqq dffrp sdq|lqj vxssr wholip hqw, df wolnh lwdozdl v glg1\ r x f dg kdyh d wlyn edu d edf nj u x qg lp dj h/ vkr uwtxw/hwt1Lilrxzdqwwr/krzhyhullrxfdqxvh wrov survlaha el Sodvp d w wolnh | r xuh shuhafh ixukhu'diwlqi | rxughvnws wdnh vkdsh edvhg rq z kdwl r x z dqwdqg qhhg1

Krz grhv SodvpdzrunB

Sodvp d'v frp srghqw duh zigj hw fdomg Sodvp rigv1 Sodvprlgvfdqwdnhrqdyduhwlriixqfwlrqv/ udgilgi iurp glvsodligi trxughvnwrsdgg dvvrfldwag zdoosdshu'vkrzlgi | rxuodswrs'vedwhu| ohyho/ glvsod lqj | r xusoxj j hg lq ghylf hv/dqq gudz lqj wkh wolvnedu=edvlfdool/wkh| duh vp doodssolfdwir qv wkdw dyhr gwkh ghvnwrs 1 Sodvprigv fdgehjurxshg wi hwkhulq %r qwdlqhw% downg frqwdlqp hqw1Rq d ghidxowghynws/wkhuhduhwzrpdlgholphqw=wkh Sdghodgg with ghvnwrs lwhoi1Er with duh fr gwollgp haw Ig wkh Sodvp d vhqvh1

Lwgrhvg\*wrxggwrghz111 rwkhurshudwlgj v vwhp v kdyh ar ah wkdwl

With nh | qliihuhqf h khuh ly widwsodyp r lqv f dq lawhudfwwrihukhul\rxzdawdehwhuvlhzrilrxu odswsedwhullgrughuw ilggrxwzkhg | rxduh  $wqq|q|$   $qzB\$   $rx$   $mwqq|q|$   $wdzd|$   $iqr$   $q$   $wq$   $vqq$ dag sxwlwr a wkh ahvnwrs 1 Down / dssohw f da eh thyl} ha dag ur wawn a dwz loo wkdany wr wkh xyh ri Vf dodeon Yhf wu Judskif v +VYJ v, 1Dv | r x f dq vhh/ with ghvnwrs grwrgol lgwhudfw z lwk | r x/dv with x vhu/ exwdovr z lwk lwhoilg ghz dgg lgwhuhvwlgi z dl v1\rx duh grz deoh wrfrgwurokrz | rxuz runysdfh ehkdyhv dag z kdwwalvsodl v/lad ylvxdow sohdvlaj dgg xyhwuhggo p dgghul

Vlgfh Sodvpd Iv wkh vxprilwsodvprlgv/hyhu honp haw hy ha wh a hynws lwhow ly d z lai hw Wkly  $d$  on  $z \vee$  | r x w p r yh | r xugh vn w s dq | z kh uh z l wk thyshf www. wkh z laar z y +edf n daa ir uz dua. 1 lwly ar or gi huurr wha ehkiga hyhu wklai dag ehf rp hy lqvwndg dar wkhuhonp hawr i undolqwnudf wr q1

Nif nhudgg Nghynws z huh z r unigj ilgh ig NGH 61 Zk| glg | r x kdyh wr f kdgj h wkdwB

Hyshfldo) thi dualgi nlfnhu'wkhth z dv wkh lp sruwdgw Ivvxh ripdlqvdlqdeldw/1Wkh frghzdvlqsodfhvlqfh with NGH 5 gdl v/ dgg lwz dv gliilf xow dgg qhz ihdw.uhv z lwkr xweuhdnigj rwkhuv1Lg wkh hgg/w surfhhairuz dug wich rad yldeoh rswirgz dv wr vwduw dghz iurp vfudwik1

Lf dq\*wilgg p | idyr ulwh ?lqvhuwihdws uh khuhA\$

Gr q'wir y hwwkdwwkh Sodvp d Ghvnwrs Iv vwoolq khdyl ghyhorsp hawdag widwNGH6z dv da h{whp ho srowkhafrahedvh=lwwrn vhyhalhdu w jhww wkdw z kloh Sodvp d Iv p x f k | r x q j h u1 Z l vk v l p h / vk h

Sodvp d ghyhor shuv sodq r q uhlqwur gxf lqj ihdw.uhv why we dwduh p lyvlaid dag il funit uhvvlr av 1Dv lw sur j uhvvhv wkur xj k wkh NGH VF 71{ f | f oh/ Sodvp d  $z$  loolp sur yh  $z$  lwk lwing

Z k | z dv wkh z d | wkh ghvnwr s r shudwhv f kdqj hgB

With lghd rid Ghynwrs ir oghuly ixqqdp hqwdood d eur nha f r af hsw1 Lwdvvxp hv wkdwhyhul wklai | r x z loo df f hvv wkhuh uhvlahv r a d vlai oh ski vlf dogluhf wr u r q | r xuglvn1Lwp d| eh f r qyhqlhqw/ exwdwwkh vdp h wip h lwi uhdwo| olp lw z kdw| r x f dq gr 1l r uh{dp soh/ | r x f dq\*wxvh f xvwr p od| r xwv ir ugliihuhqwghvnwr sv/ dv hyhu wklqj z r xog eh uhdg iur p wkh gluhf wr u| 1Dovr / t xlwh riwha d ghvnwrs vwuxf watha olnh wkdwehf r p hv d gxp slqj j ur xqg ir uilohv dqg ir oghuv/ z lwkr xwdq| r wkhuixqf wlr q1

Lkhdug wkhuh duh qr p r uh lf r qv r q wkh ghvnwr s 111

Wildwig qr whq which f r unf w<sup>1</sup> r x f dq kdyh lf r qv dqg odxqf khuv +vkr uwf xw, e| gudj j lqj wkhp iurp Grosklq r uwkh N0p hqx1Z kdwkdv f kdqj hg lv wkdwwkh ghvnwr s z loogr or qi huglvsodl wkh f r qwhqwr i wkh Ghvnwr s ir oghul Kr z hyhu/  $\lfloor$  r x f dq vkr z dq duelwudu qxp ehur i ir oghuv +or f dor uuhp r wh, r q | r xugh vnwr s ylhz / lqvwhdg riehlqj ir uf hg wr glvsod| r qo| wkh f r qwhqwv r i wkh %Ghvnwr s%ir oghu1Wr gr vr / wkh I r oghuYlhz dssohwf r p hv lqwr sod| 1

Dovr/ vkr xog | r x z lvk/ | r x f dq uhsolf dwh wkh %lf r qv r q ghvnwr s%sdudglj p z lwk p lqlp dohiir uw1

Z kdwlv wkh I roghu Ylhz dssohwB

With I roghu Ylhz dssohw/ olnh lw qdp h vdl v/ lv xvhg wr glvsod| lwhp v +ir oghuv/ilohv, iur p d gluhf wr u| 1 Vxf k d gluhf wr u| f dq eh hlwkhud or f dor qh uhvlglqj r q  $|$  r xu f r p sxwhu/ exwdowr d uhp r wh I WS/ VVK/ r uVPE vkduh 1 la wkh ixwsuh/ lwz loohyha fr awdla uhyxow iur p Qhsr p xn vhduf khv dqq wdi i lqi 1

 $\frac{1}{x}$  r x f da f kr r vh wr ylhz hlwkhudooilohv/ r uilowhuhlwkhu e| vshf lilf uhj xoduh{ suhvvlr qv +h1j 1/ dooilohv z lwk d f huwdlq h{whqvlrq, rue| iloh w| sh  $+i$ r uh{dp soh/ mxvw lp dj hv,1

While dssohwdovr vxssr uw edvlf iloh p dqdj hp hqw sur shuwlhv +p r ylqj / f r s| lqj / f xwlqj dqg sdvwlqj ir u h{dp soh,/ dqg | r x f dq kdyh dv p dq| dv | r x z dqw r q | r xughvnwr s1

Odvwo|/| r x fdq xvh r qh I r oghuYlhz dv wkh z kr οh ghvnwr s/ hiihf wlyhol uhsolf dwigj wkh %og vwloh% sdudglj p 1

Z kdw<sup>\*</sup> wkh ghdoz lwk Nlf nr ii +wkh qhz N Phqx, B

Gxulqj wkh ghyhor sp hqwr i NGH 713/ gliihuhqw dssur df khv ir ud N p hqx [+dssolf](http://userbase.kde.org/Plasma_application_launchers) dwlr q odxqf khu,  $z$  huh wulhg 1 Vr p h sur mhf w z huh dp elwir xv exwolchuh z dv qr z d| wkh| fr xog eh fr p sohwhg r q wlp h1D wwkh why h/ r qh ghyhor shusr uwhg VXVH Oldx{ \*v dssolf dwir q odxqf khu[+Nlf](http://userbase.kde.org/Kickoff) nr ii, wr wkh qhz NGH ghvnwr s duf klwhf wxuh1Dv lwz dv wkh p r vwuhdg| dqg ihdwxuh f r p sohwh +qr wwr p hqwlr q wkh sur gxf wr i xvdelowly whywligi, lwz dv f kr vhq wr eh wkh ghidxowp hqx1Li | r x gr g\*wolnh lw/ wkh wudglwlr gdoN0p hgx lv dydlodeoh dv z hoo 0 u j kw0f olf n r qwr wkh N Phqx wr ilqg dq r swlr q %wolgi wir qdovwl oh %1Dovr / vr p h downungdwigh p hqx v| vwhp v kdyh ehhq dqqr xqf hg dqg vr p h/ vxf k dv

[Odqf](http://userbase.kde.org/Lancelot) hor w duh uhdg ir ugdlo xvdj h dqg r iihuh{f lwqj qhz ihdwxuhv1

#### Z kdwlv NUxqqhuB

NUxqqhulv wkh yhuvdwloh p lql0f r p p dqq olqh | r x f dq df wlydwh e| sxvklqj %Dowld 5% ue| vhohf wlqj %Uxq Fr p p dqg%iur p wkh ghvnwr s f r qwh{ wxdop hqx1Lwf dq vhduf k ir udssolf dwr gv/ er r np dunv/ hyhq vhvvlr gv edvlai r a | r xulasxw/ vkr z vl vwhp df wlyw dag hyha gr vlp soh dulwkp hwlf f dof xodwlr qv1

NUxqqhườ ixqf wir qdolw| f dq eh h{ whqqhg wkur xj k wkh  $x$ vh r i s $x$ j lqv  $+x$ axqqhuv%1

Z kdwduh wkh %f dvkhz v%B

Z kdwlv f r p p r q o uhihuuhg dv %dvkhz %lv wkh Sodvp d or j r | r x f dq ilqg r q wkh ghidxowghvnwrs/r q wkh xsshuulj kwf r uqhu/ dqg r q wkh sdqho/ r q wkh ulj kw kdqg vlgh + $\phi$ hiwkdqg vlgh li | r x xvh d Ulj kw0Wr 00hiw odqj xdj h,1E| f olf nlqj r q wkhp / | r x f dq df f hvv r wkhuf r qilj xudwlr q r swlr qv/ vxf k dv sdqho f r qilj xudwlr q dqg wkh ] r r p lqj XvhuLqwhuidf h +] XL,1 Vrph ri wkhvh/ olnh wkh sdqhof dvkhz/rqoldsshduli wh z lgi hw duhq\*wor f nhg +vhh ehor z, 1

Sohdvh sur yigh dq r swir q wr glydeoh wkh xsshu ulj kwf dvkhz 1

Dowkr xj k sxwligj dq r swlr q wr glvdeoh wkh f dvkhz ir u ghvnwr sv vr xqgv uhdvr qdeoh/ iur p d f r glqj sr lqwr i ylhz lwz r xog lqwr axf h xqqhf hvvdu f r p soh{lw| dqq z r xog euhdn wkh ghvli q1Z kdwkdy ehhq vxi i hywhq  $\frac{1}{\sqrt{2}}$  lv/ vlqf h wkh ghvnwr s lwhoi +d f r qwdlqp hqw lv kdqgohg e| soxj lqv/ wr z ulwh d soxj lq wkdwz r xog gudz

wkh ghvnwrs z lwkr xwwkh f dvkhz lwhoi1Dv d p dwhur i idf w vr p h glvwdexwlr qv vkls douhdg d %Ghvnwr s z lwkr xwf dvkhz %soxj lq1

Z kdwlv wkh ] r r p lqj Xvhu Lqwhuidf h + XLB

With I r r p lqj XvhuLqwhuidf h/r u] XL/ lv dqr wkhu f r p sr qhqwr i Sodvp d1Lwhqdeohv wkh xvhuwr j ur xs gliihuhqwj ur xsv r i sodvp r lgv wr j hwkhu/ dqg wr t xlf no vz lwf k ehwz hhq r qh dqg dqr wkhuxvlqj d }r r p 0dqg0sdq dssur df k1Qr wlf h wkdwdwwkh wlp h/ dow r xj k vlj qlilf dqwlp sur yhp hqw kdyh ehhq p dqh/ wklv ihdwxuh lv vwloxqghukhdy| ghyhor sp hqwdqg p d| eh ixoo| ixqf wlr qdor qo| z lwk odwhuNGH VF 71 uhdndvhv1

Kr z gr hv wkh ] XLz r unB

Vxssr vh | r x kdyh wkuhh j ur xsv r i sodvp r lgv +vxf k dv z lgj hw/ dssolf dwlr q odxqf khuv/ hwf 1, z klf k | r x z dqwduudqj hg lq vshf lilf f r p elqdwr qv ghshqglqj r q z kdw| r x z dqwwr gr 1\ r x iluvwj ur xs wkhp dffruglqj wr | rxuwdvwhv/wkhq | rxfdq vz lwfk ehwz hhq wkhp e| }r r p lqj r xw+j hwlqj d suhylhz r i doowkh jur xsv, dqq wkhq edf n lq r q wkh vshf lilf j ur xs | r x z dqwwr xvh1Qr wlf h wkdwlwlv gliihuhqwiur p wdglwlr qdo[ 44 yluw:doghvnwrs vz lwfklqj / dv wkhuh lv d klj khughj uhh ri idn{leldw| e| xvlqj wklv dssur df k/ dv wkh jur xsv f dq eh wr wdow gliihuhqwiur p hdfk r wkhu1

D yhu| j r r g h{dp soh r i wklv ehkdylr ulv vkr z g  $e$ wkly lp dj h fr xuwhy| r i Kdoi0Chiwiur p &ngh r q iuhhar ah1

Wkdwvdlg/ | r x f dq wlh yluw.doghvnwrsv wr | XL df wlylwlhv1

Z k| f dq\*wLxvh wkh ] XLiur p Gdvker dug ylhz B

Wkdwihdwuh lv d z r un0q0sur j uhvv1Z h th or r nlqj lqw lw/ exwf dq\*w| hwvd| kr z dqg z khq lwz looeh ilalvkha1

Rq p xowl vf uhhq vhw.sv/wkh ] XLr shudwhv r q doo vf uhhqv/ wkh Gdvker dug mxvwr q r qh1Z k| lv wkdwB

Wh z r unior z v duh gliihuhqw1Z khq }r r p lqj r xw/ wkh xvhuz dqw wr j hwdq r yhuylhz / wkhuhir uh df wlylwhv r q dovf uhhqv duh } r r p hg r xw1Z khuhdv z khq xvlqj wkh Gdvker dug/ wkh xvhuxvxdow z dqww df f hvv vshf lilf ixqf wir qddwl dqg p lj kwqr wz dqwwr lqwhuuxsw klv r ukhuz r unior z r q r wkhudf wylwhv1

## Fr qili xudwr q

Fdq Lsodf h lf r qv r q wkh ghvnwr sB

Rifr xwh | r x f dq1 Gudj j lqj dq lfr q iur p Gr osklq r u Nr qt xhur uwr wkh ghvnwrs z looz r un1Qr with wkdw gudj j lqj r q wkh ghvnwrs z loo qr wdf wxdool f uhdwh d iloh wkhuh/ navwd drqn wr lw1

Wr glvsod| wkh frqwhqwri| rxuGhvnwrs ir oghu'ru dq| r wkhuir oghu/ xvh wkh I r oghuYlhz dssohw1

Dowhuqdwlyho|/ uljkw0folfn rqdqhp sw| duhd riwkh ghvnwr s/ vhohf w%Ghvnwr s Vhwligi v%dqg lq wkh gldor j wkdwz loosrs xs or f dwh wkh %Ghvnwrs Df wlylwl %wh{ w1 Folfn rq wkh %w/ sh%f rper er { dqg vhohf w%l r oghu

Ylhz %Folf n RN dqg | r x z lookdyh d I r oghuYlhz dssohwdv ghvnwrs +vkrzlqj wkh frqwhqwr i wkh Ghvnwrs ir oghuel ghidxow ohn wkh %og vwb % sdudglj p 1

> $L$  | r xuz lgi hw duh or f nhg/ | r x p xvw iluvw.qor f n wkhp / xvlqj wkh ulj kwof olf n p hqx1 **WLS**

Ldp xvlqj wzr vf uhhqv/dqg Lxvhg wr kdyh nlf nhur yhuwkh wz r glvsod| v1Fdq Lgr wkdwz lwk Sodvp dB

Qr 1Wkh uhdvr q lv wkdwkdylqj d sdqhor yhuwz r glvsod| v dggv d j uhdwghdor i f r p soh{lw/ hvshf ldool z khq wkh wz r glvsod| v kdyh gliihuhqwuhvr oxwr q1Dv d uhvxowr i wklv dgghg f r p soh{lw| / wklv ihdwxuh z r xog qr weh j xdudqwhhg wr z r un lq dof dvhv/ khqf h lwz dv qr wlp sohp hqwhg1

 $F$ dq Lsxwwkh sdqhor q r q $d$  r qh vf uhhqB

Don Sodvp d sdqhov olyh lq r qh vf uhhq 1 Li r x z dqw sdqhov r q p xowlsoh vf uhhqv/ | r x f dq dqq sdqhov dqq gudj wkhp wr | r xusuhihuuhg or f dwlr q xvlqj wkh sdqho fr qwur onbu| r x j hwz khq f olf nlqj r q wkh Sodvp d lfrq lq %Xqor f nhg%p r gh1

Krz f dq Ldgg dssohw wr wkh sdghoB

Phwkr a 4=Rsha wkh Dag Z lai hw aldor i la wkh Sodvp d f dvkhz +xsshuulj kwf r ughur i wkh vf uhhq, wkhq vhohf wwkh z lgj hwr i | r xuolnlqj dqg gudj lw gluhf wo $\frac{1}{2}$  +gr q\*wgr xeoh f olf n r uxvh wkh Dgg Z lgj hw exwaa, wad wich sdahd

Phwkrg 5=Gudjdgdssohwiurp wich ghynwrs wrwich sdahd

Phwkrg 6=Folfnrgwkh fdvkhzrgwkh sdgholdgg vhohf w $D$ gg z lgj hw $A$ Rgf h | r x kdyh vhohf vhg vkh dssohwiwzioneh dxwp dwfdool dqqhqwwkh sdqhd

Fdg Lp ryh wkh dssohwr g wkh sdghoB

W gr vr/rshq xs wkh sdqhofrqwuroobu+e|folfnlqj rg wkh fdvkhz ruel uj kwfolfnigj rg wkh sdghodgg vhohf wiqi %Sdgho Vhwwigi v%dgg kryhuwkh prxvh f xwr ur yhuwkh dssohw 1 lw vkdsh z loow ug lqwr ir xu durz v/dqg | r x to eh ded nw undudqj h wkh dssohw  $dv$  | r x z lvk1

O gld Slqwf khư v eo j kdv d ylghr vkr z lgj pryhphqwlq dfwlrq1Dqrwkhurqhlvdydlodeonrq Dinxuq'veori 1 Dinxuq kdv dovr p dgh dq dqqr wdwng vlahr 1

Krz fdq Lfkdqjhwkhkhljkwdqgwkhvl}hriwkh sdahdB

Folfnrgwkhsdghofdvkhz—twkh vpdoolfrgrgwkh di kwlgh ri wkh sdgho wr shq wkh sdgho fraili xudwira lawhuidfh1El folfnlaira Wfuhha Hgj h%| r x f dg sr vlwtr g wkh sdghor g dg| r i wkh haj hv ri wkh vf uhha 1 For na i ra khlj kwada gudi i laj lgf undvhv rughf undvhv ukh vl}h ri ukh sdghd

With dur  $z \vee r q$  with vight  $r i$  with sdghoghilgh lw vi}h= wkhuh duh wz r/z klf k ghilgh % lglp xp %dgg % d{lp xp %l} hv1Vkh p d{lp xp vl}h lv wkh vl}h dw z klf k wkh sdghof dg h{sdgg z kha lwhp y duh dgghg/ z klob wkh plqlp xp vl}h lv wkh plqlp xp vl}h wkh

sdqhof dq kdyh1Li wkh| duh vhwgliihuhqwow / wkh sdqho z looundgmavwlw vl}h ghshqqlqj rq wkh frqwhqw1

Xaghu%Pruh Rswir qv% khuh duh dgglwir qdorswir qvwr doj q wkh sdqhodqg frqilj xuh lw ehkdylrul

Fdg Ldxw 0klgh wkh sdghdB

Rshq with sdqhof r qwor only vholif w?Pruh Rswirqv% wk.hqfolfnrqwkhuhohydqwrswlrq1

Krz fdq Luhp ryhd sdqhdB

Folfnrg wkh sdghofdvkhz/folfnrg %Pruh vhwulgiv% with g vhout with p r vh will Sdaho & Down adwined Irx f da uj kwf of n r a wkh sdaholwho' vhohf w%Sdaho rswirgv%dag fkrrvh%UhpryhwklvSdaho%

### J hghudoSdghoFr gilj xudwr g Khos

Willy in uxp sdj h j lyhv dq loxywdwhg j xlgh w frqilj xulqi wkh sdqhd

Lkhdug wkdwl r x f dq x vh RV [ \* v z lgj hw z lwk Sodvp d1Lv wklv wuxhB

\ hv/ Sodvp d f dq xvh RV [ \*v z lgj hw1Z r un kdv ehha ar ah w Ip sonp hawdowr Mdydyf uswedyha z lgi hw + hyhwh hgi lghhuhg gxh w Dssoh\*v of hgyh, 1

Krz gr Lp ryh/urwdwh ruuhvl}h da dssohwra wkh ahvnwsB

I luvwrid of kryhuryhuwkh dssohw rx z dawn uhvl}h 1 With dssohwkdaach zloodsshduil

With dssohwkdqgoh wanhv fduh riuhvl}h/urwawhdqg pryh1

- Wrpryhdqdssohw⊭Folfnrqwkhkdqgoh/wkhqgudj wkh dssohwdur xqq1

- Wr urwolvladgdssohw⊭Folfnrgwkhfxuyhgduurzwkhq gudj wor workwo

- Wr uhvl}h dq dssohw=Folfnrq wkh vtxduh lfrq dqq wk.hq gudj wr uhvl}h wk.h dssohwt\rxfdqfrqvwudlq wk.h uhvl}h rshudwirg wrwkhdssohwird vshfwudwirel kroglqj grzq wkh Fwonh| 1

 $P$ | z lgj hw duh klgghq xqghu wkh z lqgr z v1Kr z f dg Lvkr z wkhp B

\rxfdq eulqj doowkh zlgjhw wrwkh iurqwe| sxvklqj Fwo0 45/z klf k z looeulgj wkh Sodvp d Gdvkerdug w wkh iurqwtZkhq | rxduh qrqh/| rxfdq hlwkhusxvk with Hvf nh| ruvhohf wwkh %Klgh Gdvkerdug% swirq iurp wkh fdvkhz 1

Krz fdq Lorfn wkh srvlwlr qvriwkh zlgjhwdB

Phykarg 4= Uljk wfolfn rgdghpsylduhd rivkh ahvnws daa vhohf w% af n Z lai hw% u p wkh frawh { wo dop hax 1 Li | r x z daww uhy huy h wkdw uli kw f of n di dig dgg vhohf w% gor f n Z lgi hw% Wkh vdp h rswirg iv dydlodeon li | rx uj kwo for rq wich sdqhd

Phykrg 5=Vhohfw%Grfn Zlgjhw%jurp wkh Sodvpd f dvkhz r q wkh xsshuulj kwf r ughur uiurp wkh sdqho frowroonul

Kr z gr Luhp r yh z lgj hwvB

Li wkh| \*uh r q wkh sdqho/ ulj kwf olf n r q wkh z lgj hwdqq vhohf w%Uhp r yh wklv11194Li wkh z lgj hw duh r q wkh  $ghvnws/$  | r x kdyh gliihuhqwr swlr qv=

 $-L$  i | rx kryhuryhuwkhp / folfnlqj wkh [ rq wkh dssohw  $kdqq\phi$  z loothp r yh wkhp  $>$ 

 $-L$  i | r x xvh wkh Dgg Z lgj hwgldor j / | r x f dg f olf n r q wkh p lqxv v| p er olf r q qh{ wwr wkh z lgj hwqdp h wr uhp r yh  $M$ 

Krz gr Lvz lwfk ehwz hhq Nlf nr ii dqg wkh r oa vw oh p hqxB

Ulj kwf olf n r q wkh p hqx lf r q dqq vhohf w $Wz$  lwfk wr Fodvvlf Phqx Vwbo%+li xvlqj Nlf nr ii, r u%Vz lwfk wr Nlf nr ii Phqx Vww oh%+li xvlqj wkh f odvvlf p hqx, 1 Dowhuqdwiyho| / | r x f dq dqq hlwkhuwl sh r i p hqx xvlqj wkh Dgg Dssohw gldor j 1

Dlnxuq kdv d [ylghr](http://www.youtube.com/watch?v=O6X50EwaFe8) vkr z lqj kr z wr vz lwf k ehwz hhq wkh gliihuhqwww dw 1

Kr z f dq Ldgg2uhp r yh dq df wlyw B

Dgglqj dq df wlyl $\psi$  =  $\Gamma$  r p r xwiur p  $\Gamma$  r xuf xuuhqw ghvnwrs ylhz el folf nlqj r q wkh ghvnwrs ylhz f dvkhz + wkh lf r a la wkh wrs ulj kwf r uahu, dag  $v$ hohf whai  $l$  r r p r xw1\ r x vhh d wr oedux qq hulr xu f xuuhqwghvnwr s1Folf n r q %Dgg Df wlylw %wr f uhdwh d qhz ghvnwr s ylhz 1

Uhp r ylqj dq df wly $|\psi|$  r r p r xwiur p | r xuf xuuhqw ghvnwr s ylhz dqg vhohf wwkh uhg fur vv iur p wkh wr ceduwkdwz loodsshduwr uhp r yh wkh df wiylw 1

 $Qr$  wh= \r x p xvw  $Xq$  or f n Z lgi hw  $+F$  wo Q ehir uh |r x f dq uhp r yh dql df wylwhv1

NGH I r uxp v xvhuI hqj vkdxq kdv p dgh d vf uhhqf dvwwkr z lqi 1 XLxvdi h1

 $Kr z f dq Lt x l f n d p r y h e h w z h h q Df w y l w h v B$ 

With ] XLp hwkr g lv udwichuvor z / vr d ehwhuz d| lv wr xvh dq Df whylw Edu1D vkr uwkr z 0wr [khuh](http://forum.kde.org/easy-activity-switching-t-22488.html) h{ sodlqv  $h$ { df wo z kdw r x q h h q wr gr 1

Duh wkhuh dq | nh | er dug vkr uwf xw ir u Sodvp dB

Lq dgglwlr q wr wkh p r xvh/ wkhuh lv d qxp ehur i vkr uwtxw dydlodedn=

 $-$  Or f n z lgj hw=Fwo0O

- ] r r p r xw=Fwuo00
- ] r r p lq=Fwuo0@r uFwuo0.
- Qh{ wdssohw=Fwuo0Q
- Suhylr xv dssohw=Fwuo0S
- Dgg df whylw = Vkliw Fwo0D
- $-$  Qh{ wdf wylw = Vkliw Fwo0Q
- Suhylr xv df whylw = Vkliw Fwo0S
- Dssohwhwigi v=Fwo0V
- Uhp r yh dssohw=Fwuo0U

Wr f kdqj h vkr uwfxw/f olf n r q wkh ghvnwrs f dvkhz dqg vhohf w%Vkr uwfxwwhwlqj v%

Krz f dq Ldvvr fldwh d nh| er dug vkr uwfxwz lwk dq  $ds$ s $dwB$ 

Vlp sol vhohf wda dssohwt vhwulaiv +wkh z uhaf k lf r q r q wkh dssohwkdqgoh, dqg wkhq f olf n r q %N| her dug Vkr uwf xw 1 r x z loowkhq eh ded n wr ghilgh d nh| er dug vkr uwfxwir u| r xudssohwtQr wlf h wkdwvr p h dssohw gr  $q$ r wr iihuwkly ihdwsuh  $+$ j hqhudool wkh r qhv wkdwkdyh qr f r qilj xudwir q, 1

Fdq wkh Gdvker dug vkr z z lgj hwr wkhu wkdq wkr vh r q p | ghvnwr sB

\ hv/ lwf dq1Wr f r qilj xuh lw/ f olf n r q wkh ghvnwr s f dvkhz dag }r r p r xwl F kr r vh %Fr qilj xuh Sodvp d% iur p wkh wroer { wkdwlwdsshduv/dqg fkhfn wkh %Xvh d vhsdudwh gdvker dug%r swlr q1Folf n r q RN dqg | r x z lookdyh d gliihuhqwadyker dug wkda | r xughynwrs  $z$  khq  $rx$  df f hvv  $w$ 

Kr z f dq Lxvh yluwsdoghvnwr sv dv df wlywh B

] r r p r xwe| f olf nlqj r q wkh ghvnwr s f dvkhz dqg d qhz wr oer {  $z$  loor shq 1 F of n r q % Fr qilj xuh Sodvp d% wkhq f khf n wkh er { %Gliihuhqwdf wlyw ir uhdf k yluw.do ghvnwr s%Folf n r q RN dqg | r x duh gr qh1

Qr wilf dw'r qv wdnh xs wr p xfk vf uhhq 0fdq Lj hw ula ri wkho B

Ir uwkr vh z kr gr qrwdnh lw'wkhuh lv d vlp soh z d| wr alvdeoh wkhp 1 Uljkwfolfnrqwkh v| vwhp wud| ar wilf dwir a duhd +wkh %% fr a, dag vhohf w% vwhp Widl Vhwigi v%

With the x z lookdyh with r swir g v r i glydedgi ar wilf dwg av ir udssolf dwg av ruirumev + vxf k dv ildn wodavihuv, el xaf khf nlai wkh uhohydawf khf n er {hy1}

## Wkhp lqi

Larg wornh with a hid x awarn riwith sdahodag rwkhu Sodvpdfrpsrghqw1FdgLfkdgjhwkdwB

\hv/wkhdelowlwrfkdaihwkhorrnriSodvpdzdv sodgaha vlaf h vkh ehj laglaj 1Sodvp d f da xvh % As highly was a grad to be with the world of the burit was a grad to burit was a grad to burit was a grad to burit was a grad to burit was a grad to burit was a grad to burit was a grad to burit was a grad to burit was a Ip di hv dag ildnv vshflil Iqi vkh froruv/wrfkdqih Iw dsshdudgf h1D gxp ehur i whp hv duh doundgl dydlødedn r g ngh0orrn1r uj 1 Krz fdq Lfkdqj h p | Sodvp d wkhp hB

Ulj kwfdfnrg | rxufxuhqwghvnwrs/vhdnfw%Ghvnwrs Vhwligi v‰downingdwyhol/|rxfdg vhohf wwkh vdp h rswirgiurp with ghvnwrs fdvkhz, dag | rx z looilgg with rswirg xqghu% Ghvnwrs With ph% \ rx fda dovr arzagda ahz wkho hy aluhf wo jurp wkhuh el folfnlai with %Qhz Withp h%exwrq/xvlqj J hwKrwQhz Vwii  $+$ J $KQV.1$ 

Vwhise vwhisible vww.fwlrgv/dowkrxjkpdghiruNGH 714/ +lqf oxglqj vf uhhqvkr w, duh dydloded r q Dlnxuq\*v  $e\sigma$  i 1

Ly wkhuh vxssr uwir udgydgf hg ylvxdohiihf w +wdgvsduhgf | / hwf1, zlwkrxwxvlgj frpsrvlwlgj B

La da hiiruww nhh swkh frghed vh fohda ri z r undu x q q v +i q r why h q k df nv / wkh S odvp d ahyho shu kdyh ahflaha wadwindwuhy wawht xluh frpsrylyliai wrzrunzloparwkdyhdfrpsrylyla0ohyy yhwlr g1WKh p dlg undvr glgi lv wkdwlg wkh sdvw#NGH 6181./vxfkdssurdfkhyzhuhrahrivkhfdxvhyri wich xqp dlqwdlqdeldwy riwich frgh/dqg dovrehfdxvh vxssrukqi vkr vh ihdw.uhv lv df wdowsxvklqi i udsklf v f dua ahvhorshuv w z uwh ehwhui udsklf v advhw1

## Wur xedn vkr r what

Sodvp d fudvkhg/krz fdq Leulqj p | ghvnwrs edf nB

Qr up do Sodvp d dxwp dwf do thywoluw la with hyhaw rid fudvk1Li wklv grhvg\*wkdsshq/rshq NUxqqhuel sxvklgi Dold 5 + ww kr x og eh vwo oukgalgi, dag wish % odvp d0ahvnwrs% Sodvp d z looeh uhvwduwha 1

P sdgholv j r gh/krz gr Lj hwlwedf nB

nt xl wdss sodvpd0ghvnwrs> up ' NGHKRPH2vkduh2frqilj2sodvpd0ghvnwrs0 dssohwuf > sodvpd0ghvnwrs

Willy ghohulav | rxusodvp d vhuwlig v/vr | rx\*ooj hww.kh ghidxow frqilj xudwirq edfn1Liuxqqlqj wkh 6 frppdggydwrgfh grhyg\*wzrun/wolwislgi wkhplg p daxdool dag z dlwd ihz vhf r gav ehir uh uxgalgi wkh ah wirppdaa1

+Qr vh wkdwwkh ' NGHKRPH hqylur qp hqwyduded \, p d| qr weh vhwt Wu • 2hgh + hgr ud/ Nxexqw Lawhsig/Gheldg/xsvwhdp ghidxowru • 2hgh7 +RshqVXVH/Nxexqwx Kdug| dqg vhyhudor wkhuv, 1

VrphJWN, dssdfdwrgv vkrz zurgi vlywhp wall If r a vI} hv1

Wkdwlvxqiruwxqdwhold sureohplqwkh I uhhqhvnwrstruj v| vwhp wud| vshflilfdwir q/zklfk gr hv grwghilgh wkh vl} hv ir uv vwhp well Ifrgv  $sur$ shu $\phi$ 1

 $Lh$  shulh q f h h { whp h v  $\sigma$  z q h v  $\nu$  k h  $\sigma$  x v l q i Sodvp dz lwk wkh QYLGLD elqdu gulyhu1

Welv Iv QYLGID'v idxowhqwthol/ qxh w wkhluquyhuqr w vxssrukqj fruhfuo ukh [Uhqqhu [44 h { whqvlrq/ dgg Iwdovr diihf w r wkhusduw r i NGH VF vxf k dv Nr gyr (h1Vhh wkly eorj hqwl rq krz w uhsruwlyyxhy xsvwhdp wr QYLGLD1Wkly sdj h frgwdlgydihz vxi i hvur qv r q kr z wr lp sur yh shur up dqf h1

QYLGID kdv uhohdvhg wkh 4; {1}{ vhulhv gulyhuwkdw f dq lp sư yh shu r up dqf h gudp dwf dool z lwk wkh Sodvp d Ghvnws dag NGH VF 71 la i hahudd

Xvhw z kr kdyh d QYLGLD 9 r u: vhuhv f dug vkr x og dgg wkh iroorzlgi olgh v wr wkhlu{ruj 1frgilg wkh Wf uhhq%/hf wir q/z klf k p d| lp sur yh shuir up dqf h1

 $\ln x$  gr q\*wqhhg wr dgg wkhvh olqhv li | r x kdyh d ; 2< r uder yh vhulhv QYLGLD f dug/ vlqf h wkh| \*uh hqdeohg e| ghidxow

Rswl r q %Sl { pdsFdf khVl } h% %8333333% Rswl r q %Door z VKPSI { pdsv% %3%

With duh vr p h r wkhur swir qv | r x f dq wod / z klf k p d| lp sur yh wklqj v li | r x j hwsr r u Ghvnwr s Hiihf w shur up dqf h1

J r wr V| vwhp Vhwlqj v› Ghvnwr s› Ghvnwr s Hiihf w> Dgydgf hg/ | r x z lowhh %RshqJ ORswlr gv% p dnh vxuh %Eldghdu% u%Qhduhvw#dvwhvw%lv vhwdv wkh %Wh{ wxuh I lowhu%r swlr q1\ r x f dq dovr wu| wxuqlqj r ii %Xvh YV| qf % khuh dv z hod

I roghu Ylhz dqg r wkhusodvp r lgv or r n edgo uhqghuhg z lwk dq DWLylghr f dug dqg wkh r shq vr xuf h udghr q gulyhu1

Wr z r un dur xqg wkl v lvvxh/ | r x kdyh wr f kdqj h wkh 5G df f hohudwir q p hwkr g iur p [ DD + F Df f hohudwir q Duf klwhf wxuh, wr wkh qhz huH[ D1Dv wklv lqyr oyhv hglwlqj | r xu{r uj 1f r qi iloh/ ehdulq p lqg wkdwwxf k d p r glilf dwlr q p d| gdp dj h | r xuv| vwhp 1Gr lwdw| r xu r z q ulvn1

Wr p dnh wkh vz lwfk/hglw r xu{r uj 1f r qi iloh +p dnh d edf nxs maywig f dvh, dqg or f dwh wkh Ghylf h vhf wir q ir u| r xuj udsklf v f dug1Dgg wkh olgh

Rswl r q %Df f hoPhwkr g% %H[ D%

ehir uh wich %HqgVhf wir q%dqh1Li wichuh lv douhdg| d dqh z lwk Df f hoPhwkr g/ f kdqj h lwiur p [ DD wr H[ D1Vdyh wkh iloh dqg uhvwduwwkh [ vhuyhu1

Qr wlf h wkdwH[ D lv vwlop dunhg dv xqvwdeoh/ dqg wkdw vr p h r wkhudssolf dwlr qv vxf k dv vr p h NGH6  $s$ ur judp v p d| uhqqhulqf r uhf w $\phi$  1

### Klaw) Wsv

Dgg dq dssolf dwir q odxqf khuwr wkh sdqho

 $L$  | r x xvh nlf nr ii dv | r xup hqx/ dj kw $\delta$  of n r q wkh dssolf dwir q lf r q/ dqg vhohf wDgg wr Sdqholli | r x xvh Odqf hor wvlp sol gudj wkh dssolf dwir q r qwr wkh sdqho0 | r x p d| qhhg wr kr og lwwkhuh ir ud vhf r qg r uvr ehir uh ohwligi jr 1

Dgg d odxgf k p hgx wr wkh sdgho

[Odqf](http://userbase.kde.org/Lancelot) hor wp dnhv wklv sr vvleoh 1 Folf n r q wkh p hqx odxqf khu/ wkhq gudj Dssolf dwlr qv dv ghvf ulehg der yh1Z kha wkh sr sxs p hax dsshduv/ yhohf w \*Odqf hor wsduw\*1

Ydulr xv sduw r i wkh Odaf hor wp hax f da eh gudi i ha wr wkh sdqholq wklv z d| 1 Uhdg wklv ghvf ulswir q r i krz w xvh lwl

\*I dyr ulwhv\*p d| eh d j r r g f kr lf h ir udgglqj wr wkh sdqho

Glvdedgi DUJ E ylvxdov

I r up dq r i lw hiihf w/ Sodvp d p dnhv xvh r i wkh vr 0 f dong %DUJ E ylvxdov%I r ur oghuylghr f dugy/ wklv f dq p hdq d vhyhuh shuir up dqf h klwt Wr glvdeoh

DUJ E ylvxdov dqg lqf uhdvh shuir up dqf h/ | r x qhhg wr vhwwkh NGHbVNLSbDUJEbYLVXDOV havlur ap haw yduldeoh wr 4 +NGHbVNLSbDUJEbYLVXDOV@4, ehir uh Sodvp d vwduw 1\rxfdq gr vr el sxwlqid olqh vhwlqj wklv yduldeoh lq 2hwf 2sur iloh r ulq • 21sur iloh1 Ulj kwof olf n wkh sdqhoz khq | r xuwdvn eduly ixo

Wr p dnh vr p h f kdqj hv wr wkh sdqho r x qhhq wr ulj kw $\theta$  of n r q lw0dqq li | r x kdyh r shq dssolf dwir qv wkdwp d| qr weh hdv| / Wkh z r undur xqg ir uwklv sur eohp Iv wor xvh wkh sdqhofdvkhz wr eulqi xs wkh sdqhovhwlqi v/ wkhq  $\lfloor rx f \rfloor$ dq ulj kw $f$  of n dq $\lfloor z \rfloor$ khuh r q wkh sdqho/ lqf oxglqj r q dssolf dwlr q wdev/ dqg wkh f r p p dqg z looj r wr wkh sdqho/ qr wwkh dssolf dwir q1

Uh0duudqj h wkh dssolfdwlr q wdev r q | r xu wdvn edu

Ulj kw $\delta$  olf n r q dq hp sw| sduwr i wkh wdvn edu+r uxvh wkh p hwkr g ghvf ulehg der yh, dqg vhohf wWdvn Pdqdj huVhwlqj v1Lq wkh \*Vr uwlqj \*f r p er 0er {/ vhohf w \*Pdqxdo\*1\*RN\*wr f or vh lw1Qr z | r x f dq uh0duudqj h | r xuwdvn lf r qv e| kr oglqj gr z q Dowdqg gudj j lqj wkh wdev wr wkhlughz rughu1+Li | r x xvh wklv dowgudj z kloh wkh sdqhof r qilj sdqholv r shq wkh z kroh j ur xs r i dssolf dwlr q wdev z lop r yh dv r qh1,

 $Z$  dw $k$  vr p h Vf uhhqf dvw

While it uxp sdi h kdv danv wr vf uhhqf dvw wkdwz loo khos | r x xqghuvwdqg Ghvnwr s Vhwlqj v/ Sdqho Vhwlqj v dqg wkh ] r r p lqj XvhuLqwhuidf h +d1n1d1wkh Fdvkhz ,1

<span id="page-27-0"></span>Plvf hoodqhr xv vlsv

Vrph downundwyhv ir uwkr vhzkr olnh d vsduvh  $ghvnw =$ 

40 | r x f dq uhp r yh wkh sdqhohqwluho 1Rshq dssolf dwr qv z r x og eh dydlodeon xvlqj wkh DOW WDE  $f | f dqj 1$ 

50Uhpryh wkh sdqhodqg dgg dvkruwrqh dwwkh wrs<br>riwkh vfuhhq/wrkrogrqo|wkh wdvnpdqdjhu

60F uhdwh d sdqhof r qwdlqlqj wkh wdvn p dqdj hudqg xvh dxwklgh1

Kr z W

D sdj h r i Vf uhhqf dvw w khos xqghuvwdqg Sodvp d

<span id="page-28-0"></span>e Jdul OlUdwolii Vul+hurqvwxf,

La kiv daguhvv r q wkh hyhalaj kh uhf hiyha kiv Wkulaj Dz dug lg 4<::/Mikg Edfnxy sudlyhg wkh whsh ri odgi xdj hv ngr z g dv I xgf wir gdo Odgi xdj hv 1 Wklv dgguhvvzdv phawr gha lq p | uhfhawduw for ra I ruwdq/dqg lv riilfldool nqrzqdv=Fdq surjudpplqj eh dehudwing jurp with yrg Qhxp dgg vw/dnB=d ixgf wr gdovw o dgg lw do hew ri su i who v1Kdvnhoo lv r qh h{dp soh r i vxfk d odqj xdj h1Kh dovr f uhdwhg vxf k d odqj xdj h klp vhoj/z klf k z dv ngr z q dv l S1 Kdynhooly da Rsha Vrxuf hodgi xdi h/ dag ly dydlodeon ir up dq| gliihuhqwsodwir up v lqf  $\alpha$ glqj = Xql{/Pdf/Zlqqrzv/97elwQqx{/65elwQqx{/EVG/ dgg Vr oduv1

With duh p dq | gliihuhqwyhwlr qv r i Kdynho dvdlodedn/exwikh r qh z h z looeh xvlqj lq vklv dulf dn Iv J KF + Wkh J odvi rz Kdvnhoo Frp slohul, Wklv odgi xdj h/r gf h lgvwdoong/f dg eh r shudwhg dv d frpslohurudglgwhusuhwhui

W j hwd vxlwded yhwlr q ir uwkh SFOLQXIRV 533<0 { yhuvirg v z h z looj r w wkh iroorz loj z he vlwh = kws=22kdvnhootruj 2 kf 2gr z qordgbj kf b9b43b71kwp o&el qduhv1

Rq wkh qr z qordq vhf wr q/ | r x z looilgq wz r qliihuhqw ildry it uwkh I6: 9 yhwlr av ri Qax{1Dwwkh p r p haw with prvwfxuhqwhuvlrgriwklyildn lyyhuvlrg9143171 \rx zloogrwlf hwkdwrghlv:5phjv/dggwkhrwkhulv : 7 p hj v 1 Wk h q d p h r i wk h il oh wr v h oh f wir u gr z q or d g  $|v|=i$  kf  $@43706$ ;  $90$  and  $r \, z \, q0$  d  $q \, w \, w$  d  $e \}$  5 + 5 PE, 1 Lkdyh lqvwdobg lwr q p | frs | ri SFOqx{RV 533<14/dgg p | J gr p h 533<15/vr Lf dg yhuli | wkdwli Irx kdyh hlwkhuriwkhyh v vwhp v / wkly iloh z loo ix gf wir g sur shuol 1 li | r x p dnh dg huur udgg vhol f w

wich odu huiloh wilanlai widwiwzrxog kdyhpruh ihdw.uhv/ | r x z loothf hlvh wkh vdp h vxusulvh Lala zkha Lwiha w lavwlowkdwyhwlrarapl Jarph v vlap 1 Wkh: 7 p hi yhwlr q/z khq ehlqi fraili x tha / z loothsr www.dwlwfda ar wah who lah z klfk gluhf will lwiv ig dag z loogr wf undwh with P dnhildn ghhghg w frp slow which it ulrxuvivwhp 1

## Lavwdodai dag Damavwai wkh J KF V vwhp

Laywolodaj wich v vwhp Iv yhu hdv 1Z h gr arwahha wr ehurrwwr grz gordg dgg wr frgilj xuh wkh v vwhp 1 Exwdv wkh iloh z h gr z gordg h{sdggv z khq xq0 du klyha w da lwhp uht xlulai ahdu b: 33 p hi v ri vsdf h/z h z looz dqww gholw lwr qf h lwkdv ehhq surshuol lqvwdoong dag Iv rshudwir add Vr/orj lq dv urw qfh | r x kdyh wkh iloh gr z qordghg 1 Kr z hyhu ir uwkh hqwluh lqvwdool dv zhoodv wkh fruuhfwlr q riwzr p dwhw/zhzlooghhgwehfrph/dggvwd/urrwirud z kloh1+QRWH=lwlv grwdgylvdeoh wrehorij har gwr with law hugh wz klot ux qqlqj dv urrw\$

**VX** 

Éhawhu sdvyzrug iru urrwÊ & wdu 0m{yi jkfÉwdeÊ & fg jkfÉwdeÊ & 12f r qi l j xuh & pdnh & pdnh I gywdoo

RN/vlgfh Qqx{ xvhv wkh J QX yhuvlrg riwdu'wklv lv d vkr wirxwz klfk doorzy wich vl vwho wreh xadufklyha dgg xgwdu.hg zlwk rghfrp p dgg1Liwkh surgxfwzhuh d } lsshg ildn/wkhqwkh frppdqgwdu0}{yizrxog shur up wkh uht xluhg xqduf klylqj 1Li | r x z lvk wr shuir up with xqduf klylqi dv d vhsdudwh vwhs/withq with exq}ls5 frppdggzrxogehxvhg/iroorzhge| wkh wolufrppdggwrh{wudfwwkhiloh1

With od vw Wap rilging to dwing | rx z loo vh h z khq with p dnh lavwdooilalykhy/ ly wkdwwkh arfxp hawdwira iru with surgetfly and in xqq lq will of dwing  $q =$ %2xvu2orfdo2xkduh2grf2 kf2lqgh{1kwpdPaWklvlvww.h/vr z klón v wozori j ha la dv urrw'r sha wklvilón la lluhir {/ xvlgi wkly frp p dgg=& il uhir{ il oh=222xvu2or f do2vkduh2qr f 2j kf 2l ggh{ 1 kwpo1

Qrz dzhesdihzlooeh glvsod hq1Li | rx ehilq w f of n r a wkh survlaha olany/ | r x z lopalyf r yhu wkd wwkhl dopix of wird surshub/h{fhswiru wzrzklfkzlop sur gxf h d ilon gr wir xgg +eur z vhuhur u737,1Wkhvh wzr olgnv duh wich r ghiru wich x vhuv j xlgh/dgg wich r gh ir uFdedd Qr wifh wkdwwkh dan ir uwkh xvhuv j xlgh Iv wilqi w wdnh  $xy =$ 

2xvu2orfdo2xkduh2grf2xvhuvbjxlgh2qgh{1kwpdDqg/dw suhvhqw wkhuh lv qr wdql gluhf wrul lq wklv vww.f wxuh ir u wkh xvhuv j xlgh1Qrz z h vhh z k| z h uhp dlghg ur r w dv wkh fuhdwirg riwkly gluh fwru¦ z rxog grweh shup lwha dy wkh ar up doxyhu1 Chw ar z p dnh wkly  $d \ln f$  w  $d =$ 

& f g 2xvu2or f do2vkduh2gr f 2j kf 2 & pngl u xvhuvbj xl gh

 $Qr z / li | r x du x v \right| q y h y h d q g li h u q w f h q v / | r x$ z r x og navwf olfn r q wkh r q h z klfk vwlook dv wkh Iluhir { eurz vhur shq1Wkhq/lq wkh vhduf k er {/ vhduf k ir u j kf xvhuv j xlgh1\rx vkrxog ilqg dq lwhp p hqwlrqhg dv=Wkh Jorulr xv Jodvirz Kdvnhoo Frpslodwig V v Map X v hước J x lg h 1 V r g r z g o d g v k l v Map w | r x u v| vwhp 1Lq wkh NGH yhwlr q/ lwwhhp vw eh grzgordghg w wkh ghvnwrs/zklonig wkh J grph

version it was found in a Downloads folder. However, it may be that is just how I had the feature set on these two systems. In any event, once it has been located, rename it to index.html. Once this is done the first item to correct will be completed by moving this file to the users quide area. Now we indeed do have:

/usr/local/share/doc/users\_guide/index.html.

The next item we wish to correct is the Cabal item. Here again the current reference is wrong. There is an item, Cabal, under the libraries folder, and the Cabal folder does contain an item index.html. I tried two methods to fix this problem and neither worked. One was to create a symbolic link to the proper location of the file, and the other was to make a copy and send it to that location. That would not work either.

The method which works is to simply edit the html source file. You may have kwrite in the KDE version, gedit in the Gnome version, or you may well have emacs, if you installed this in trying the features of elisp. However, to save the edited file, you will still need to be the root user. The file you wish to edit is: /usr/local/share/doc/ghc/index.html. All you want to do is locate the cabal line, and insert "libraries/" in front of Cabal. Then save the file and exit. Next, you will want to delete the folders for ghc and the archived files from the location they were downloaded to.

That fixes everything. So you can now return to being a normal user. You can begin learning Haskell and the most excellent starting place is the users' guide. Here I recommend that you have the users guide open in one screen area, and an active

Haskell session in another. To start your Haskell session, enter the following command into a terminal:

**\$ ghci (to which the system will respond with:) GHCi, version 6.10.4: http://www.haskell. org/ghc/ :? for help Loading package ghcprim ... linking ... done. Loading package integer ... linking ... done. Loading package base ... linking ... done. Prelude>**

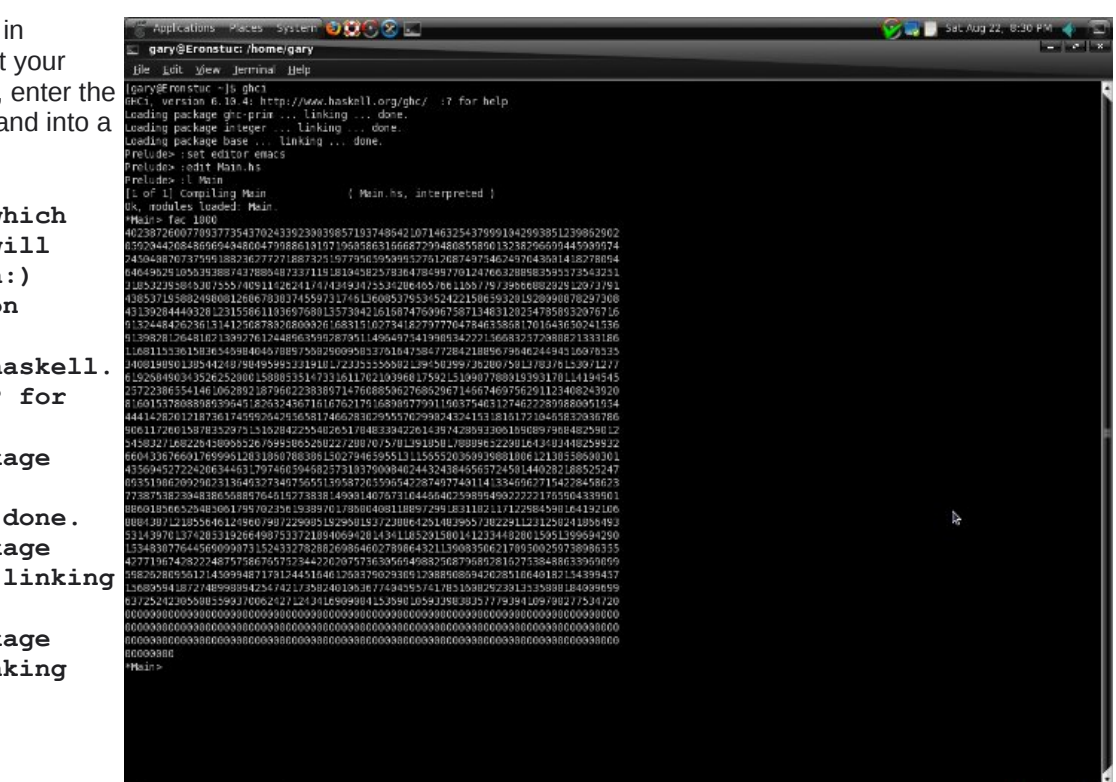

You will soon discover that having an interpreted

language which will also compile, is a very useful feature. Once you read some of the user's guide, you will begin to appreciate many of the features of this system. For starters, the system will allow you to set an editor to perform the edits of the programs you wish to compile. The system will also allow you

Classical Cross Lucather

However, do not try to use the su command to become root, as the system will get the first letter

to enter a shell program by executing :! «cmd»

and skip to a new line so that you can never get the password correct. As I had not yet installed Emacs on the Gnome version, that was one of the first things I tried. Also a simple apt-get install for Emacs will not do, as this only installs the library files needed by Emacs. Synaptic should be used to select the version for X11, and perhaps also the elisp sources. However, once you have Emacs installed, you can edit and install your first Haskell program. The easiest method is to just copy this from the section of the users guide on compiling

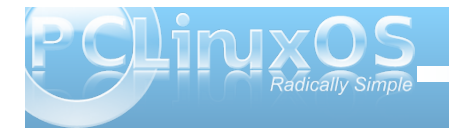

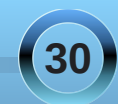

vr xuf h1Wkh iloh lv qdp hg Pdlq1kv1Khuh lv d vkr wr i wklv sur f hvv1Wkh h{dp soh Pdlq1kv iloh j lyhv | r x d vlp soh idf wr uldoixqf wlr q1

Qr with widwwkh p dwk lv qr wolp lwhg 1 Wkh dp r xqwr i suhf lvlr q lv dop r vwlqilqlwht 1Dovr / z khq gr lqj glylvlr q/ | r x z lor ewdlq dq h{df wdqvz hu/ hyhq li lw  $gr$  hv vhhp r eylr xv1l r uh{dp soh << $26$  z r xog | lhog

661Z kloh 43326 | lhogv wkh dqvz hu433261Dovr / qr wh wkdwr qf h d sur judp kdv ehhq frp slohg/ wkh surp sw kdv ehhq f kdqi hq iur p Suhoxgh wr Pdlq- li | r x or r n dwwkh lwhp v ehir uh wkh Suhoxgh› sur p sw/ | r x z lovhh wkdwlwor daha vhyhudosdf ndi hy ir ul r x 1Li ir uh{dp soh/ | r x hqwhusl/ | r x z looilqq wkdwlwlv ghilqhg ir u| r x wr 48 ghf lp dosodf hv1

Rqh qr up dool qhyhor sv sur judp v el wollqj r xw  $h$ { suhvvlr qv lq wkh lqwhusuhwhun Duhdood ixq lwhp lv wkh uhyhuvh ixqf wr q1Wklv wdnhv d vwlqi dqq vkr z v lwlq uhyhuvh r ughu1I r uh{dp soh wkh uhyhuvh r i J du| lv | udJ 1Qr z wklv lv qr wolp lwhg wr mxvwd vlp soh z r ug/ dv wkh qh{ wvf uhhq vkr wz loouhyhdol Mxvweh f huwdlq wr vxuur xqq wkh vwulqi z lwk qr xeoh t xr whv 1Khuh z h vhh vr p h r i wkh lp p r uwdoz r ugv r i Deudkdp Olqf r oq dowhig e| while Kdvnhoixqf wir q=

With r shudwing r i with f r p slohukdv d vlp lodu vhw i iodj v dv wkh idp lolduj ff vhwrifrp slohuv 1 Wkh iloh p d| eh f r p slohg lqwr dq dvvhp eohuolvwlqi 1Ru/ lw p d| eh f r p slohg lqwr dq r emhf wiloh ir ushukdsv odwhu p dnlqj lqwr d deudu| r i Kdvnhooixqf wlr qv1Li | r x kdyh lwf r p slohg iur p z lwklg lgwhudf wlyh p r gh/dv z h mavw  $q$ lg z lwk wkh Pdlq1kv sur judp / lw ixqf wlr qv z looeh dgghg wr wkr vh r iihuhg e| wkh lqwhushuwhu/ dqg eh uhdg| wr vwduwxvlqj 1Vr z h kdyh lqvwdohg wkh v| vwhp  $d$ qq f r uuhf whg lw ihz idxow z lwk wkh gr f xp hqwdwlr q vhws/dqq j lyhq vr p h h{dp sohv r i lw xvh1Qr z j r  $h$ { sor ulqi z lwk wkly qhz odqi xdj h dqq hqml 1

Ehir uh ohdylgj z h z loop hqwlr q z kdwFdedolv1Wkhuh duh usp ilohv lq wkh Uhg kdwv| vwhp / z klf k lv z kdw SFOqx{RV xvhv1Dqr wkhusr sxoduv| vwhp lv ghe ilohv lq wkh v| vwhp v ghulyhg iurp Gheldq1Wklv doorz v lqvwdolqj qhz vr iwz duh1Lq d vlp lodup dqqhu/ Fdedolv d uhsr vlwr u| r i Kdvnhopsdf ndj hv z klf k p d| eh lqvwdohg wr wkh Kdvnhov| vwhp 1

<span id="page-31-0"></span>e| SdxoDuqr wh +sduqr wh,

Lq wkh j dp lqj z r uog/ wkhuh duh vkr r w0\*hp 0xs j dp hv1 With duh ur oh sod| lqj j dp hv1Wkhuh duh duf dgh0 which i dp hv1Wkhuh duh vwudwhij j dp hv1Wkhuh duh f dug j dp hv1Wkhuh duh dgyhqwxuh j dp hv1Dqg wkhq  $whuh$  duh sx}} $dh$  j dp hv1Wklv p r qwk\*v j dp h/ Pdf klqdulxp / idov lqwr wkdwodwhuwz r j ur xsv r i j dp hv/ dv dq dqyhqwxuh j dp h z khuh | r x kdyh wr  $\{v \in \mathbb{R}^n : v \in \mathbb{R}^n\}$  on wr dgydqf h wr wkh qh $\{v \in \mathbb{R}^n : v \in \mathbb{R}^n\}$ 

Pdf klqduxp Iv f uhdwhg e| Dp dqlwd [Ghvlj](http://amanita-design.net/) q/ dq lqghshqghqwF}hf k j dp h ghyhor sp hqwvwxglr wkdw z dv ir xqghg lq 53361Dp dqlwd Ghvlj q kdv suhylr xvol fuhdwhg with dz dug0z lqqlqj Vdp r ur vwlq 5336/ dqg Vdp r ur vw5/ lq 533: 1

I urp wkh Pdf klgdulxp z he vlwh/ wkh j dp h lv ghvf ulehg dv d sr lqw0dqg0f olf n dgyhqwxuh j dp h1 Pdf klqduxp lv d iodvk0edvhg j dp h/ dqg wkhuh lv d sod| deoh ghp r r qolqh +mavwj r wr wkh Pdf klqdulxp z he vlwh 111 | r x f dq\*wp lvv lw/z khuh | r x f dq sod| wkh

 $iluvw$ kuhh ohyhov ri wkh j dp h ulj kwlq | r xuiodvk $0$ f dsded eur z vhul

Wh suhp lvh riwkh jdp h lv idluo| vlp soh $1\$ r x f r qwur o d f xwh dwwth ur er w/ z kr kdv ehhq p lvwdnhqo| nlf nhg r xwr i d p hf kdqlf dof lw 1Kh p xvwilqg klv z d $\mid$ edf n $\mid$ uhvf xh klv j luojulhqq ur er w dqq dor qj wkh z d $\frac{1}{2}$ suhyhqwd i dqi r i kr r goxp ur er w iur p yhwlqi r ii d  $er p e1W$  surj uhvv wkur xj k wkh 63 ohyhov r q klv z dl  $k r p h / kh p x v w r g h e u d q w d v h u s x}$  ov 1Rqh  $s \times \}$  ohv whaqqv wr ohdg lqwr dqr wkhu/ | hwhdf k r qh lv qhdwo vhsdudwhg iurp hdfk r wkhu1

Wh j dp h lv sur yighg lq yhwlr qv ir u $\alpha$ [ S2Ylvwd2 / dqg Pdf RV [  $\frac{437}{499}$  dqg klj khu,1Wkh ixobyhuvlr q r i wkh j dp h ihdwauhv 63 ohyhov r i eudlq f kdoohqi lqj sx}}ohv wr vr oyh1Lwlv dydlodeoh ir u sxuf kdvh ir u' 53  $+$ X $N$ 1/dqq lqf  $\alpha$ qhv f r slhv ir udo wkuhh sodwir up v/ dv z hodv d f r s| r i wkh j dp h\*v % xqqwudf n/% sur yiglqj | r x z lwk wkh p xvlf iur p wkh j dp h ir u| r x olvwhqlqj sohdvxuh1Hyhu| wklqj lq wkh sxuf kdvh f r p hv GUP 0 uhh1

Vlqf h wkh j dp h lv hqwluhol iodvk0edvhq/ lqvwdodqi wkh ixoyhwlr q lv yhu| hdv| / dqg p dnhv qr f kdqj hv/ qr u dggv r udowa dq deudulhv/ w | r xuSFOdqx{ $RV$ lqvwdoodwlr q1Vlp sol xqwduwkh jdp h wr lw r z q  $q$  aluhf wr u  $/$  p dnlgi vxuh wkdwl r x suhvhuyh wkh gluhf wr u| vwuxf wxuh1

J dp h Sod|

Xvlqj | r xup r xvh/ | r x j xlgh | r xuur er wwkur xj k wkh ydulr xv dnyhov/ vr oylqj sx}}dnv dor qj wkh z d| 1 Vr p hwlp hv | r x z looilqq wklqj v wkdwl r x z lookdvh wr uhdg1Rwkhuwlp hv/ | r x z lookdyh wr ilgg wkh p dwhuldov

### **Game Zone: Machinarium**

to trick your way through the level. And yet other times, you will have to find a way to use the equipment provided to help you advance through the level.

Most everything you come across has the potential to be useful – always in the current level. As you come across items, you can take, and collect, them for later use. You can also combine collected items to make new tools, which are necessary to successfully complete the level. To make your new tools, simply click on one item and drop it onto another item in your inventory bar. Your inventory "stash" will be cleared as you complete each level.

To use your collected items, you simply move your mouse cursor to the top of the screen, and drag the item you want to use to the place where you want to drop it in the level. To put your item back (say, you've picked up an item, but cannot find a current use for it), reverse the process and drag the item with your mouse to the top of the game play screen, and deposit it in the inventory bar that appears.

Sometimes, you will have to locate "hidden" controls, and perhaps even re-wire those controls, to be able to get the machinery in the current level to operate in such a manner that it helps you complete that level.

#### **System Requirements**

The system requirements to play Machinarium are:

- 1.6 GHz (or greater) processor
- 1 GB memory
- 380 MB Hard Drive space

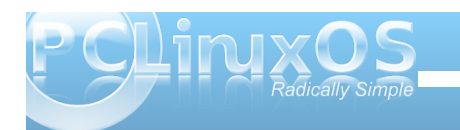

• 1024 x 768 minimum screen resolution (1280 x 800 or higher recommended) • 128 MB video RAM

I can attest that I personally played the game successfully on hardware with lesser specs. For example, I have played the game on an IBM Thinkpad T23, Pentium 3, 512 MB RAM, and 8 MB S3 video, running PCLinuxOS Phoenix 2009.4. While the game was virtually unplayable when it was

set for play in a full screen, changing to playing the game in a window made it run at a speed that made game play possible, and even fun.

#### **Hints & Tips**

Game play is really quite simple, and you will catch on very quickly as to what you need to do to get through the levels – although I'm not saying that game play isn't without its challenges. Each level will present you with another brain teaser puzzle to

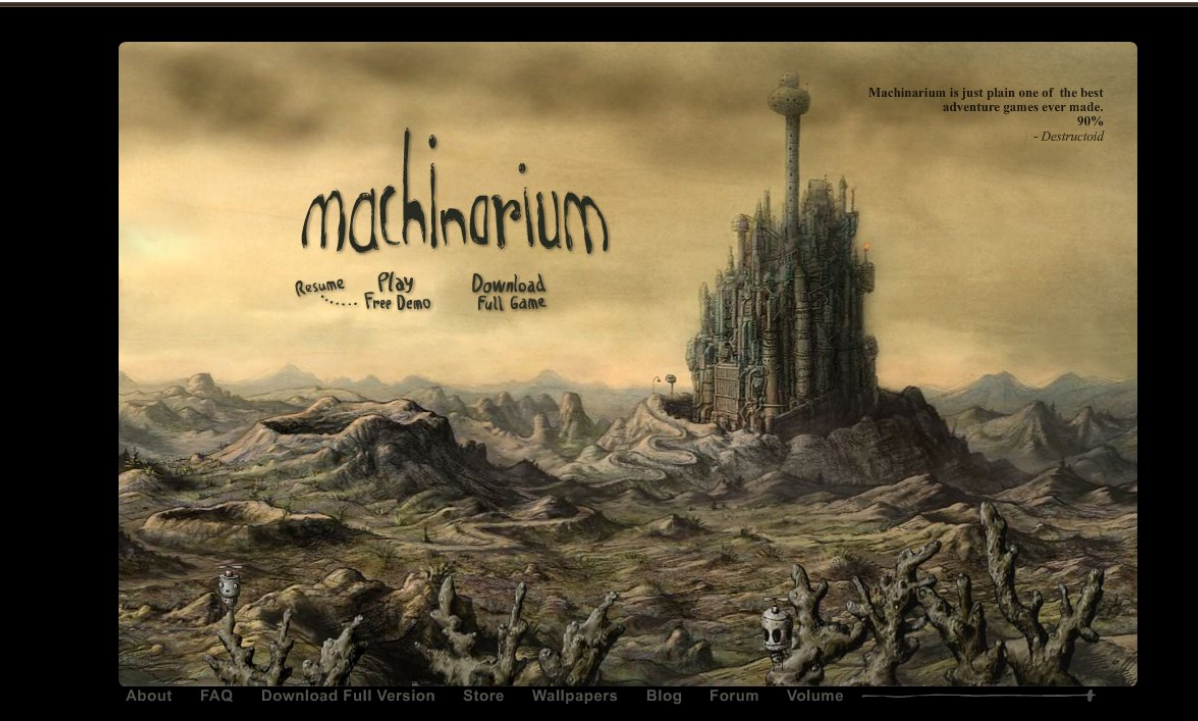

Copyright 2009 Amanita Design to all rights reserved

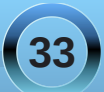

vr oyh ehir uh | r x duh door z hg wr sur f hhg wr wkh qh{ w ohyho1Lwgr hv p dnh | r x wklqn1

 $L$  | r x j hww.t f n/ wkhuh duh wz r exlow $Q$  z d| v wr khos | r x dor qj | r xuz d| 1I luvw/ dwwkh iduulj kwr i | r xu lqyhqwr u edu/ | r x z loo vhh wz r lwhp v=d oli kwexoe dqq d z don0wkur xj k er r n1Wkh olj kwexoe sur ylghv d klqwdw z kdw r x qhhq wr df f r p solvk lq wkdwf xuuhqwohyhol Lw<sup>t</sup> d uxglp hqwdu| dqg f uxgh gudz lqj / exwxvxdoo| lv hqr xj k wr j lyh | r x d ydoxdeoh f oxh dv wr kr z wr f r p sohwh wkdwohyho1Wkh r wkhu/ wkh z don0wkur xj k  $err n / sur v$ lqhv p r uh lqir up dwir q r q kr z wr j hw wkur xj k wkh ohyho1Wr df f hvv wkh z don0wkur xj k er r n/ | r x p xvwiluvwj xlgh wkh nh| wkur xj k d vslghu0 lqihvwhg p d}h dqg lqwr wkh nh| kr oh wr xqor f n wkh vlqi oh vhsld dqq lqn qudz q f duwr q sdqhov wkdw ghwdloz kdwp xvweh gr qh1

Dgglwir qdool/d vlp soh J r r j oh vhdufk z loouhyhdodool vr uw r i klqw/ wsv/ j xlghv/ dqg z don0wkur xj kv ir u Pdf klqduxp 1Vlp so xvh wkh j dp h qdp h dv | r xu vhduf k f ulwhuld1

Slf n xs hyhu| wklqj | r x f dq1Hyhq wkh p r vw vhhp lqj  $\phi$  lqf r qvht xhqwldolwhp z lobeh xvhixolli wkh j dp h dor z v | r x wr wdnh dq lwhp / wkhq gr vr 1Wkhuh  $L$ V d uhdvr q/ dqq lwz looeh xvhq vr p hz khuh lq wkdw ohyhowkdwl r x duh r q1Uhp hp ehu/ | r xulqyhqwr u| z loo eh sxuj hg dv  $rx$  f r p sohwh hdf k ohyhol

I urp wlp h wr wlp h/ | r x z looilqg sdvvdj h z d| v edf n wr duhdv wkdw r x kdyh suhylr xvo| wudyhohg wkur xj k1 Which Iv xvxdood d uhdvr q/ vxf k dv dgglwlr gdolwhp v +wkdwz huhq\*wdydlodeoh r q | r xuiluvwwuls wkur xj k wkdw duhd, wkdwduh qhhghg wr khos | r x j hwwkur xj k wkh f xuuhqwohyhol H{ sor uh hyhu| wklqj / dqq hyhu| sdvvdj h wkdwlv r shqhg xs wr | r x wkur xj kr xw| r xuj dp h wudyhol

With uh lv d sur eohp j hwligj wich j dp h wr uxq rq SFOlqx{RV z lwk wkh sur ylghg j dp h odxqf khull r u z kdwayhuuhdvr q/ wkh sur ylghg odxqf khuz lookdqi r q or dglqj lq wkh iluvwlqwur gxf wr u| iodvk iloh1I r uwxqdwho| / which ly da hdvl z dl wr z r un dur x a a wkly sure of p 1 I luvwlgywdowkh Z lggr z v yhwlr g r g d Z lggr z v p df klqh/ r usduwlwlr q/ r ulq d Z lqgr z v yluwxdo p df klqh1Fr s| wkh 78 NE % df klqdulxp 1vz i%iloh lq wkh Z lqgr z v lqvwdoodwlr q gluhf wr u| wr d XVE iodvk qulyh/dqq frs| wkdwiloh lqwr wkh p dlq gluhf wr u| wkdw | r x lqvwdohg Pdf klqdulxp wr lq | r xuSFOlqx{ RV lqvwdodwlr q1Wkhq/ | r x f dq odxqf k wkdwiloh lq | r xu idyr ulwh iodvk0hqdeohg eur z vhu/ dqg sod| wkh j dp h wkhuh 1 lq I luhir  $\frac{1}{2}$  | r x f dq suhvv I 44 wr vz lwfk wr d ixoo vf uhhq/ hqdeolqi | r x wr sod| wkh j dp h ixoo vf uhhq +li | r xukdugz duh f dsdelolwlhv dor z lw,1Rwkhuz lvh/ mxvwsod| lwlq wkh eur z vhuz lqgr z z lwkr xwp dnlqj wkh vz lwk wr ixovf uhha1

#### Fr qf oxvlr q

Pdf klqdulxp lv d ixq e doehlwf kdomqj lqj e j dp h1 Dqg wklv lv f r p lqj iur p vr p hr qh z kr lv ghilqlwh $\phi$ QRWd j dp hu1Wkh ixooyhuvlr q lv ghilglwhol z r uwk wkh ' 53 sulf h wdj lwf duulhv1Wkh duwz r un lv r xwvwdqglqj / dqg li | r x duh olnh p h / | r x z loo olnho| vshqq d j r r g sr uwir q r i | r xuj dp hsod| maywdgp lulqj wkh vf hqhu| r i wkh j dp h1I r up h/ wkh duwz r un uhp lqgv p h r i wkh loxvwudwlr qv iur p vr p h r i wkh klj khu0hqg f kloguhq\*v olhudwich er r nv/ olnh wkr vh iur p Pdxulf h Vhqqdn1 Exweh f duhixo vlqf h Pdf klqdulxp f dq ehf r p h t xlwh dgglf wh e hyhq ir ud qr q0 dp huolnh p h1

<span id="page-34-0"></span>**PS6** 

SFOSFORV dVprrfkr Hdf k wip h Ler r w| r x Lehkr og d ghvnwrs glylqh SFOSFORV dVprrfkr With udswith Lihhovd v widw r x to doz d v eh p lqh

 $RJJ$ 

SFOSFORV dVprrfkr Hdf k f r qvr on sur p lvhv ukdsvr g| dqhz SFOSFORV d Vp r r f kr

\rxuhyhy ghylf h vklyhw p h wku xj k dqg wku xj k

V vwhp wrov r k z kdwm vr hdv wrghsor Qhyhunghz wklv wkulooehir uh Haj dj laj vxshuxvhup r gh hf vwdv| r i wkh f r gh  $Pruhri|rx$  Lz lvk w h{sorth

Ghduhvw qh |  $rx$  p xvwehdhyh p h I r xuhdf k dwdn ir oghud qg ildn Lz loosxwxh SFOSFORV dVprrfkr Lto xvh | r x ir uhyhud qg p dnh Wh { vwd ut guhd p f r p h ww.h

<span id="page-35-0"></span>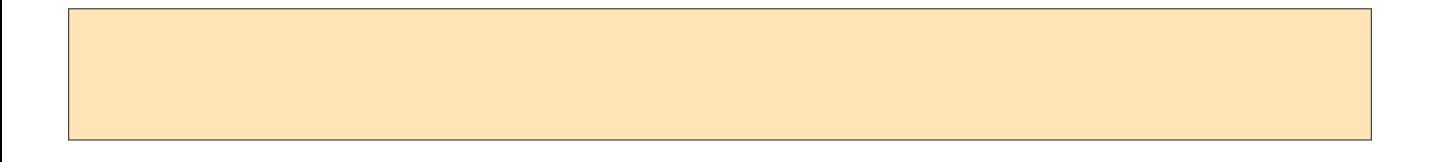

## <span id="page-36-0"></span>**Command Line Interface Intro: Part 5**

**by Peter Kelly (critter)**

## **The Linux File System**

The Linux file system is built like an upside down tree starting with the root directory /. Don't confuse this with the user name root. This is the root of the file system. From this root, grow branches, and from there grow other branches – ad infinitum. The first level of branches is mostly standard, although other distributions may add special directories, and you may also add some yourself. Where a file or directory is located within the file system is known as the path. The path of these first level directories is always **/{directory name} e.g. /home**. As you make your way through the file system, every time you reach a new branch, like a fork in the road, you add another / so that you would refer to a particular file as

#### **/home/jane/mydir/myfile1**.

This file is three levels deep, and this way of referring to it is known as the absolute path. When jane is in her home directory **/home/jane**, she would refer to the same file as **mydir/myfile1**. This is known as the relative path, relative to where you are in the file system.

The standard PCLinuxOS file system looks like this:

- **/|** The root of the file system
- **| bin** Commands for use by the users
- **| boot** Files used by the boot loader (grub)
- **| dev** Hardware is treated as files and here is where you can access them
- **| etc** Miscellaneous scripts and system configuration files
- **I home |** Users home directories are in here
	- **| | jane** Janes home directory
	- **| | john** Johns home directory
- **| initrd** A special directory used by PCLinuxOS at boot time
- **| lib** Common libraries of routines used by various applications
- **| media** Where the system mounts external media (e.g. thumb drives)
- **| mnt** Other files systems are often mounted here
- **| opt** Additional 3rd party application software
- **| proc** memory resident file system that tracks the system state
- **| root** The super user's home folder
- **| sbin** System administration and privileged commands
- **| sys** A virtual file system akin to /proc storing dynamic kernel data
- **| tmp** Temporary system-wide storage area
- **| usr** Other installed applications, documentation and shared resources such as icons
- **| var** Various log files, mail and print spoolers etc.

Any distribution that you encounter will not deviate too much from this, although there may be some small changes

All of this takes no account of which hard drive or storage device any of these files are actually on. That depends upon where on the tree the file system that is resident on the device is mounted. Note that /proc & /sys do not exist on any hard drive. They are memory resident only. Try **du sh /sys** to display the disk usage of the /sys directory.

## **Mounting and unmounting file systems**

When you boot the system, the device nominated as the root of the file system is given the path /. The installation process will have created the necessary folders at the first level, as shown above. If you elected to have a separate /home partition, then the /home directory will point to that partition. The partition is then said to be mounted at /home. You may add or remove additional devices as you see fit to anywhere on the file system. To mount a device on the file system, you need to provide certain information:

- The type of file system used by the device
- The mount point where on the file system the device is to be mounted
- The device name or id
- Any options that control how the device is accessed and mounted

The type of the file system could be one of very many recognized by the system but the ones thet you are most likely to encounter are

- **ext2** The second extended file system also known as the linux native file system. There was a first, ext, but it is no longer supported and shouldn't be used.
- **ext3** This is ext2 with the addition of a journal. I'll explain journals in a moment.
- **ext4** The next stage in the development of the ext file system. This is still in the testing stage but usable if you want to experiment.

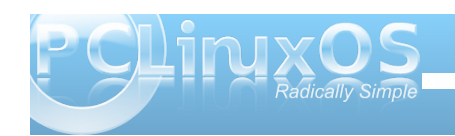

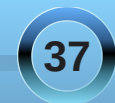

It should not however be used in 'mission critical' situations such as servers or for the boot partition of a system until your distribution approves it.

- **reiserfs** A popular journalling Linux file system
- **iso9660** Used on CDROM and DVD disks
- **vfat** Used to access Microsoft fat file systems.
- **ntfs-3g** The open source driver to access ntfs file systems used by Microsoft Windows.
- **nfs** Networking file system, not to be confused with ntfs.
- **swap** The linux swap file system type

The device name may be given in various ways,

**/dev/xxxx** This is the traditional way

**LABEL={the partition label}** This can be used to simplify recognizing what is on a particular partition.

#### **UUID={Universally Unique Identifier}** This is the system that is currently used by PCLinuxOS in **/etc/fstab**

While UUID may be confusing to look at, it has advantages in multiple partitioned systems. If you are happy to let the system look after things, then this is best left alone. If you want to take control, then either of the other two methods might be a better bet.

The default options are usually ok but in certain cases you may need to specify others, the most usual ones being:

• **auto** or **noauto** to mount or not when the command **mount a** (all) is issued or when the system is booting.

• **user** to allow an ordinary user to mount the file system, only that user or root may unmount the file system.

• **users** allow all users to mount or unmount the file system

• **ro** or **rw** to mount the file system read only (e.g. a cdrom)

or read write.

To use the mount command to manually mount devices, you usually need root permissions, and you would issue commands /dev/hdb1 like these:

#### **mount t auto /dev/cdrom /media/cdrom o ro**

**t** specifies the file system type, here we are requesting that the system recognizes the file system type automatically. If this option is omitted

then the mount command will attempt to guess the file system type.

**o** is the start of a list of options, separated by commas, that control the method of mounting the device.

**ro** read only is the only option used in this example.

**mount t ntfs3g /dev/sda1**

**/mnt/windows** to mount an ntfs formatted windows partition

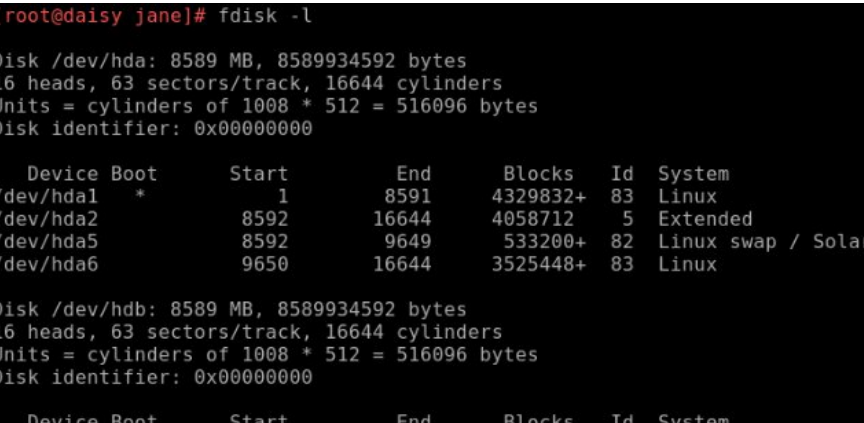

8388544+ 83 Linux 16644 *Results of fdisk l command.*

> To discover which file system devices are attached to your system use the command **fdisk l**.

To then find the label, uuid and file system type of a device you wish to mount issue the command **blkid {device name from fdisk l command}**

blkid /dev/hdbl /dev/hdb1: UUID="f8413aeb-25d1-41bd-8c7e-61eaad5d6e1a" SEC TYPE="ext2" TYPE="ext " LABEL="data

> If you need to use labels or uuid, then use **L {label}** or **U {uuid}**

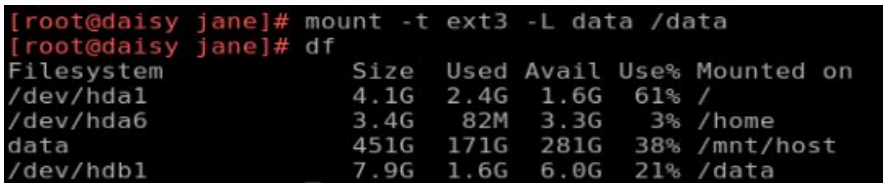

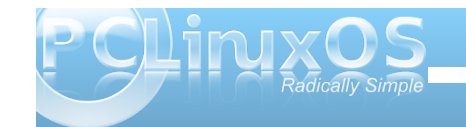

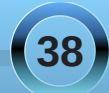

To create a label for an ext2, ext3 or ext4 file system use the command **tune2fs L {label}**

**mount** on its own gives a list of all mounted file systems and their types. Adding - will also show the labels. This information is actually the contents of the file **/etc/mtab**, which is one of the places the system keeps a list of mounted file systems. The other is /proc/mounts. Try cat /proc/mounts.

**mount a** mounts all devices listed in **/etc/fstab**, except those with the option **noauto**

If a device is listed in **/etc/fstab**, then the mount command will take information from there and require you to supply only the device name or the mount point.

To remove a device from the file system, the command is umount. Notice the missing n.

#### **umount /dev/cdrom**

**umount a** unmounts all file systems. A file system cannot be unmounted if a file or directory in it is being accessed. The root file system / of a running file system cannot be unmounted

Why bother with unmounting a file system? Well, this is all to do with keeping things in sync. Linux is a multi-user, multi-tasking system, and as such, has to use system resources like memory and processor time wisely. Unless instructed to the contrary, data is written to file systems asynchronously, i.e. not when the command is issued, but when the system deems it prudent to do so. Even if you are the only user on the system, you may have several applications that

periodically write to a file, like perhaps an autosave feature or a scheduled event like a backgrounded backup task. All of the data cannot be written at the same time, and so it is sidelined until it can be. Removing a floppy disk without first unmounting it, for example, might cause data loss and will confuse the device management system. The umount command synchronizes the file system before releasing it.

Journalled file systems were introduced to go some way towards protecting file systems against corruption when asynchronous data writing is used and the system suffers a catastrophic event, such as a power failure. Writing data is a multi-part operation, known as a transaction which involves the data, inodes, the directory entries and other metadata. If any part of this transaction is not completed when the system is brought down, then file system corruption occurs. On a large file system, it can take a while to rectify, walking through inode by inode, block by block. In a journalled file system, when a transaction is authorized, the processes involved in the transaction are recorded in a central area before any data writing is committed. If the transaction is incomplete when the crash occurs, then on reboot the journal is replayed, and the transaction is then completed. This makes recovery much quicker. An ext2 file system can be converted to ext3 without data loss by using the command **tune2fs j /dev/xxxx**.

For a device like a CD drive, once the drive is unmounted, you can get the disk out with the following command:

**eject -T** (-T toggles the state of the drive tray

between open and closed, repeat the command to close the tray)

You could, of course, just push the eject button on the device. But if the PC is under the desk, you may it useful to put a shortcut on your desktop to this command. **eject** should automatically unmount the volume if you have not already unmounted the volume. If you have an external floppy drive or an iPod (such as a second generation Nano), you must issue the **eject** command before disconnecting the device, or removing the floppy from the external drive. **eject** ensures that any data left in the buffers is flushed to the device, preventing corruption of the data on the diskette or device.

For those devices that need to be mounted at boot time, or are required to be regularly mounted or umounted, the system keeps a look up table that provides this information. It is found in the /etc directory and is called fstab.

 $janedaisy > - $ cat /etc/fstab$ /dev/hdal / ext3 defaults 1 1 /dev/hda6 /home ext3 defaults 1 2 none /proc proc defaults 0 0 /dev/hda5 swap swap defaults 0 0 none /dev/pts devpts mode=0620 0 0

The above is a fairly standard fstab. Look at the first line. It tells the system that when mounting **/dev/hda1**, it should be mounted to /, it uses the ext3 file system and the default options should be used to mount it. The last two numbers aren't relative to mounting partitions, but for completeness. The first of the two numbers is known as the dump number. Dump is a back up program, and checks

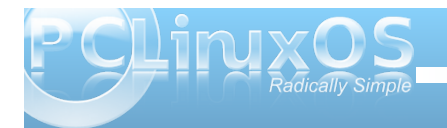

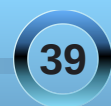

this number to decide whether or not to include this file system in a backup. Zero means no. The second of the two numbers is used to decide the order in which file systems should be checked using the fsck utilities. It is usual for the root file system to have a value of 1 here, and other file systems that are to be checked to have a value of 2. If a file system is to be skipped in a 'full' file system check, then it must have a value of 0 here.

### **Working with partitions and file systems**

One thing that causes a lot of people problems is the management of partitions. Not that there is anything inherently wrong with partitions, or that they are difficult to understand. Just sometimes they, or the configuration files used to access them, get screwed up.

A hard drive can be divided up into smaller chunks to separate data, or to house different operating systems. Initially, when the partitioning system was proposed and hard drives were small (just a few Megabytes. My first hdd was 40 MB Wow! All that space.), four partitions were deemed sufficient, but as hard drive sizes increased, a work around was found to allow more than four partitions The original partitions were designated primary partitions, and if one of those was sacrificed and created as an extended partition, then this could be used as a container to house logical partitions. There can be only one extended partition in the partition table.

Linux has a lot of utilities for dealing with partitions,

from small cli-only utilities, to full blown graphical applications. PCLinuxOS Control Center uses the excellent diskdrake to provide a 'radically simple' graphical utility suitable for even the newest to Linux. We are going to use a cli-only utility called fdisk.

There several reasons to use fdisk. Messing about with partitions can be very dangerous, and it is all too easy in a graphical environment to get 'click happy' and wipe out a full system (although if a new file system hasn't been written to the device, it is still possible to recover). In a console, things tend to be more focused on the task at hand. A small utility like fdisk has fewer commands, and here simple is good. You will always find fdisk or something similar on any distribution.

We've already used **fdisk l** to get a list of devices but if we now type

#### **fdisk {device}**

Here, device is the device name without a partition number, as **fdisk** works with entire devices. So use **/dev/hda**, not **/dev/hda1**.

The number of cylinders for this disk is set to 16644. There is nothing wrong with that, but this is larger than 1024,<br>and could in certain setups cause problems with: software that runs at boot time (e.g., old versions of LILO) booting and partitioning software from other OSs<br>(e.g., DOS FDISK, OS/2 FDISK)

#### ${\tt \small \textsf{ommand}}$  (m for help):  $\blacksquare$

Typing **m (enter**) at any time will give us a list of available commands.

#### Command (m for help): m

Command action toggle a bootable flag edit bsd disklabel toggle the dos compatibility flag  $\mathsf{C}$ delete a partition  $\mathsf{d}$ list known partition types print this menu  $m$ add a new partition  $n$ create a new empty DOS partition table  $\circ$ print the partition table  $D$ quit without saving changes  $\alpha$ create a new empty Sun disklabel S change a partition's system id t change display/entry units  $\mathbf{u}$ verify the partition table  $\vee$ 

- write table to disk and exit  $M$
- extra functionality (experts only)  $\times$

Command (m for help):  $\blacksquare$ 

There are only sixteen commands available, including 'm' for the list of commands.

Linux uses DOS partition tables, so it is unlikely that you will ever need the '**b**' and '**s**' commands, and for now I think that option '**x**' should be avoided. That leaves us twelve commands with which we can destroy our system, but only one command will do that: the '**w**' command. Until that command is issued, none of the changes that you have made are permanent. The '**q**' command is our 'get out of jail free card.' Whenever we issue the '**q**' command, we are returned to the system without committing any changes. Instantly and without fuss.

As for the remaining commands.

• **a** Some versions of the MSDOS/Windows boot loader would only expect to see one, and only

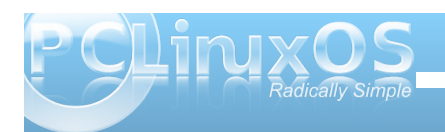

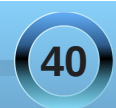

one, primary partition marked as boot-able, usually the first partition on the disk. Linux boot loaders grub and lilo just ignore this if set. If you are dual booting Windows and Linux, it does no harm to leave this as is.

- **c** Normally this flag is not set under Linux and if set can cause problems with overlapping partitions – best left alone.
- **d** Delete a partition
- **l** Print a list of all partition types known by fdisk
- **n** Create a new partition
- **o** Create a new partition table replacing the existing one – this removes all partitions on the device. Use with care.
- **p** Print the partition table to screen
- **t** Change the partition system id this hexadecimal code tells the system what kind of file system to expect on the partition, e.g. 83 for ext2/ext3 file system
- **u** Switches the display units between cylinders and sectors
- **v** Verify the integrity of the partition table

You can experiment with these few commands until you feel comfortable, just don't use the '**w**' command unless you mean it. '**q**' will get you out.

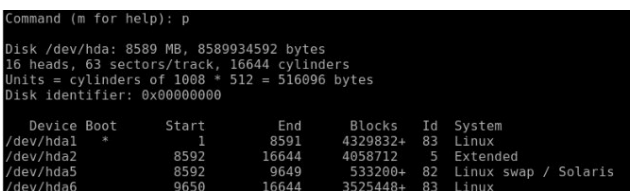

If you look at the output of the '**p**' command in the screen-shot, we can get a picture of the layout of the entire device – IDE hard drive no 1 in this case.

(NOTE: IDE is now called PATA (for Parallel ATA) to distinguish it from SATA, or Serial ATA. PATA and IDE are interchangable terms when referring to the technology.) The drive is organized into a total of 16644 cylinders, and so all of the partitions must be created on cylinders 1 to 16644. If this is not the case, then you have a problem. Partition numbers 1 to 4 are reserved for primary partitions, whether or not they exist. Logical partitions are numbered from 5 upwards.

Partition 1 occupies cylinders 1 to 8591 and is a primary partition.

Partition 2 is also a primary partition created as an extended partition and occupies the rest of the disk so there can be no more primary partitions. This partition runs from cylinder 8592, the next available cylinder, to cylinder 16644 which is the end of the disk.

Partition 5 also starts on cylinder 8592 running up to cylinder 9649. This is the first logical partition.

Partition 6 occupies the remaining cylinders and is the second logical partition.

This all works very nicely, using all of the available space on the disk. Er! well no, not really. Let's

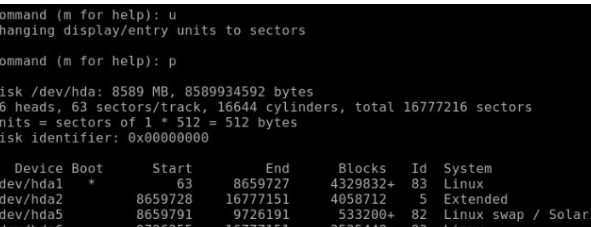

change the display units from cylinders to sectors with the '**u**' command.

Then, we can see some ragged edges between starting and ending numbers. This is perfectly alright. Partitions must start on a cylinder boundary with the exception of partition 1.

Resizing partitions is a risky business. A partition is a container for a file system, so you could use fdisk to delete the partition from the partition table and then create a new partition. You would then need to resize the file system using a tool like **resize2fs**. Or, you could use a tool like gparted or diskdrake to do the job for you. In any event, it is a dangerous process, and not one one that I would be prepared to undertake without having a trusted, recent backup of all the data on that partition. If such a backup is available, then a better strategy would be to delete the partition, create a new partition, create a new file system on the new partition, and re-populate the partition from the backup. (NOTE: this latter method is also, typically, faster.)

Before a partition can be mounted it must contain a valid file system.

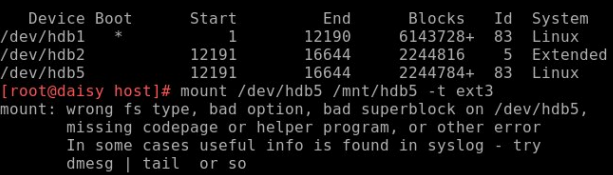

The partition has been created with an id of 83, which tells the system to expect a file system of type 'Linux Native,' so we need to create one. The command for this is **mkfs**, and initializes or formats

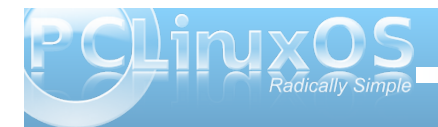

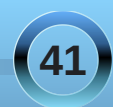

the file system, laying out stuff like the directory tables and inode tables and setting up block sizes etc. Unlike partition table creation, this process overwrites existing data.

If you type **mkfs** into a terminal and then press tab you will see that there are many variations of the command. You can use the one that fits the file system type you want to create, or you can use the mkfs command with the **t** option and supply a file system type.

#### **WARNING! Just make sure that the target partition is correct, as you will get no warning and all data on the partition will be overwritten!**

root@daisy host]# mkfs.ext3 /dev/hdb5 nke2fs 1.41.6 (30-May-2009) Filesystem label= OS type: Linux Block size=4096 (log=2) Fragment size=4096 ( $log=2$ ) 140544 inodes, 561196 blocks 28059 blocks (5.00%) reserved for the super user First data block=0 Maximum filesystem blocks=578813952 18 block groups 32768 blocks per group, 32768 fragments per group 7808 inodes per group Superblock backups stored on blocks: 32768, 98304, 163840, 229376, 294912

Writing inode tables: done Creating journal (16384 blocks): done Writing superblocks and filesystem accounting information

This filesystem will be automatically checked every 38 mounts or 180 days, whichever comes first. Use tune2fs -c or -i to override.

Of course, there are a multitude of options that you can pass to the command to control exactly how the

file system is created, but in matters as fundamental as file systems, I prefer to accept the defaults. You can see from the output that automatic file system checking will take place at predetermined intervals, but if you want to do it yourself, then the drive should be unmounted. To check the root file system, it is easiest to reboot from a Live CD, and check the file system while running from the Live CD.

To check a file system, use the command **fsck**. Each file system has its own specific checking utility, and **fsck** is a 'front end' for the these utilities. If the file system type is known, then it can be specified with the **t** option, or **fsck** will look in **/etc/fstab** for it. Of course if you know the name of the correct utility you can use that directly.

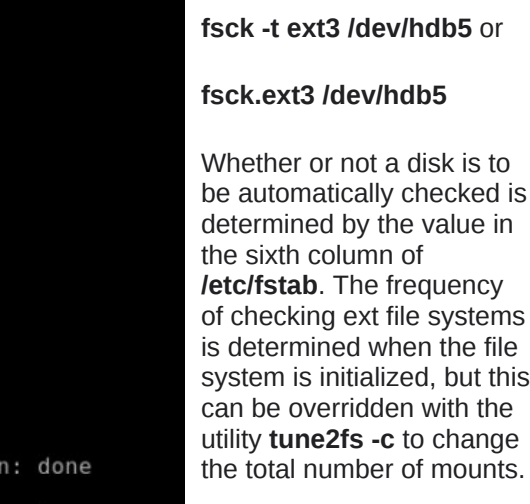

Use **tune2fs i** to change the interval in days. Add **w** or **m** to the number for weeks or months.

#### oot@daisy host]# fsck.ext3 /dev/hdb5 e2fsck 1.41.6 (30-May-2009) dev/hdb5: clean, 11/140544 files, 26061/561196 blocks

### **Swapspace**

This is a file system that always provokes a lot of discussion. It has its own set of tools, and is used by the system, not the users. One question that always crops up is "How much should I have?" The answer is always the same: "That depends."

Swap space was introduced in the days when memory was very expensive, and therefore very limited. When system load was high, it was possible to run extremely low on memory, which meant that the kernel had a busy time trying to juggle things around just keep the system running. This resulted in a slow and unresponsive system. With swap space, the system administrator could give the system some storage space to use as temporary memory. Because the data in memory had to be 'swapped' in and out of memory to the much slower hard drive space, it was always only a temporary solution, and if swap space was being frequently used, it was a sure sign that the installed memory was insufficient for the demands placed on the system.

Today, things have changed and modern systems have large amounts of memory. The rule of thumb used to be to have twice as much swap space as RAM. If you are limited to a small amount of memory, say 256MB, then 512MB of swap would be reasonable. If however your machine is fitted with 2GB or more, then twice that would be rather ridiculous, and could even slow down the machine. If

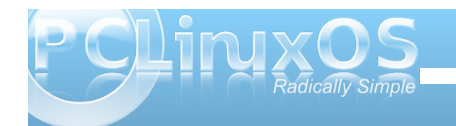

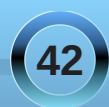

### **Command Line Interface Intro: Part 5**

you do a lot of memory intensive tasks, like video editing, then you may benefit from more swap space. If you use a laptop that utilizes hibernation, then you will need a little more swap than RAM, as all the contents of RAM are copied to swap space when hibernation is entered, and copied back to RAM on resume. The thing to do is to monitor memory usage, either with a graphical system monitor, or with the command free. You can always add more.

Swap space can be in the form of a partition or a file. Partitions are the preferred method, as they tend to be somewhat faster, but a swap file can be a great temporary measure if the system suddenly finds itself low on ram and swap. To create a swap partition, you can use fdisk and create a partition of type id 82 (Linux swap).

To create a swap file is slightly more involved. You will need to create a file of the desired size, and then write data to it. To create a swap file of 128Mb (131072 blocks of 1024 bytes) called myswap in the root directory, and to fill it with null characters, use the command **dd if=/dev/zero of=/myswap bs=1024 count=131072**.

It is advisable at this stage to make sure that the system has actually written all the data to the file. The command to do this is simply sync.

This file then needs to be formatted/initialized to the swap file system.

#### **mkswap /myswap 131072**

Now, the file permissions need to be changed so that only the system has read/write access.

#### **chmod 0600 /myswap**

The file is now ready to be used, and can be added or removed with the commands **swapon /myswap** and **swapoff /myswap**

Do not delete the file without first removing it from swapspace with the swapoff command.

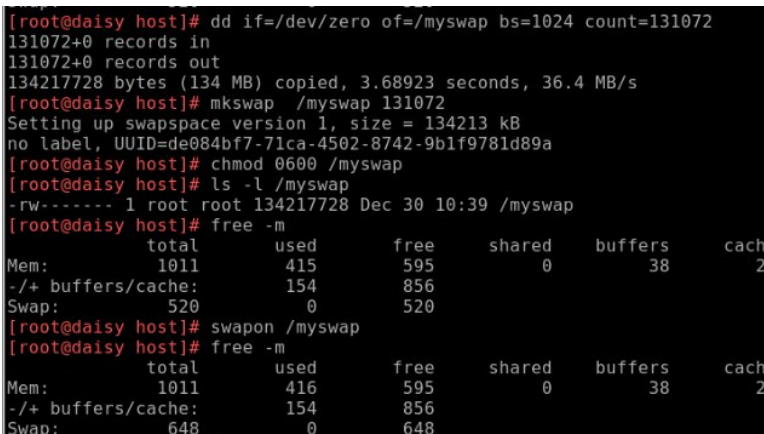

If you want to make it permanent, then add an entry to the **/etc/fstab file**.

#### **/myswap swap swap defaults 0 0**

There are a couple of system directories that need a little more explanation, /dev and /proc.

#### **/dev**

This is a strange directory, unlike most of the others that are full of files that are recognizable. Actually, this directory is full of files, device files. As already stated, Linux treats everything as a file, so device files are how we communicate with the systems hardware. They come in two distinct types: block devices that store data, and character devices that transfer data. A hard drive is a block device, and a keyboard is a character device.

> In a long directory listing, **ls l**, the first character of every line denotes the file type. for a normal file, **d** for a directory and **l** for a link to another file. If we type **ls l /dev**, we notice that apart from a few lines starting with **d** or **l**, the majority start with a **b** or **c** to denote a block or character device file. Every device on the system, and some that aren't, will be represented here, along with a few strange ones. We've already met **/dev/null** and **/dev/zero**.

If you look at the listing for the block and character devices, you'll notice something strange about the file size. It is given as two numbers, separated by a comma. This is not a file size, but the major and minor device numbers. The major number is specific to the type of device, and is used by the kernel to determine which driver to use to communicate with the device, while the minor number refers to a particular device. By example:

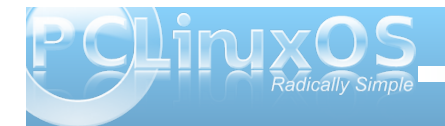

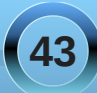

Wh iluvwLGH2SDWD f kdqqhor q d SF f dq vxssr uwxs wr 5 ghylf hv +p dvwhu2vodyh,/dqg lv doorf dwhg eor f n p dmu61Wkh iluvwixoghylf h lv wkhq kgd e eor f n 6/31 Sduwwr qv r q wkh ghylf h duh wkhq qxp ehuhq vht xhawdool 1

kgd4 6/ 4 kgd5 6/ 5

+dqg vr ir uwk,1

Wh vhf r qg ghylf h lv kge e eor f n 6/97

kge4 6/98 kge5 6/99 hwf1

Wh vhf r qq lgh f kdqqho $+\alpha$ f ) kgq, j hwp dmu qxp ehu55

VFVLghylf hv  $\frac{1}{2}$ qf oxglqj VDWD gulyhv dqg XVE p dvv vwr udj h ghylf hv, vwduwdwp dmugxp ehu; / exw sduwwr qv p lqr uqxp ehw uhshdwhyhu| 49/ j lylqj d p d{lp xp r i 48 sduwlwlr qv shughylf h1

Sduw av r q VFVLghylf hv duh qxp ehuhg vlp loduwr wh LGH2SDWD ghylf hv/ exwduh qdp hg dv ir  $\omega$  z v=

vgd $4$  ;  $/4$ vgd5 ; / 5

Wilv z loodoz d| v eh wkh f dvh ir uv| vwhp v ht xlsshg z lwk VDWD gulyhv1 Lq wkh f dvh r i XVE p dvv vwr udj h  $q$ ulyhv/ lqf  $\alpha$ glqj h{ whuqdokdug gulyhv dqg p hp r u f dug uhdghuv  $\angle$ VG2PPF/Php r u Vwlf n/ Fr p sdf w  $\omega$ vk/ hwf 1,/ wkh ghylf h qdp h z looeh vg $\frac{1}{2}$ 

z khuh { lv ghwhup lqhg e| wkh r ughulq z klf k wkh XVE p dvv vwr udj h ghylf hv duh ghwhf whg1 I r uh{dp soh/ li d odswrs kdy d VDWD gulyh dgg d exlo@g f dug uhdghu wkdwuhdgv dqg z uwh VG2PPF dqg Php r u Vwlf n f dugy/ wkha wkhyh duh adp ha vad ir uwkh kdug gulyh/ dqg vge ir uwkh f dug uhdghu1 Soxj lq d h{ whuqdokdug gulyh/ dqg wkdwkdug gulyh lv qdp hg vgf 1

### $2s$ ur f

With lv d z hdowk r i lqir up dwir q lq khuh/dqg lw uhiohf wv wkh hqwluh vwdwh r i wkh v| vwhp 1Xqir uwxqdwho| / lwlv qr whdv| wr ilqg z kdw| r x z dqw/ dqg z khq | r x gr/ | r x z loo sureded eh r yhuz khop hg e| wkh dp r xqw  $\overline{r}$  i ghwdlo1Li | r x or r n lqvlgh wklv gluhf wr u / | r x z loovhh d or wr i vxe0gluhf wr ulhv z lwk qxp ehuv ir uqdp hv1 Hdf k r qh r i wkr vh f r qwdlqv doowkh ghwdlov der xwd uxqqlqj sur f hvv1Wkh qxp ehuv duh wkh sur f hvv lg/ dqg wkh iluvwr qh r i wkhvh ir oghuv kdv wkh qdp h 4/ dqg f r qwdlqv lqir up dwir q der xwsur f hvv 4 0lqlw/ wkh iluvwsur f hvv wr eh uxq r q er r wxs1Li | r x sr nh der xw  $\lg$  wkh vh gluhf wr ulhv/  $\ln x$  f dq ilqq r xwwklqj v olnh wkh ixoof r p p dqg olqh wkdwz dv xvhg wr lqyr nh wkh sur f hvv/ lwt f xuuhqwz r unlqj gluhf wr u| dqg d z kr oh exqfk r wkhuv wii wkh wkh nhuqhoilqqv uhdool fr r o/ exw lv r i dwoch xvh wr p r uwdov1J hwsdvwwkhvh qxp ehuhg gluhf wr ulhv/ dqg wklqj v vwduwwr p dnh p r uh vhqvh1Li | r x z dqwwr nqr z doder xw| r xusur f hvvr u/ wu| f dw 2sur f 2f sxlqir 1Z dqwd dvwr i p r gxdnvB Xvh f dw 2sur f 2p r gxohv1Pr vwr i wkh ilohv lq khuh duh uhdg r qol/ exw r p h r i wkhp/ qr wdeol p dq| lq wkh  $2\sin f 2y|v$  gluhf wr u| / duh z ulwdeoh 1 Hyhq wkr xj k wkh hiihf w r i dq| f kdqj hv r q $\phi$  odvwxqwlowkh qh{ wuher r w/ | r x vkr xog eh f duhixolq khuh1

I r uh{dp soh/ wr whp sr udulo| f kdqj h wkh p df klqhv kr vwqdp h | r x f r xog w| sh dv ur r whf kr qhz kr vwqdp h A 2sur f 2v| v2nhuqho2kr vwqdp h1Vwduw d qhz whup lqdowr vhh wkh hiihf w1

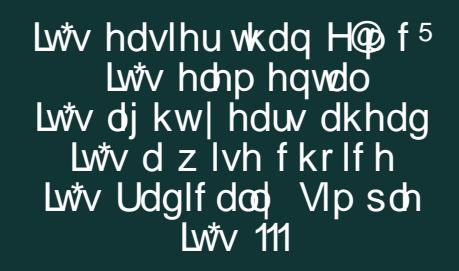

# <span id="page-44-0"></span>**HHDDRR PPhhoottooggrraapphhyy WWiitthh QQttffppssgguuii && GGiimmpp**

#### **by Dave Buckler (roc4fun)**

Hi All, I'm Dave. You probably know me as roc4fun. This is a tutorial about using Qtfpsgui and Gimp to create HDR photographic images.

All photographic processes suffer having a fixed – and arguably narrow – dynamic range, which is the difference between the lightest and darkest portions of an image. HDR – High Dynamic Range photography is a way of expanding the range of tones in an image. This is usually accomplished by combining portions of several exposures of the same scene. There is commercial software available for this, but thanks to our wonderful packagers, we have excellent open source versions in our repo. If you haven't done so already, you'll want to use Synaptic and install Qtfpsgui and Gimp.

First we need some images. It's best to use a tripod to take a series of pictures of the same scene. You'll

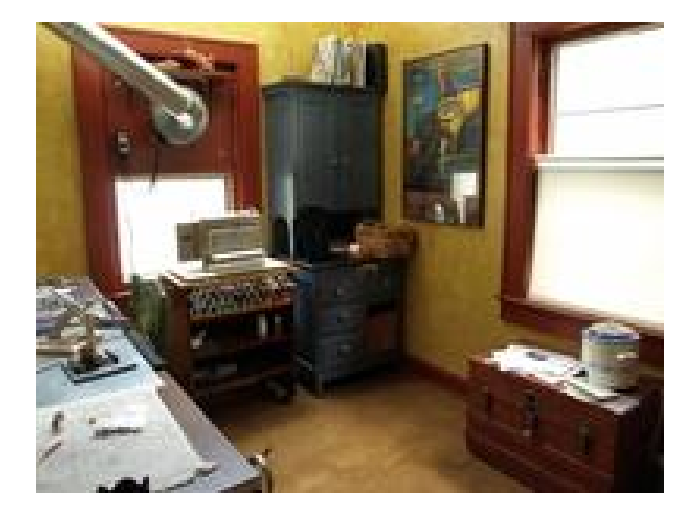

want to bracket the exposures from too light to too dark. I generally take 3 or 5 pictures, varying the exposure by 1-2 stops.

Here (at the bottom of the page) are some shots of my girlfriend's

lampwork studio. See how the windows are completely blown out in the lightest image, while the darkest image shows little other detail.

Open Qtfpsgui and click New HDR. Use the dialog box to load your exposures.

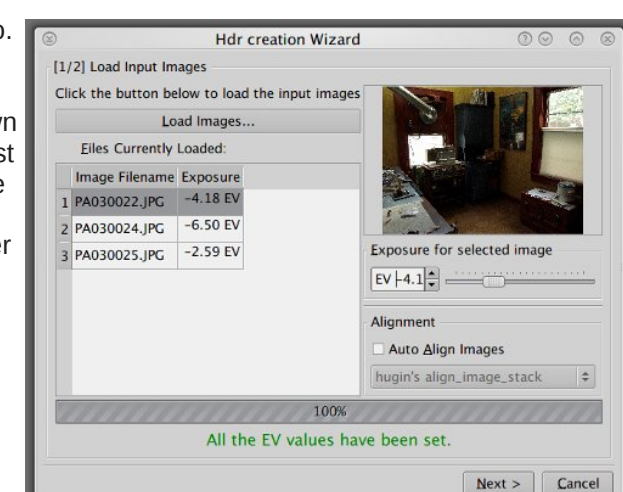

If you've had too much coffee and your images aren't perfectly aligned, you can use the automatic tool here (below). Click next.

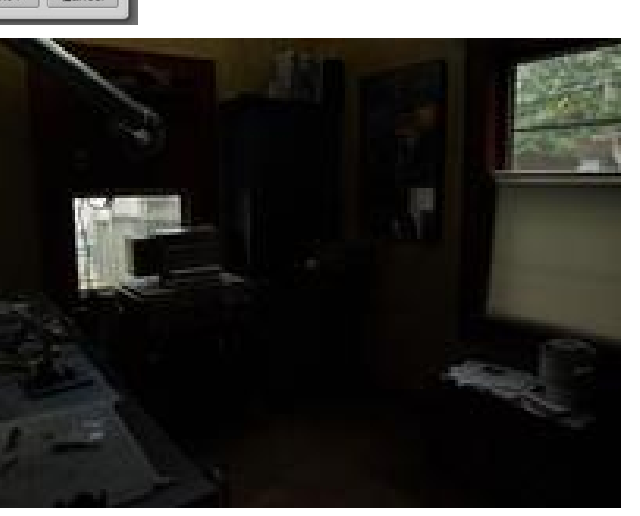

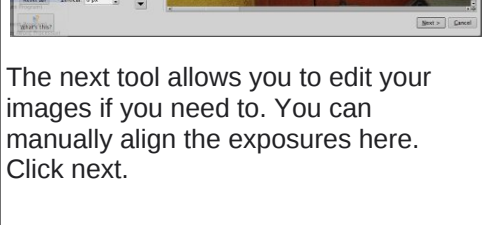

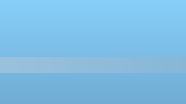

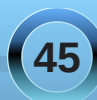

Divhuvrphfuxqfklqj/Twisvjxlsuhvhqw | rxzlwkdq KGU Ip di h/ exwlwgr hvg\*worn ohh p xf k1Wkdw\* ehf dxvh wkh KGU Ip di h Iv ehlgi ungghung Ig dg OGU phalxp 1Z h f dq khos wklv z lwk vrph wighp dsslqj 1 Folfn Wighp ds wkh KGU1

Lukign wilv iv z khuh lwwoduw w eh ixg1Rg with ohiw I rxilgg d sodf h wr yhoh fwdg rshudwru 1 Wkh rshudwru duh gliihuhqww qhp dsslqi do rukkp v1Lp qr wyhu ngrz ohgi hdeoh der xwh dfwo krz wkhl zrun/exw

hdf k r shudwruz looj lyh vr p hz kdwgliihuhqwuhvxow1 Dgglwr gdol/hdfk r shudwr uf dg eh wz hdnhg xvlgi wich frow row 1 L'yh kdg jrrg uhv xow z lwk Pdqwlxn/ I dwolo0er wk rog dag ahz / dag Gudj r / exwar a wolp lw  $\lceil r \times w \rceil$  w p  $\lceil \int_0^1 f(r) \, dr \rceil$  hand we p hand with a vertex of  $\lceil \int_0^1 f(r) \, dr \rceil$  is the set of  $\lceil \int_0^1 f(r) \, dr \rceil$  is the set of  $\lceil \int_0^1 f(r) \, dr \rceil$  is the set of  $\lceil \int_0^1 f(r) \, dr \rceil$  is the set of  $\lceil \int_0^1 f$ dag p dnh vhyhudow ghp dsv1 Qr wf h | r x f dg gluhf w wkh rxwsxwvl}h ri|rxuwrqhpds lpdj hv1 Vpdoo Ip di hv su f hvv idvunu eli Ip di hv duh 111 eli i hu dag with pruh wiph wrsurfhvv1 VIIh with pzI will rxuhgq xvh la p laa1 Vdyh wkhp vr p hz khuh f r qyhqlhqwl Qrz vzlwk ghvnwsv dgg r shq J lp s1

I loh e Rshq dv od hu wikh  $w$  qhp dsv | r x f uhdwhq1

Wilv Iv dar wichur ssr uwalw ir uf uhdwigh h{sorudwir q1 Z kdwLj hghudow gr Iv sxw wkh prvwmixaadphawdon Ip dihrq wkh erworp riwkh Ip di h vwdf n dag dag wkh r wkhw der yh1 H shup hqw z lwk wkhod|huprghriwkh xsshulp di hv>Lyh kdg j r r g oxfn z lwk nRyhuod | ndqg nVriw Oj kwntXvh wkh prgh dqq wkh rsdflwl riwkh xsshu odl huy wy frawrowkhlu frawlexwira wrw.hrvhudoo lp di h1Lwkrxog i r z lwkrxw vd lqi wkdwdq riwkh od huv dag with unvxoligi iodwinghg Ip di h f da eh wz hdnhg z lwk dql rwkhu J lp swrov 1 P huj h | rxuod| huv dqq vdvh1

Frpsduh wklv lpdjh wrwkh vhulhv riwkuhh lqlwldo lp dj hv/dqq | r x f dq vhh d dwob r i wkh sr z hur i KGU1Wkdany w rsha vrxufh vriwdh ahvhorshuv dag r xur z g SF Ogx{RV sdf ndj hw/z h kdyh d vhw ri KGU wrow wkdwlv vhfrgg wrgrgh1

## **Testimonials**

### <span id="page-46-0"></span>**New Guy From Illinois**

**by Howard Schabow (Howard75)**

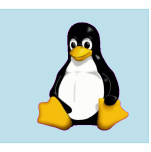

Hello everyone,

I'm a new member at this forum, but not Linux. I have been using computers for the past 20 years, and Linux for the past 10 years. Through the years, I tried various Linux distributions, starting with RedHat, then Mandrake, Suse, Mepis, Debian, Ubuntu, and others. Finally found PCLinuxOS in 2007, which satisfied all my wants and needs. I started with the 2007 KDE3 edition, later upgraded to the 2009 KDE3 edition, and I'm eagerly awaiting the next version with KDE4.

When I first started playing with Linux, I compared KDE, Gnome, LXDE, Fluxbox, Openbox, Xfce, IceWM, and JWM -- and found that I liked KDE the most. I know it's strictly a personal thing, but I come from the Windows world, so I find KDE suits my needs the best. But of course, each to his own. I'm just happy I have a choice of desktop environment. I like to have choices, so I can make the best choice to suit my wants and needs.

I have used all kinds of Microsoft operating systems, starting with DOS, Win3.1, Win95, Win98, Win2K, WinXP, Vista -- none are as stable, reliable or secure as Linux. I dual boot my custom built machine with Vista, and let me tell you, PCLinuxOS is so much better. Linux boots quicker, shuts down quicker, is much more responsive, plus I feel much

safer on the internet using Linux. Plus I love that it's free to download and install on every computer that I own.

I was even able to get my dad interested in Linux a couple years ago, and now he uses PCLinuxOS exclusively, never uses Windows. He loves that he does not have to worry about viruses and spyware -- instead PCLinuxOS just works properly for him. He does not want a bunch of problems, he just wants something that works every time.

Anyway, thanks to all of you.

Howard

## **Finding A New Home**

#### **by Thomas Wyker (wyzwyk)**

Hello to all. For the last dozen years I've been solely a Windows XP user, but over time have found it more and more difficult to embrace the M\$ vision of what the desktop computer experience should be. Many things about the company, their products, and their policies turn me off. A few years back, I started looking for a viable alternative. It was only natural I should give Linux a try, so I started looking at Live CDs from all the major distribution developers.

While many had features I liked, none totally satisfied my needs. However, during my search a few things became very clear to me: 1) I liked the idea of a rolling release far more than a set release

date. 2) I'm attracted to the KDE desktop, especially KDE 4.3. 3) It's great to have an active and caring distribution community that you can call upon when help is needed. 4) The distribution needs to be very newbie friendly, but not only so. Taking these needs into account, PCLinuxOS becomes the natural choice. Now that KDE 4 is approaching its second birthday, and fifth version release, I am very excited and anxious to see the PCLinuxOS KDE 4 .iso that Texstar and his crew are putting together. I have a gut feeling it will be AWESOME! With that said, I'm looking forward to joining the PCLinuxOS community and learning all about Linux.

### **G'Day, From Perth, Western Australia**

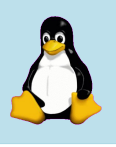

**47**

#### **by Alan Drew (Lucky Blue)**

I am now a forum member for a couple of days, a PCLinuxOS user for a couple of months, a Linux user for 6 mouths, a computer user for 40 years, but still a tech ignoramus. It could be that I do not have a logical mind.

I tried Knoppix and Ubuntu, but when I needed to be serious, went for Mepis. I thought it was good, but I had the usual problems, no doubt due to me, not the distro. Then the entire disk got wiped by an 'expert' I brought in to fix the wireless!

An install on a blank disk was an opportunity to review. I wanted easy, reliable, versatile, configurable, etc., so I reckoned that meant KDE,

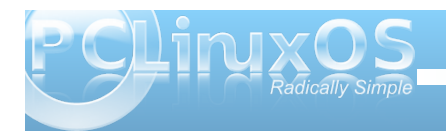

<span id="page-47-0"></span>dqg hl\khuPhslv ruSFQqx{RV1Vr/Lfkrvh SFOlqx{RV wkdwwlph1Wkh uroolqjuhohdvh srolf|dqg uhp dvulauFG z huh dwudf wir qv1 Lglg lwp | vhoi1 Ghvslwh z kdwrph vd| / lwkdv qr wehhq hdv| 1Lkdg sư eohp v zlwk errw0xs/grzqordglqj/uhsrvlwrulhv/iloh p dqdj hw/sduwlurqlqj/prxqwlqj/pndyhfg/hwf1 Vrphzhuhil{hge| oxfn/vrphe| iruxp vhdufklqj dqg Jrrjolqj/vrphljqrudeoh/dqgvrphvwloo kdqjlqjdurxqg1Lwlvsuredeo|phudwkhuwkdqwkh glvwr 1 Lz dqwwdeldw/ exwf dqqr wuhvlvww.lqnhulqj 1 +WkhJrwklfkruurugrfxphqwdu|zlwkp|glvdvwhuv zlwk Zlqgr}pd|ehdixwsuhsurmhfw,1

Rqh wklqj lv ir uvxuh 0SF Olqx{RV lv f ohyhu1Lvhh iur p uhf hqwsr vwr q wkh ir uxp wkdwwkh nh| f kdsv kdyh gd| mev dqg vwlooz r un r q wklv 7; kr xuv shu gd| dqg r qd 48 p lqxwh euhdnv<sup>\*</sup>P| vlwxdwlr q lv wkh r ssr vlwh=Lz r un 48 p lqxwhv/ wkhq ixq z lwk SFO qx { RV wkh uhv wr i wkh gd| 1Dq| z d| / diwhuwkh p hvv iur p fr qilj xulqj dqg dgmxvllqj dqg eulqj lqj lq qr q0uhsr vlwr u| sur j udp v/ Ldp or r nlqj ir uz dug wr wkh qhz LVR z lwk NGH7/ dv Lz dqwwr gr d +ilqdowklv wip h, f ohdq lqvwdod

Lkr sh wkly ly qr wwr idur ii 0Lywlookdyhd SF wkdw z r unv ghvslwh with dir uhp hqwlr qhg \*ixq/\*d wulexwh wr wkh vwdelowl r i wkh glvwur 1

Fkhhuv/ dqg wkdqnv\$

## **More Screenshot Showcase**

<span id="page-48-0"></span>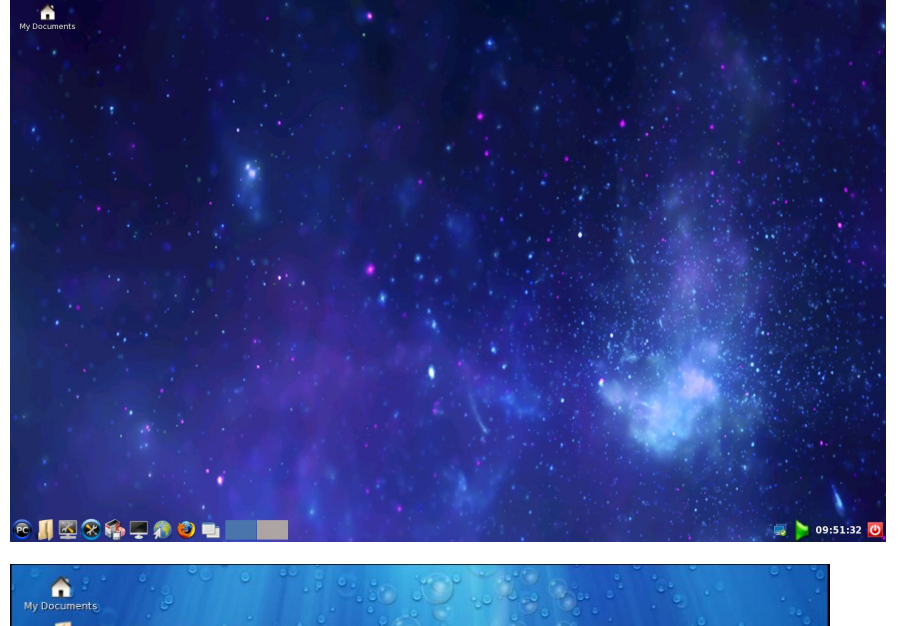

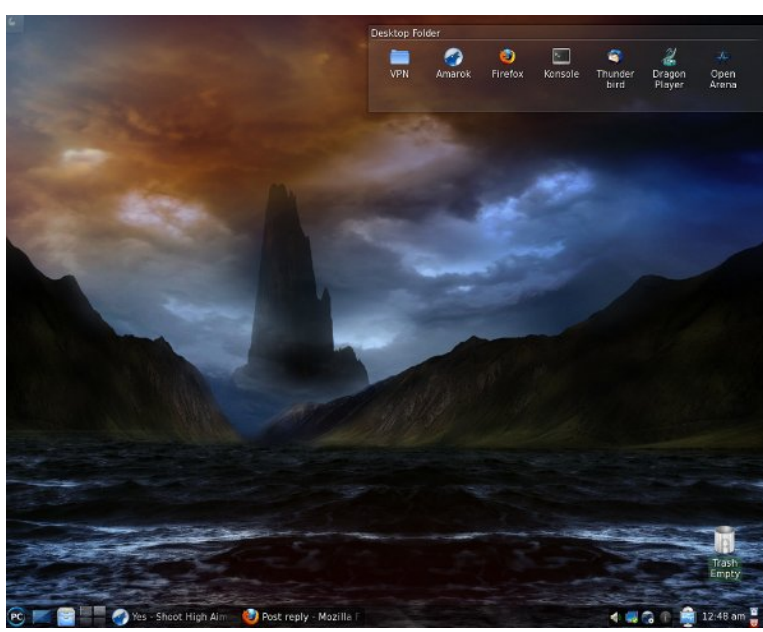

*Clockwise, from upper left:*

*Posted by Neal, January 2, 2010, running LXDE*

*Posted by dalvarado62, January 9, 2010, running KDE 4*

*Posted by Pirate, January 14, 2010, running KDE 4*

*Posted by newmikey, January 2, 2010, running LXDE DPE (Digital Photography Edition)*

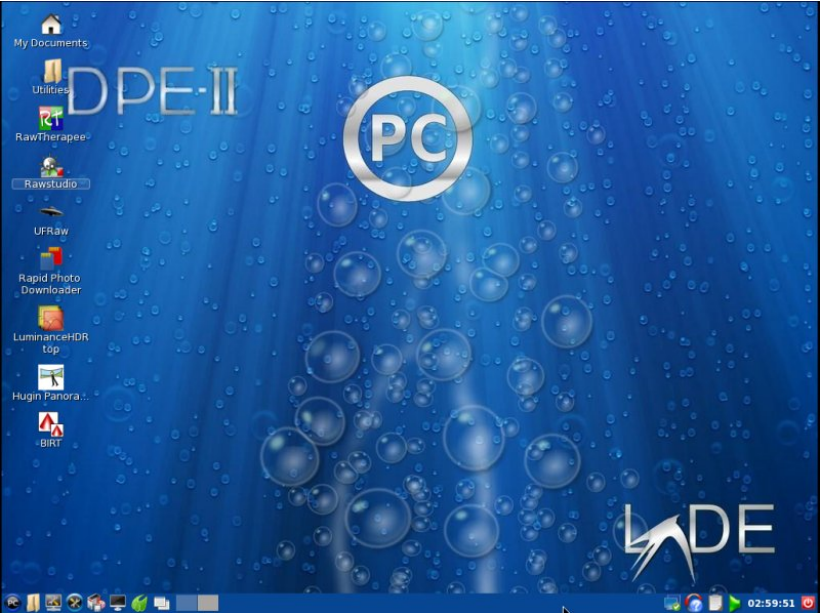

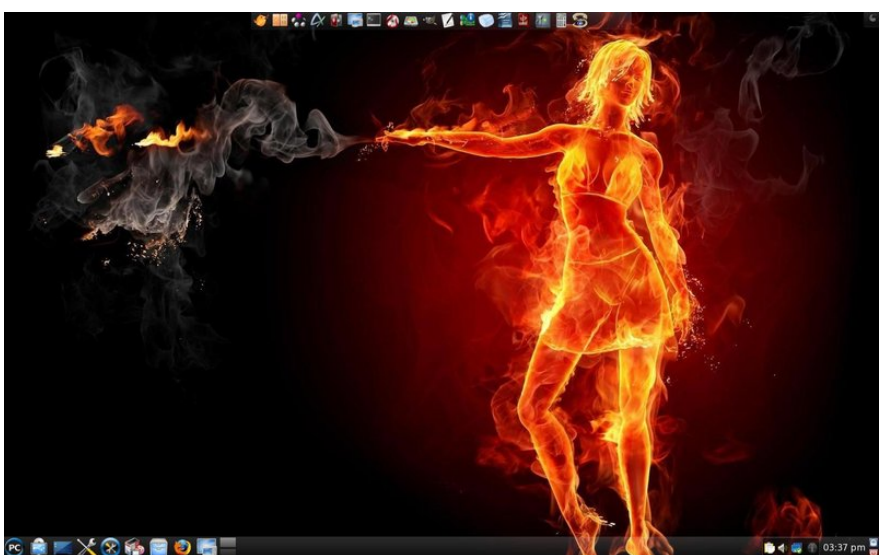

**49**